### **Česká zemědělská univerzita v Praze Technická fakulta Katedra technologických zařízení staveb**

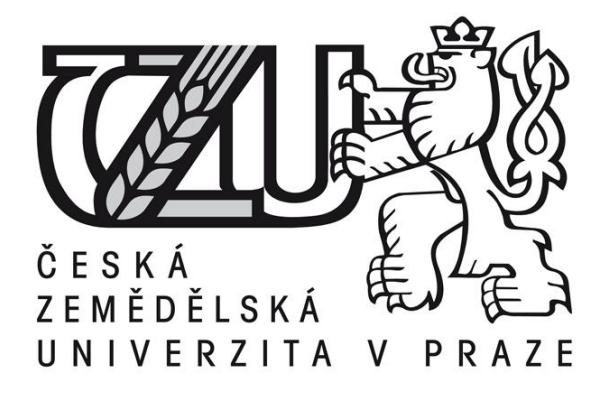

**Diplomová práce**

**Integrace multimediálních rekordérů do stávajícího systému Mediasite pro záznam prezentací v přednáškových sálech Technické fakulty ČZU**

*Autor diplomové práce*: Bc. Jan Ptáček

*Vedoucí diplomové práce*: Ing. Zdeněk Votruba, Ph.D.

**© 2019 ČZU v Praze**

### ČESKÁ ZEMĚDĚLSKÁ UNIVERZITA V PRAZE

Technická fakulta

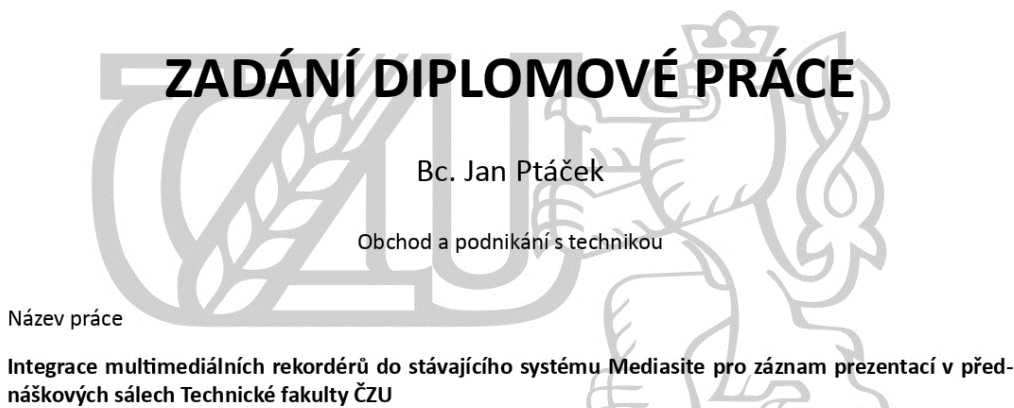

#### Název anglicky

Integration of multimedia recorders into the existing Mediasite system for recording presentations in lecture halls of the Technical Faculty in CZU campus

#### Cíle práce

Cílem práce je nalézt finančně dostupný a uživatelsky přívětivý způsob instalace multimediálních rekordérů do přednáškových sálů Technické fakulty ČZU, společně s integrací do již existujícího systému Mediasite. Výstupem práce bude technický popis jednotlivých prvků soustavy, návrh instalace, výsledná kalkulace nákladů a hodnocení z pohledu uživatele.

#### Metodika

- 1. Úvod
- 2. Cíl práce
- 3. Metodika
- 4. Postavení moderních prvků e-learningu ve vysokoškolské výuce
- 5. Platformy pro e-learning a multimediální záznam včetně základního zhodnocení
- 6. Popis systému Mediasite a systému AREC
- 7. Technické předpoklady propojení, návrh schémat zapojení
- 8. Realizace a ověření
- 9. Kalkulace nákladů
- 10. Uživatelské hodnocení a statistiky
- 11. Doporučení pro další rozvoj

Oficiální dokument \* Česká zemědělská univerzita v Praze \* Kamýcká 129, 165 00 Praha 6 - Suchdol

#### Doporučený rozsah práce

50 – 60 stánek včetně obrázků a grafů

#### Klíčová slova

moodle, vzdělávání, e-learning

Doporučené zdroje informací

DRLÍK, M. Moodle: kompletní průvodce tvorbou a správou elektronických kurzů. Brno: Computer Press, 2013. ISBN 978-80-251-3759-8.

Pazderka, V: Moderně s Moodlem - Jak využít e-learning ve svůj prospěch?, 2015, CZ.NIC, ISBN: 978-80-905802-7-5

SVATÁ, V. Audit informačního systému. Praha: Professional Publishing, 2011. ISBN 978-80-7431-034-8. Zlámalová, H.: Distanční vzdělávání a elearning, UJAK Praha, 2008, EAN: 9788086723563

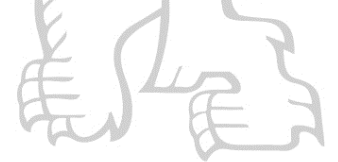

Předběžný termín obhajoby 2019/2020 LS-TF

Vedoucí práce Ing. Zdeněk Votruba, Ph.D.

Garantující pracoviště Katedra technologických zařízení staveb

Elektronicky schváleno dne 7. 1. 2019

doc. Ing. Jan Malaťák, Ph.D. Vedoucí katedry

Elektronicky schváleno dne 18. 3. 2019

doc. Ing. Jiří Mašek, Ph.D. Děkan

V Praze dne 13. 11. 2019

Oficiální dokument \* Česká zemědělská univerzita v Praze \* Kamýcká 129, 165 00 Praha 6 - Suchdol

### Čestné prohlášení

Prohlašuji, že jsem diplomovou práci vypracoval samostatně a použil jen pramenů, které cituji a uvádím v seznamu použitých zdrojů.

Jsem si vědom, že odevzdáním diplomové práce souhlasím s jejím zveřejněním dle zákona č. 111/1998 Sb., o vysokých školách a o změně a doplnění dalších zákonů, ve znění pozdějších předpisů, a to i bez ohledu na výsledek obhajoby.

Jsem si vědom, že moje diplomová práce bude uložena v elektronické podobě v univerzitní databázi a bude veřejně přístupná k nahlédnutí.

Jsem si vědom, že na moji diplomovou práci se plně vztahuje zákon č. 121/2000 Sb., o právu autorském, o právech souvisejících s právem autorským a o změně některých zákonů, ve znění pozdějších předpisů, především ustanovení § 35 odst. 3 tohoto zákona, tj. o užití tohoto díla.

V Praze dne:

#### **Poděkování**

Rád bych poděkoval společnostem Sonic Foundry, AREC a AV media za poskytnuté materiály a rady. Dále bych chtěl poděkovat za spolupráci CAVP a OIKT, jmenovitě pak Ing. Tomášovi Kotekovi, Ph.D. a Ing. Martinovi Kotekovi, Ph.D. Za pomoc s jazykovou korekturou děkuji mojí mámě PhDr. Ivě Ptáčkové.

Speciální poděkování patří mému vedoucímu bakalářské a nyní i diplomové práce Ing. Zdeňkovi Votrubovi Ph.D. Jeho pomoc při psaní, tak i při instalaci samotné, byla neocenitelná. Musím především vyzdvihnout jeho celkový přístup nejen ke studentům, ale i ke vzdělávání, který rozhodně není mezi vyučujícími samozřejmý.

# **Integrace multimediálních rekordérů do stávajícího systému Mediasite pro záznam prezentací v přednáškových sálech Technické fakulty ČZU**

### **--------------------------------------------------------------**

# **Integration of multimedia recorders into the existing Mediasite system for recording presentations in lecture halls of theTechnical Faculty in CZU campus**

Abstrakt: Diplomová práce se v teoretické části zabývá používáním e-learningu ve vysokoškolském vzdělávání. Kapitoly jsou věnovány platformám e-learningu a multimediálnímu záznamu přednášek a detailnímu popisu systémů Mediasite a AREC. V praktické části je navrhnuto technické řešení propojení systémů Mediasite a AREC a jejich integrace do existující instalace v přednáškových sálech Technické fakulty ČZU. Závěr práce tvoří celková kalkulace nákladů, uživatelské hodnocení a doporučení pro budoucí rozvoj.

**Klíčová slova:** Moodle, vzdělávání, e-learning, Mediasite, AREC

**Summary:** The theoretical part of the thesis deals with the use of e-learning in higher education. The chapters are devoted to e-learning platforms and multimedia recordings of lectures and detailed description of Mediasite and AREC systems. The practical part contains a design of a technical solution of connection between Mediasite and AREC systems and their integration into the existing installation in the lecture halls of the Technical Faculty on the CZU. The conclusion of the work consists of the overall cost calculation, user evaluation and recommendations for future development.

**Keywords:** Moodle, education, e-learning, Mediasite, AREC

### **OBSAH**

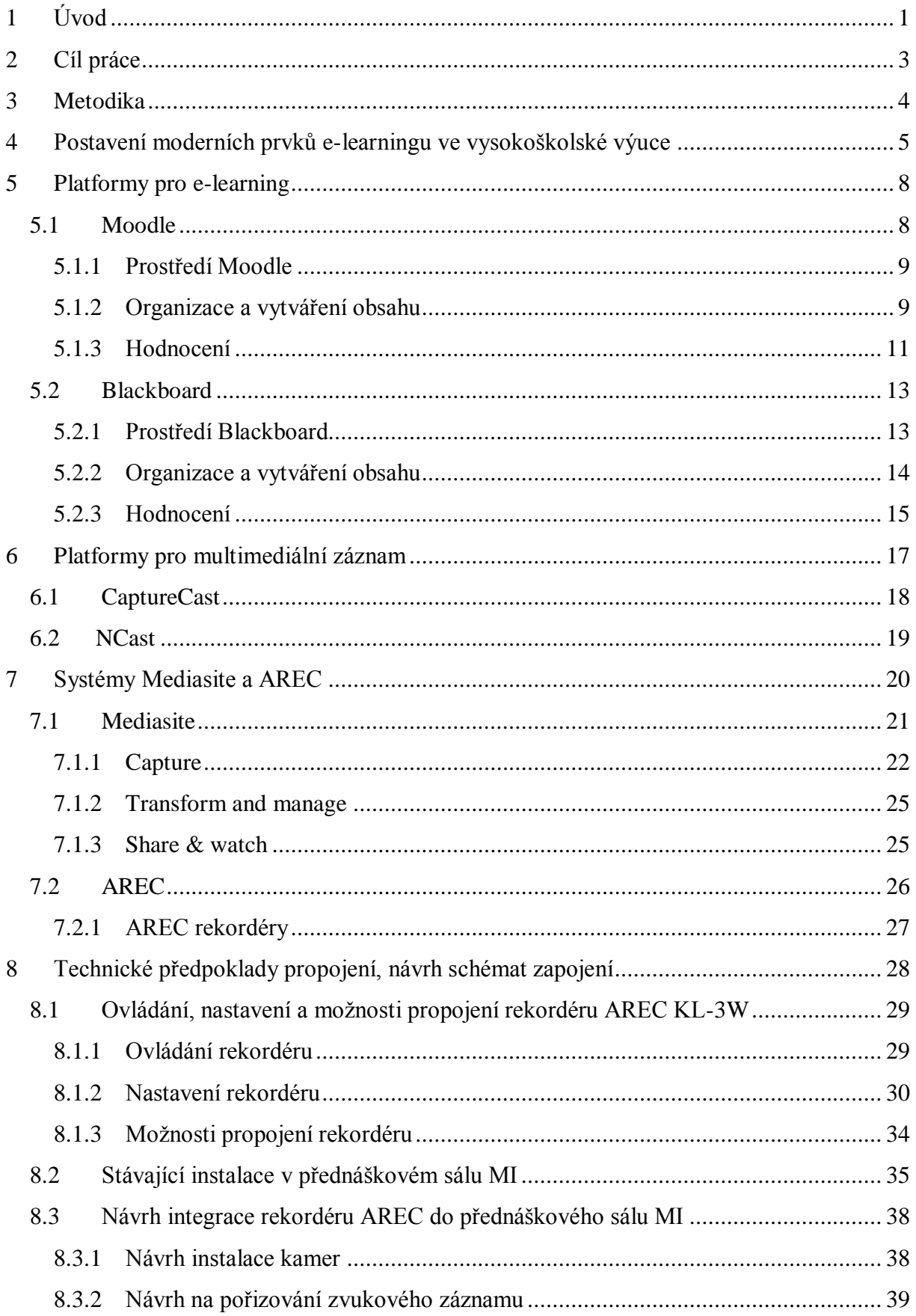

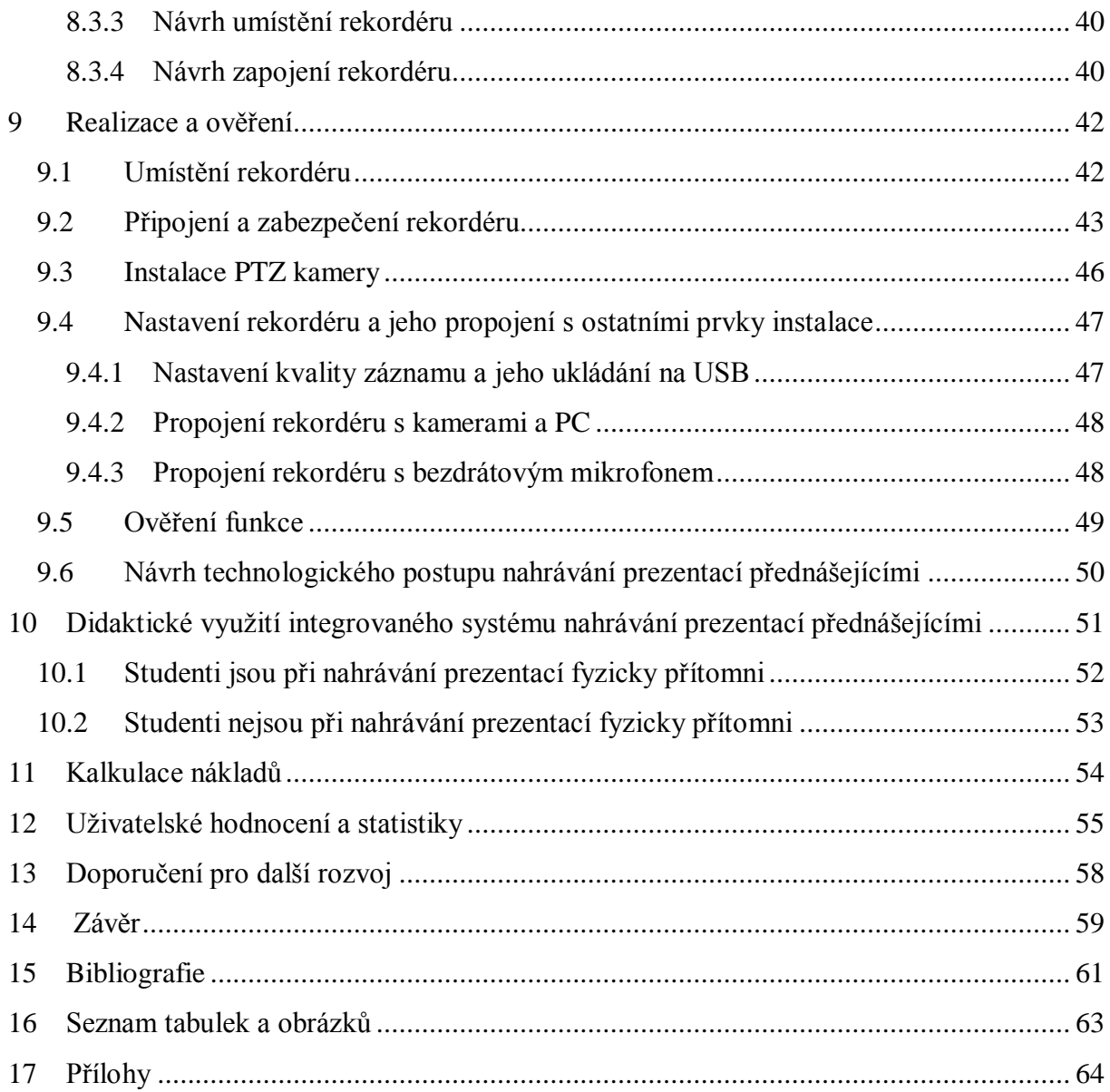

### <span id="page-8-0"></span>**1 Úvod**

V posledních několika málo stoletích jsme byli svědky obrovských technických pokroků a nevídaných změn, které lze dokladovat například na vývoji letectví a létání obecně. První písemné zmínky o letu člověka v eposu o královi Eranovi pocházejí z Mezopotámie z poloviny třetího tisíciletí před Kristem. V 15. století známý vynálezce Leonardo da Vinci nakreslil první návrhy létajících strojů, avšak tehdy lidé stále nevěřili, že je možné, aby člověk dokázal někdy létat. Následovalo mnoho pokusů s kluzáky, více či méně úspěšných. Významným mezníkem byl i první úspěšný let horkovzdušným balónem bratří Montgolfierů v roce 1783. Technický a technologický vývoj postupně nabíral stále rychlejší a rychlejší tempo a už v roce 1903 bratři Wrigthtové uskutečnili první lety s motorovým letadlem. V roce 1909 přeletěl Francouz Louis Blériot kanál La Manche. V roce 1927 přeletěl Američan Charles Lindbergh Atlantský oceán z New Yorku do Paříže. S nástupem 2. světové války v roce 1939 byl celý vývoj letectví uspíšen a na scéně se objevují první proudová letadla. Jurij Gagarin se stal prvním člověkem ve vesmíru v roce 1961. Neil Armstrong se zapsal do historie svojí slavnou větou: "Je to malý krok pro člověka, obrovský skok pro lidstvo", kterou pronesl při procházce po měsíci v roce 1969. Dnes je rok 2020 a už jen málokdo si dovolí pochybovat o slovech Elona Muska, že se člověk podívá na Mars už v tomto století.

Společně s letectvím se samozřejmě vyvíjely s různou intenzitou i ostatní obory lidské činnosti. Od vynálezu knihtisku a plošného rozšíření gramotnosti akceleruje produkování informací, jejich šíření, zpracování a ukládání. S rozvojem vědy a techniky vzniká potřeba, aby i vzdělávání pružně reagovalo a dokázalo využít možností, které komunikační a informační technologie nabízejí. Dnes se již běžně setkáváme s inteligentními tabulemi, počítači, projektory i na základních školách a nikdo si už asi nemyslí, že by tyto věci do výuky nepatřily, nebo ji dokonce neblaze ovlivňovaly. Stále větší a větší podíl informací začínáme přijímat skrze elektronická média a tradiční zdroje informací, jako jsou například noviny, ustupují do pozadí. E-learning pak představuje vzdělávání se zapojením informační nebo komunikační technologie. Pro vzdělanost člověka a vzdělávací systém společnosti e-learning znamená podobnou revoluci, jakou přinesl vynález knihtisku. Nemá však představovat náhradu tradičního pojetí výuky, ale pouze jeho doplněk. Měl by se stát neodmyslitelnou součástí vzdělávání a být k dispozici pro všechny, kteří o něj mají zájem.

Nové generace studentů již považují za naprosto běžné vyhledávat informace spíše na internetu než v odborných knihách. Raději si pustí video návod, než aby četli manuál.

Internetový server YouTube je plný videí tzv. "How to ...", kde lze najít celou škálu videí od návodu na stavbu budky pro ptáčky až po kompletní přeinstalaci počítače.

Tradiční studium z učebnic se pro studenty také stává často obtížnější a mnozí rovnou sahají po nějaké nové formě e-learningu. Bez kompletního řešení moderní e-learningové výuky se již neobejde žádná univerzita. E-learning a jeho multimediální formy budou v univerzitním vzdělávání nacházet větší a větší uplatnění a studenti ho budou přímo vyžadovat. Jedním z nástrojů pro novodobé vzdělávání je Mediasite, který by se dal definovat jako automatizovaný systém pro vytváření, vyhledávání, editaci a sdílení videí. Technické řešení propojení systémů Mediasite a AREC a jejich integrace do existující instalace v přednáškových sálech se tak jeví více jak žádoucí. Poskytnutí dobrých e-laerningových materiálů, například právě výukových videí, by mohlo významně zvýšit úroveň studentů a také výrazně snížit neúspěšnost v některých obávaných předmětech.

### <span id="page-10-0"></span>**2 Cíl práce**

Hlavním cílem diplomové práce je navrhnout způsob integrace multimediálního rekordéru AREC do systému Mediasite pro záznam prezentací v přednáškovém sále MI Technické fakulty ČZU, který bude na základě návrhu zrealizován a otestován.

Dílčí cíle této práce pak jsou:

- Nastínit moderní pojetí e-learningu ve vysokoškolské výuce.
- Představit platformy pro e-learning a multimediální záznam prezentací.
- Popis systémů AREC a Mediasite.
- Zhodnocení technických předpokladů propojení.
- Návrh řešení způsobu integrace.
- Reálná integrace dle návrhu.
- Otestování funkčnosti systému a kalkulace nákladů spojených s instalací.

#### <span id="page-11-0"></span>**3 Metodika**

Teoretická část je zaměřena na popis moderního přístupu k e-lerningu ve vysokoškolské výuce. Je představeno několik využívaných platforem pro e-learning, konkrétně LMS systémy Moodle a Blackboard. Společně s těmito systémy jsou také zmíněny i platformy pro multimediální záznam přednášek, CaptureCast a NCast. Teoretická část se také věnuje detailnímu popisu integrovaných systémů AREC a Mediasite.

V praktické části je navrženo řešení integrace multimediálního rekordéru AREC do existující instalace v přednáškovém sálu MI Technické fakulty ČZU společně s prvky nutnými pro kvalitní záznam prezentací. Vše je navrhováno s důrazem na maximální uživatelskou přívětivost, snadnou proveditelnost, nízké náklady, a aby finální řešení nenarušovalo celkovou estetiku přednáškového sálu.

Navržené řešení je důkladně otestováno a jsou vytvořeny metodické pokyny pro jeho využívání přednášejícími.

Závěr práce je tvořen celkovým zhodnocením, kalkulací nákladů a doporučeními pro budoucí rozvoj celého systému záznamu prezentací na Technické fakultě ČZU.

## <span id="page-12-0"></span>**4 Postavení moderních prvků e-learningu ve vysokoškolské výuce**

E-learning má dnes nezastupitelné místo ve vzdělávání jak v soukromé sféře, tak ve školství. "*E-learning je v podstatě jakékoli využívání elektronických, materiálních a didaktických prostředků k efektivnímu dosažení vzdělávacího cíle s tím, že je realizován*  zejména/nejenom prostřednictvím počítačových sítí." (1) Pokud tedy využíváme mobilní telefon, počítač, tablet, chytrou tabuli nebo internet k získávání jakýchkoliv informací, jedná se o e-learning.

S rozmachem technologií se samozřejmě přímo nabízí jejich využití v procesu učení. Těžit z toho mohou lidé napříč věkovým spektrem od dětí až po seniory. Běžně se už ve třídách základních škol nacházejí inteligentní tabule, každá škola má svou počítačovou učebnu a vybavenost jednotlivých škol technologiemi výrazně stoupá. Různé zájmové organizace pořádají kurzy počítačové a technologické gramotnosti pro seniory. Jakákoliv věc, či přístup, který zvýší efektivitu a atraktivitu učení, je žádaná.

Výraznými průkopníky e-learningu a také jedni z jeho nejčastějších uživatelů jsou univerzity. Tato forma vzdělávání se úspěšně integrovala do vysokoškolského vzdělávacího systému jak na straně univerzit samotných, tak i studentů. Univerzity e-learning využívají nejen ve svém základním pojetí, tedy poskytováním studijních materiálů v elektronické formě, například pomocí přednášek zpracovaných nejčastěji programem MS Powerpoint, ale i skrze své systémy pro řízení výuky zvané LMS.

#### **LMS systémy (Learning Managment Systém)**

*,,Jedná se o soubor programů (speciální software), který se nejčastěji instaluje na serveru vzdělávací instituce (nebo řešení formou cloud computingu) a slouží k tvorbě, správě a šíření vzdělávacích kurzů. Takto vzniklé kurzy jsou zpravidla šířeny pomocí internetu nebo intranetu a jsou přístupné pomocí běžných internetových prohlížečů."* (2)

LMS systémy v rámci vzdělávání mají podle Vaněčka především tyto funkce:

- Registraci studentů a jejich osobních údajů, uživatelského jména, hesla.
- Tvorbu a správu kurzů.
- Zpětnou vazbu, která umožňuje testovat znalosti studujících a získávat informace o plnění výukových cílů.
- Administraci kurzů, které umožňují sledovat práci studentů a řídit jejich postup kurzem a evidovat jejich studijní výsledky.
- Standardizaci kurzů, které slouží k získávání názorů studentů na kurz.
- Komunikační nástroje, které umožní synchronní či asynchronní komunikaci mezi studenty a tutorem nebo mezi studenty navzájem. (2)

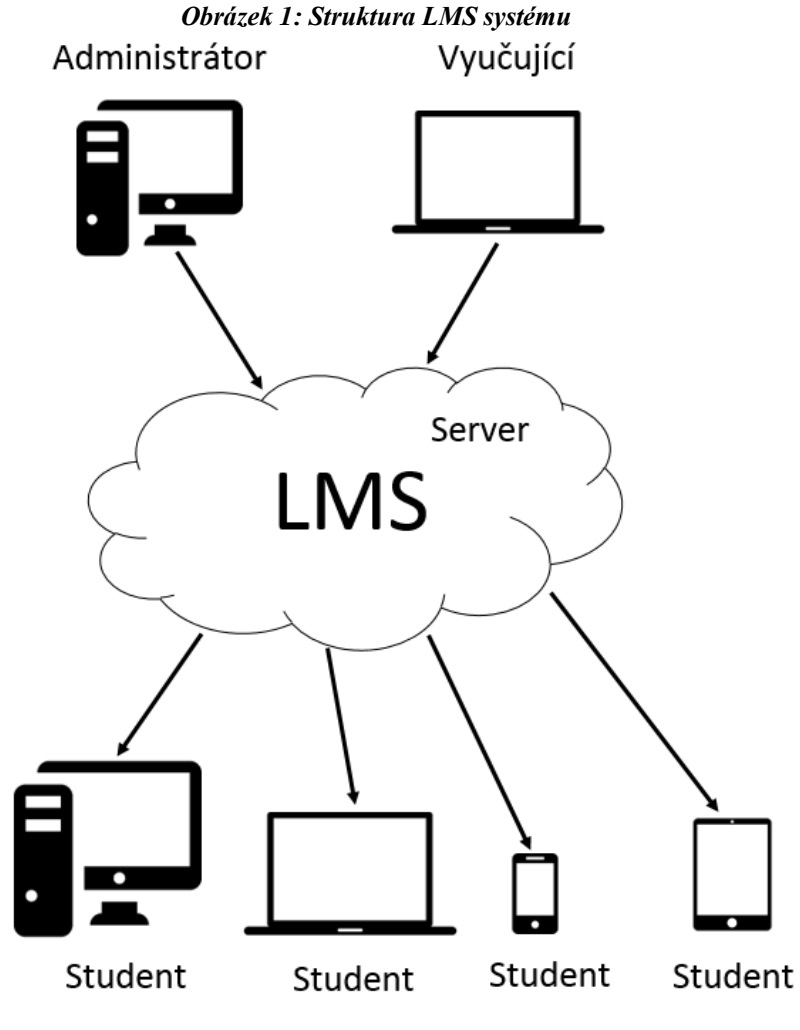

*Zdroj: Autor*

#### **Využívaní e-learningu z pohledu studentů**

Při studiu na VŠ se studenti setkávají s e-learningem v podstatě každý den a díky moderním technologiím jako jsou chytré telefony, počítače, tablety mohou pracovat s univerzitním systémem téměř odkudkoliv. Mohou například:

- Sledovat rozvrh a změny v něm.
- Kontrolovat svoji docházku a studijní výsledky.
- Stahovat studijní materiály (.pptx, PDF, .doc atd.).
- Sledovat výuková videa.
- Psát testy.
- Komunikovat s vyučujícími nebo ostatními studenty.
- Studovat i bez potřeby být fyzicky přítomen ve škole.

E-learning a jeho prvky tak dnes využívají všechny vyspělé univerzity světa. Slavná MIT (Massachusetts Institute of Technology) ale předběhla svou dobu a už dlouhá léta nahrává přednášky svých profesorů a nahrávky poskytuje volně k dispozici komukoliv, kdo má zájem o jejich zhlédnutí. Právě multimediální záznamy přednášek vyučujících jsou dalším krokem ke zkvalitnění výuky a využití toho nejlepšího, co nám moderní technologie nabízí.

#### <span id="page-15-0"></span>**5 Platformy pro e-learning**

Platformou pro e-learning rozumíme systém, kde je ukládán a následně distribuován e-content, v češtině elektronický obsah. V souvislosti s vysokoškolským vzděláváním jsou typickými platformami různé LMS systémy, které mohou e-content i vytvářet pomocí integrovaných funkcí. Typickými zástupci LMS systémů v univerzitním vzdělávání jsou například Moodle, Blackboard, Edmondo atd.

#### <span id="page-15-1"></span>**5.1 Moodle**

Slovo Moodle bylo původně akronymem pro Modular Object-Oriented Dynamic Learning Environment, což by se dalo přeložit jako modulární, objektově orientované, dynamické, výukové prostředí a jeho autorem je Martin Dougiamas, který se podílí na jeho vývoji dodnes.

Moodle by se dal definovat jako volně přístupný, online softwarový nástroj pro vytváření webové stránky za účelem podpory vzdělávání. Pro práci pedagoga s tímto nástrojem postačuje webový prohlížeč, pomocí něhož vstoupí do rozhraní pro kompletní správu svého předmětu. Tento nástroj kromě pouhého ukládání studijních materiálů nabízí mnoho dalších možností pro podporu vzdělávání, které může pedagog použít nejen pro zlepšení atraktivity jím vyučovaného předmětu, ale také jako významnou pomoc svým studentům předmět úspěšně zvládnout. (3)

Zásadní rozdíl mezi Moodle a ostatními LMS systémy spočívá v jeho filozofii a tudíž v tom, že je zadarmo. Tato filosofie měla tak za následek vytvoření široké základny podporovatelů, kteří o vlastní vůli vytváří další rozšíření systému tzv. plug-iny, které jsou volně ke stažení a na vývoji celého systému se tak nepodílí jen úzký výběr programátorů.

Nevýhody tohoto systému a jemu podobných vychází z jejich výhod, tedy kýmkoliv rozšiřitelný systém může znamenat nestabilitu nových verzí, celkovou nekoncepčnost, opakování starých chyb a nefungujících přístupů.

#### <span id="page-16-0"></span>**5.1.1 Prostředí Moodle**

Moodle má své prostředí rozdělené na čtyři hlavní části:

- Navigace.
- Blok pro zobrazení obsahu.
- Volitelné panely.
- Hlavička s navigací. (4)

Celé prostředí je možné velmi detailně upravit pomocí nastavení přímo v rozhraní.

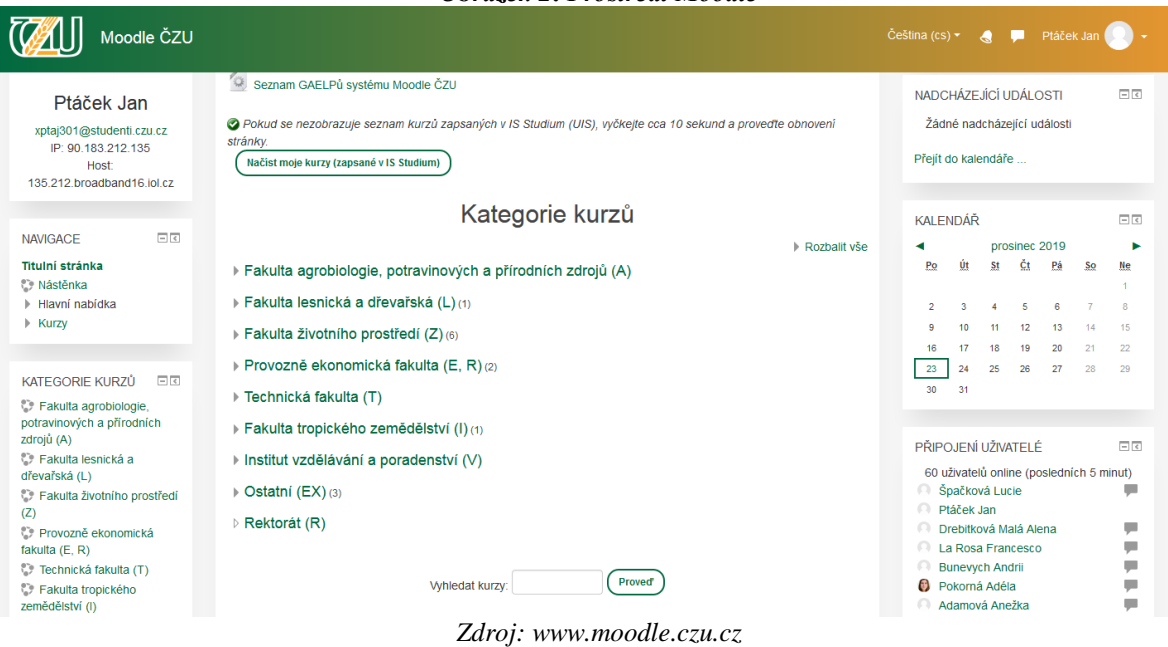

*Obrázek 2: Prostředí Moodle*

#### <span id="page-16-1"></span>**5.1.2 Organizace a vytváření obsahu**

Základní organizační jednotkou Moodle je kurz. Kurzy jsou ukládány ve stromovité struktuře, která vede od příslušné fakulty, přes katedry až k finálnímu označení předmětu v daném roce.

Příklad dělení kurzů:

NAVIGACE ► Kurzy ►Technická fakulta ► Katedra technologických zařízení staveb

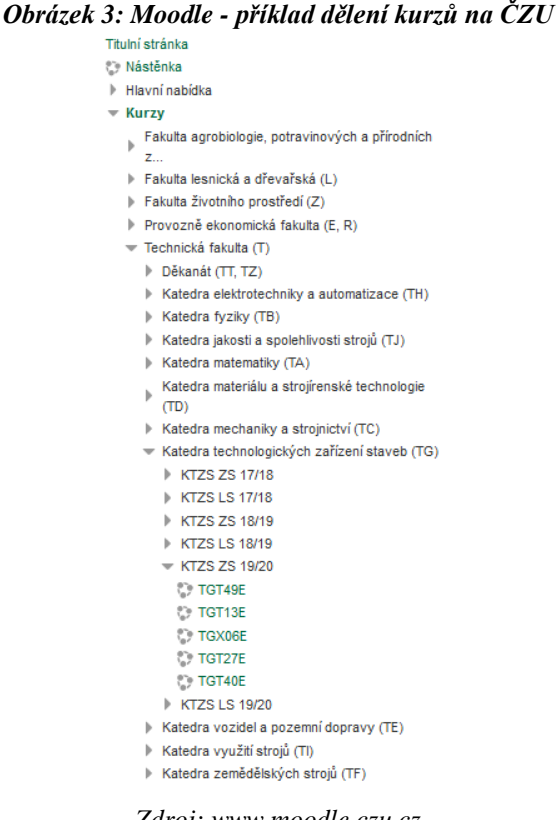

*Zdroj[: www.moodle.czu.cz](http://www.moodle.czu.cz/)*

Moodle obsahuje nástroje tzv. "activities", které slouží k dotváření obsahu a přispívají k interaktivitě celého kurzu. Těchto nástrojů obsahuje Moodle skutečně mnoho a pomocí do-instalovatelných plug-inů jejich počet stále stoupá. Níže uvedeno několik nejzákladnějších.

#### **Assignments**

umožňuje vyučujícím známkovat a přikládat poznámky k souborům, které studenti nahráli do systému.

**Chat**

synchronní diskuse v reálném čase.

**Database**

databáze studijních materiálů, kterou mohou uživatelé vytvářet a prohledávat.

**Forum**

uživatelům umožňuje asynchronní komunikaci.

**Glossary**

vytváření seznamu definic pro sjednocení terminologie.

**Quiz**

možnost vytvořit kvízový test, který automaticky opravuje a vyhodnocuje.

**Survey**

sběr hodnocení od studentů pro účely zlepšení kvality výuky.

- **Wiki**
	- soubor webových stránek, které může kdokoliv přidávat a upravovat.
- **Mediasite**

Vkládání multimediálních nahrávek jednotlivých přednášek. (5)

Zpravidla se v jednotlivých kurzech nachází několik textových souborů s organizací vyučování, podmínkami zápočtu a zkoušky. Kurz se dále dělí na jednotlivé vyučované hodiny, ke kterým jsou přiřazeny soubory, které obsahují konkrétní přednášky ve formátu MS Powerpoint odpovídající v tu hodinu probírané látce. Vyučující často doplňují prezentace dalšími studijními materiály, případně využívají některé z aktivit.

#### <span id="page-18-0"></span>**5.1.3 Hodnocení**

Na základě hodnocení společností Capterra obdržel Moodle 83 bodů z možných 100 a dělí se tak o první místo se systémem Edmodo. Výsledné hodnocení tvoří ze 40 % celkový počet zákazníků, ze 40 % celkový počet uživatelů a z 20 % tzv. "social score", ve kterém je zahrnuto hodnocení uživatelů a hodnocení společností Capterra. (6)

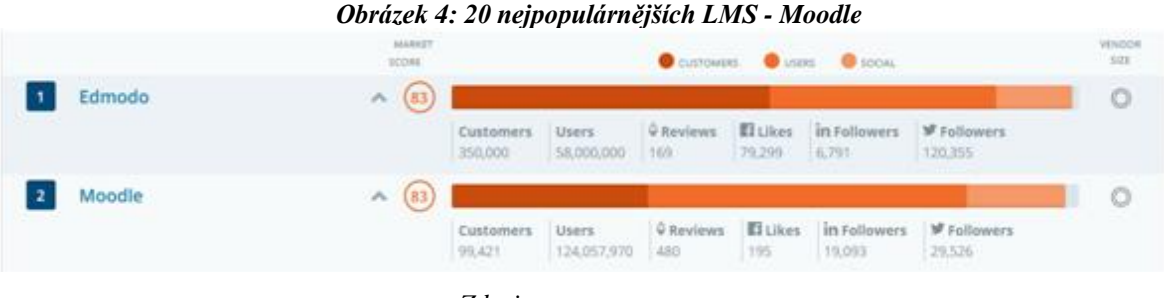

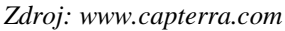

Na základě hodnocení uživatelů obdržel Moodle 4,17. Hodnocení bylo vytvořeno z více než 1300 individuálních hodnocení uživatelů systému. Hodnoceny byly 4 kategorie: funkčnost, zákaznická podpora, hodnota za peníze a jednoduchost použití. Každý hodnotitel mohl každou kategorii ohodnotit 1-5 hvězdičkami, kdy 5 hvězd je nejlepší možné hodnocení. Celkové hodnocení pak tvoří nezaokrouhlené hodnoty dělené celkovým počtem hodnot. Tabulka je tvořena celkovým skórem a zaokrouhlenými hodnotami jednotlivých hodnocených kategorií. (7)

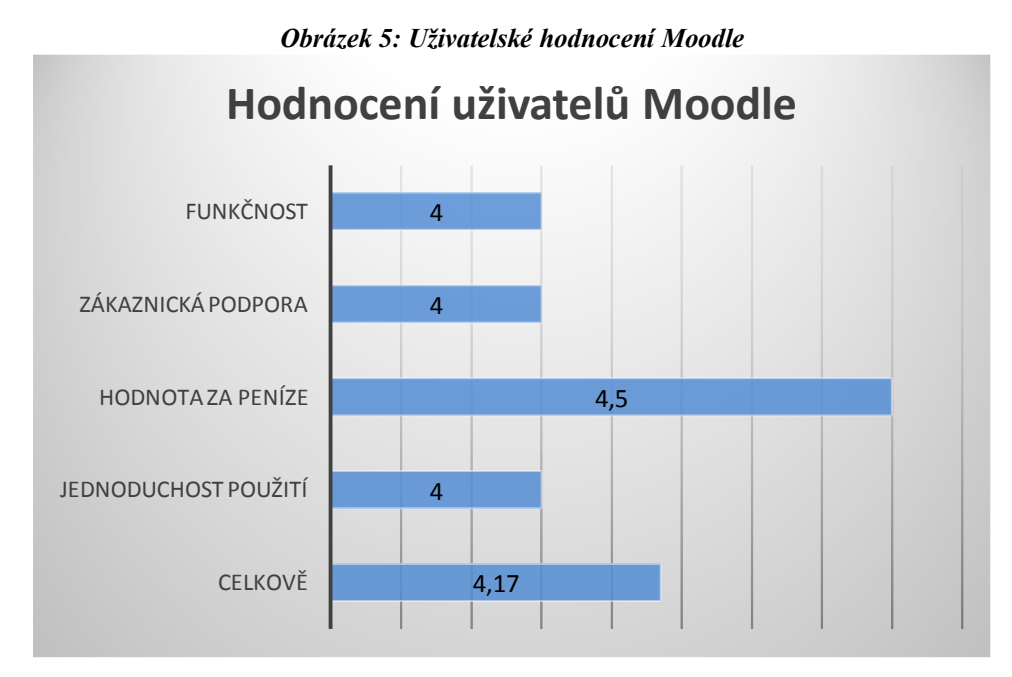

*Zdroj: Autor na základě www.softwareadvice.com*

#### <span id="page-20-0"></span>**5.2 Blackboard**

Blackboard byl vytvořen společností Blackboard Inc., která byla založena v USA v roce 1997 a od počátku se věnovala tvorbě technologií souvisejících se vzděláváním.

Blackboard patří do skupiny komerčních LMS systémů, jedná se tedy o online softwarový nástroj, který slouží k podpoře vzdělávání. Tento systém může být nainstalován přímo na server univerzity, nebo může využít cloudové řešení přímo od výrobce. Cena kompletního řešení se pohybuje v závislosti na velikosti projektu mezi 1 200 – 2 000 USD za studenta a rok.

#### <span id="page-20-1"></span>**5.2.1 Prostředí Blackboard**

Blackboard má své prostředí rozdělené na tři hlavní části:

- Menu kurzu.
- Blok pro zobrazení obsahu.
- · Hlavičku s navigací a možnostmi pro nastavení profilu.

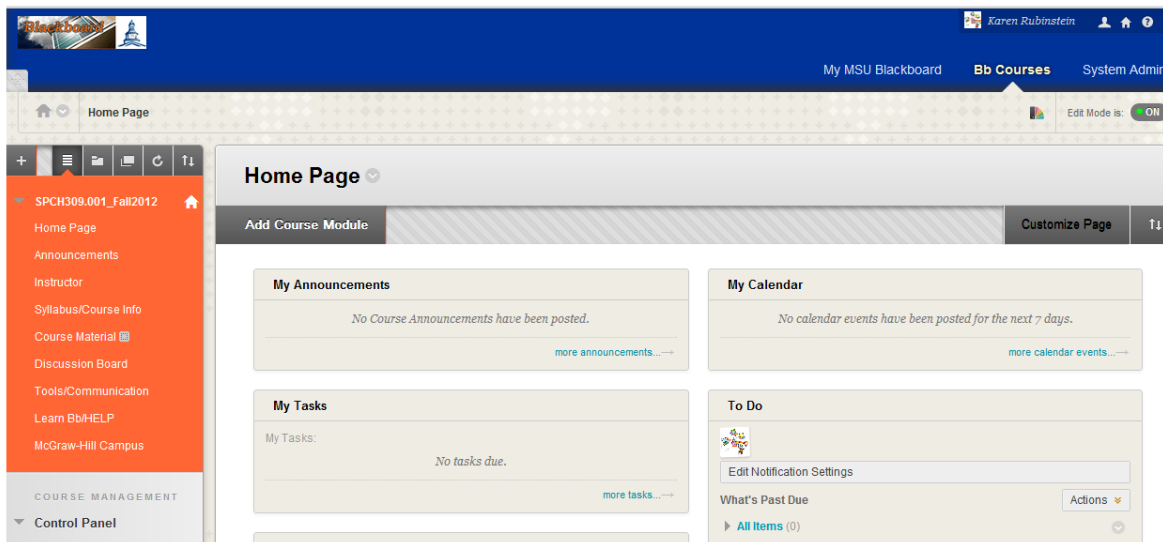

*Obrázek 6: Prostředí Blackboard*

*Zdroj: https://sites.google.com/site/blackboard91faculty/*

Celé prostředí je možné velmi detailně upravit pomocí nastavení přímo v rozhraní.

#### <span id="page-21-0"></span>**5.2.2 Organizace a vytváření obsahu**

Základní organizační jednotkou je opět kurz.

• Blackobard

o Kurz

- **z**droje
	- Aktivity
	- Články
	- Prezentace
	- Videa
	- Atd.

Po nastavení formátu kurzu a jeho vzhledu se obsah kurzu tvoří pomocí dvou možností:

- Aktivity.
- Zdroje.

#### **Aktivity**

Aktivity jsou vlastně podmnožinou zdrojů, tedy učitelem zadané interaktivní úkoly, které má student splnit, nebo nástroje pro automatické hodnocení studenta.

Aktivity se dále dělí na kategorie a podkategorie:

- Úkol (assignment)
	- o iAssign umožňuje zrychlit kontrolu dokumentu pomocí integrovaného nástroje Google a Microsoft.
	- o Safe Assign je integrovaný nástroj proti plagiátorství.
	- o Skupinové úkoly umožňuje zadávat úkol ve skupinách.
- Pokročilé metody známkování
	- o Kontrolní seznam nástroj pro vytvoření seznamu hodnotících kritérií, který následně dokáže vyhodnotit finální známku.
	- o Poznámky nástroj, který hodnotí úspěšnost dosažení určitého kritéria a následně dokáže vyhodnotit finální známku.
	- o Průvodce hodnocením nástroj využívá rozsah bodů, které ukazují, jak moc daný student splnil jednotlivá kritéria.
- Quiz
	- o Umoţňuje vytvářet kvízy s vysokou rozmanitostí nastavení známkovacích a testovacích parametrů.
- Externí nástroje
	- o Moţnost integrace externích nástrojů do systému Blackboard. Pro správnou funkčnost je potřeba, aby vydavatel externího nástroje podporoval LTI (Learning Tools Interoperability).
- Workshop
	- o Tato aktivita umožňuje vytváření studentských projektů, které si studenti mezi sebou vzájemně hodnotí. Finální známku učitel uděluje na základě práce samotné a podle hodnocení ostatních studentů. (8)

#### **Zdroje**

Zdroje jsou množinou všech věcí, které podporují výuku a tvoří informační a organizační páteř kurzu. Mixem aktivit, článků, prezentací, videí atd. a nastavením jejich vzájemné návaznosti je tvořena základní organizační jednotka tedy kurz.

#### <span id="page-22-0"></span>**5.2.3 Hodnocení**

Na základě hodnocení společností Capterra obdržel Blackboard 57 bodů z možných 100 a umístil se tak na 3. místě. Výsledné hodnocení tvoří ze 40 % celkový počet zákazníků, ze 40 % celkový počet uživatelů a z 20 % tzv. "social score", ve kterém je zahrnuto hodnocení uživatelů a hodnocení společností Capterra. (6)

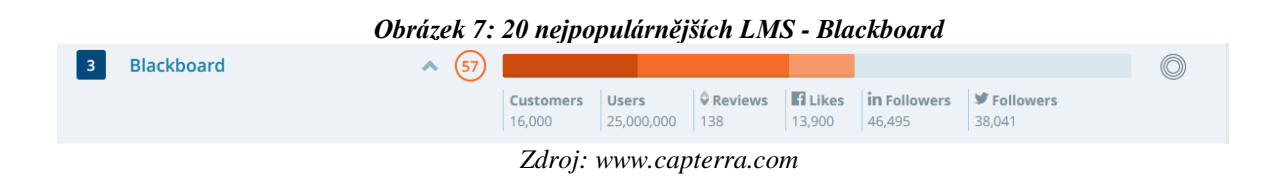

Na základě hodnocení uživatelů obdržel Blackboard 3,95 bodů. Hodnocení bylo vytvořeno z více než 250 individuálních hodnocení uživatelů systému. Hodnoceny byly 4 kategorie: funkčnost, zákaznická podpora, hodnota za peníze a jednoduchost použití. Každý hodnotitel mohl každou kategorii ohodnotit 1-5 hvězdičkami, kdy 5 hvězd je nejlepší možné hodnocení. Celkové hodnocení pak tvoří nezaokrouhlené hodnoty dělené celkovým počtem hodnot. Tabulka je tvořena celkovým skóre a zaokrouhlenými hodnotami jednotlivých hodnocených kategorií. (9)

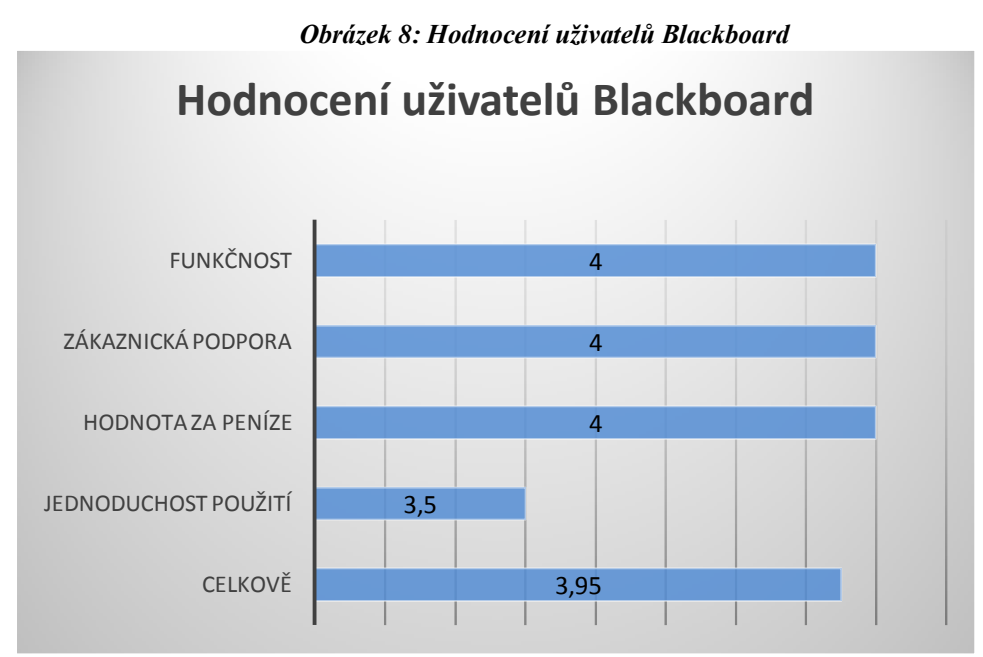

*Zdroj: Autor na základě www.softwareadvice.com*

#### <span id="page-24-0"></span>**6 Platformy pro multimediální záznam**

Platformy pro multimediální záznam představují hardwarová nebo softwarová zařízení schopná zachytit několik signálů (audio/video) a spojit je v jeden společný záznam. Záznamy jsou následně ukládány v zařízení nebo posílány na server. Rekordéry jsou zpravidla konstruovány jako pevné, pro uchycení do racků nebo jako mobilní (přenosné), které bývají typicky dražší a většinou mají vlastní LCD obrazovku pro ovládání. Jednotlivé modely rekordérů se kromě mobility liší i počtem signálů, které jsou schopny zpracovat a rozhraními, kterými je signál přijímán. Některá rozhraní jsou mezi sebou vzájemně převoditelná pomocí redukcí.

Příkladem jednoduchého zapojení rekordéru může být přivedení signálu z počítače, obrazu z kamery a zvuku do rekordéru, který tyto 3 signály spojí a výsledkem je pak záznam obsahující dění na obrazovce počítače, kamerový záznam a zvuk (obrázek 9).

Po uložení je tento záznam možné dále editovat. Většina výrobců rekordéru už nabízí vlastní editační programy. Po úpravách následuje distribuce, pro kterou slouží různé video servery, případně LMS systémy. Typickými zástupci multimediálních platforem pro záznam jsou: Mediasite, CaptureCast, Adobe, NCast, AREC atd.

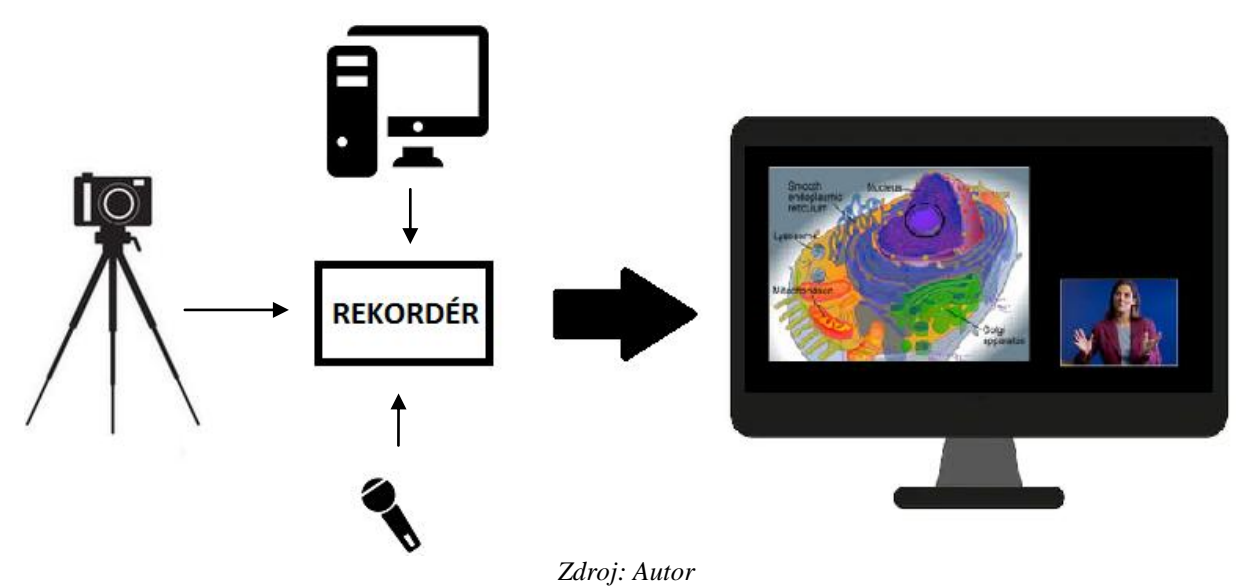

*Obrázek 9: Příklad jednoduchého zapojení rekordéru a jeho výstup*

#### <span id="page-25-0"></span>**6.1 CaptureCast**

Je produktem firmy Cattura Video se sídlem v USA. Firma se specializuje na vývoj a prodej hardwarových systémů pro multimediální záznam přednášek. CaptureCast jsou tedy hardwarové, multimediální rekordéry schopné (v závislosti na modelu) zachytit a zpracovat až 6 video signálů. CaptureCast je vyráběn ve 4 různých modelech tedy: CaptureCast GO, Slim, Pro, XL. Mobilní verze rekordéru GO nedisponuje vlastní LCD obrazovkou, jako je zvykem u jiných konkurenčních mobilních rekordérů. (10)

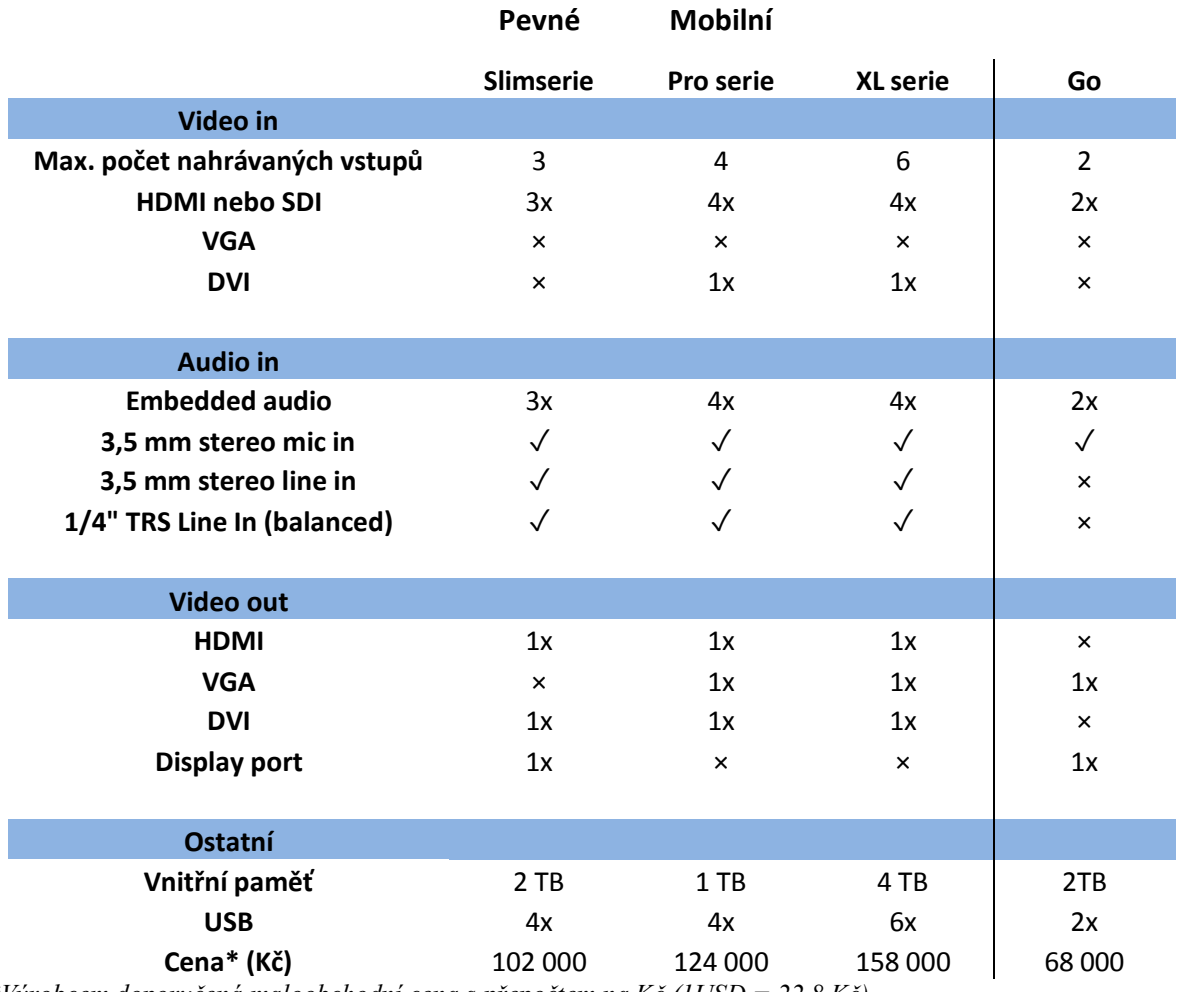

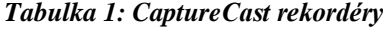

*\*Výrobcem doporučená maloobchodní cena s přepočtem na Kč (1USD = 22,8 Kč) Zdroj: Autor*

#### <span id="page-26-0"></span>**6.2 NCast**

NCast se zaměřuje na produkci a vývoj hardwarových rekordérů pro multimediální nahrávání prezentací. NCast nabízí 4 pevné rekordéry a jeden mobilní s integrovanou kamerou. Vlajkovou lodí společnosti Ncast je rekordér PR-Hydra, ostatní rekordéry (Aries, Leo, Gemini) je možné si objednat ve verzích s různou velikostí interní paměti (32 GB, 64 GB, 128 GB). (11)

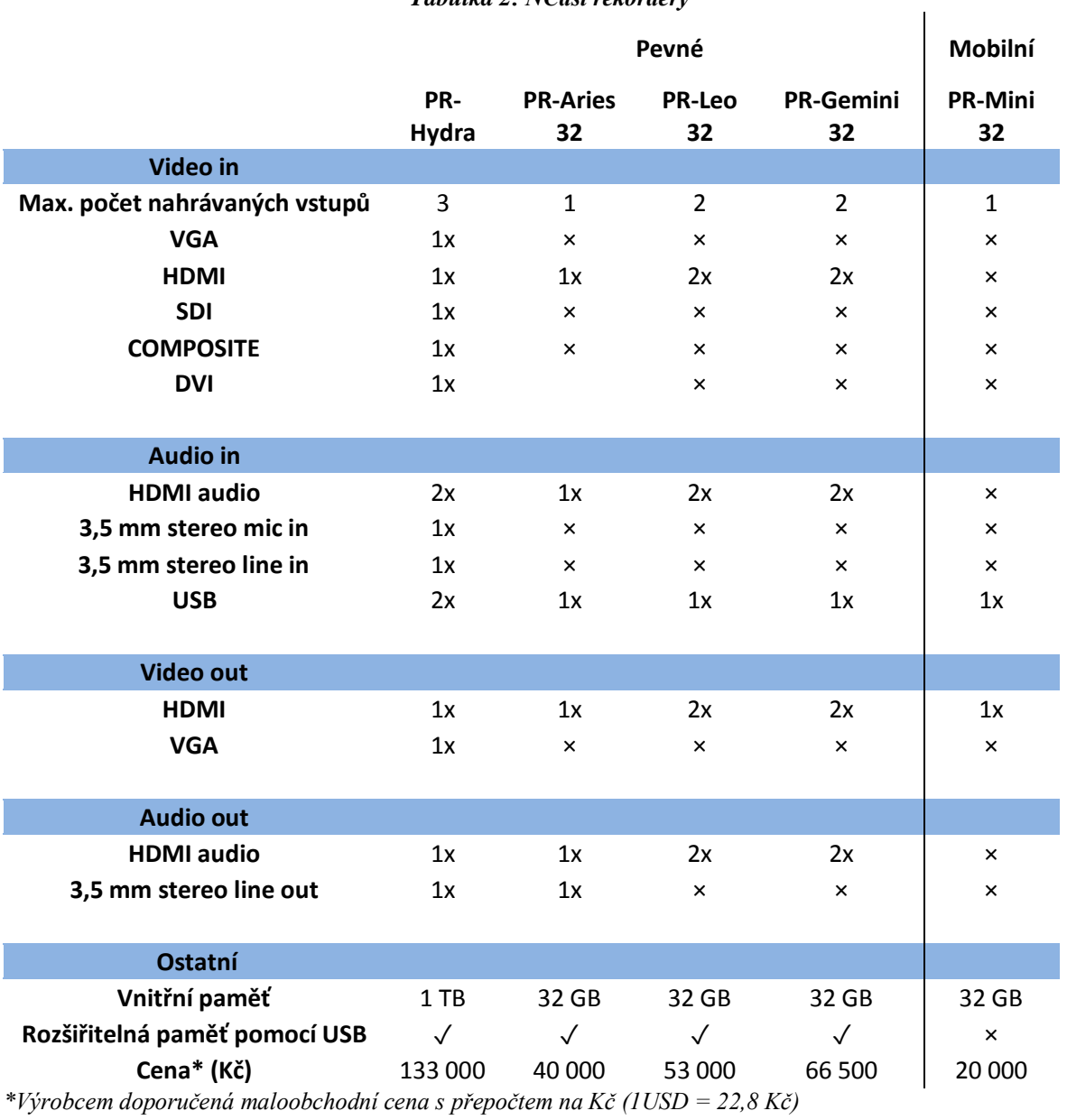

#### *Tabulka 2: NCast rekordéry*

*Zdroj: Autor*

#### <span id="page-27-0"></span>**7 Systémy Mediasite a AREC**

Systém Mediasite je na České zemědělské univerzitě v Praze úspěšně používán už několik let. Systém je trvale instalován v největší přednáškové místnosti na ČZU a to sice na Studijním informačním centru (SIC) a také v několika menších sálech po celém campusu. Pro pevnou instalaci je využíváno kompletní řešení od Mediasite, tedy server i rekordéry.

Pevná instalace má mnoho výhod, je méně náročná na práci techniků, je zpravidla spolehlivější a uživatelsky výrazně přívětivější. Nevýhodou je ale její nepřenositelnost, takže pro každý přednáškový sál je potřeba mít vlastní rekordér s přístupem k serveru, což vzhledem k ceně rekordérů Mediasite by si instalace v dalších přednáškových sálech vyžádala nemalé finanční prostředky.

Na Technické fakultě ČZU se toto pokusili obejít nákupem mobilní verze rekordéru Mediasite, která mohla být dočasně instalována téměř kdekoliv, ale co je pro pevnou instalaci výhoda, je pro mobilní nevýhoda. Ukázalo se, že pro fungující systém nahrávání přednášek musí být celý systém snadno ovladatelný a pro lektory nesmí představovat žádnou další výraznou zátěţ, i kdyby jen administrativní. Hledalo se tak řešení, jak celý systém dále rozšiřovat při nižších nákladech. Padlo tak rozhodnutí o nákupu levnějších rekordérů AREC a o jejich implementaci do systému Mediasite.

#### <span id="page-28-0"></span>**7.1 Mediasite**

Mediasite je produktem společnosti Sonic Foundry. Nabízí kompletní řešení nahrávání, správy a následné distribuce přednášek. Svoje portfolio rozděluje na pomyslné 3 části (kroky):

- CAPTURE.
- TRANSFORM & MANAGE.
- SHARE & WATCH.

CAPTURE je výraz pro záznam (nahrání) přednášky. K záznamu slouží dvě možnosti poskytované Mediasite, tedy softwarové (pomocí programu Desktop Recorder) nebo hardwarové (pomocí Mediasite rekordérů).

TRANSFORM & MANAGE představuje mezikrok mezi záznamem přednášky a jejím sdílením. Tento mezikrok obsahuje přenos a uložení nahrávky, její zařazení, editaci, přiřazení názvu a dalších dat pro vyhledávání, analýzu a zabezpečení.

SHARE & WATCH je finálním krokem, tedy nasdílením přednášky skrze LMS systém nebo pomocí internetového serveru pro sdílení video-souborů například YouTube. (12)

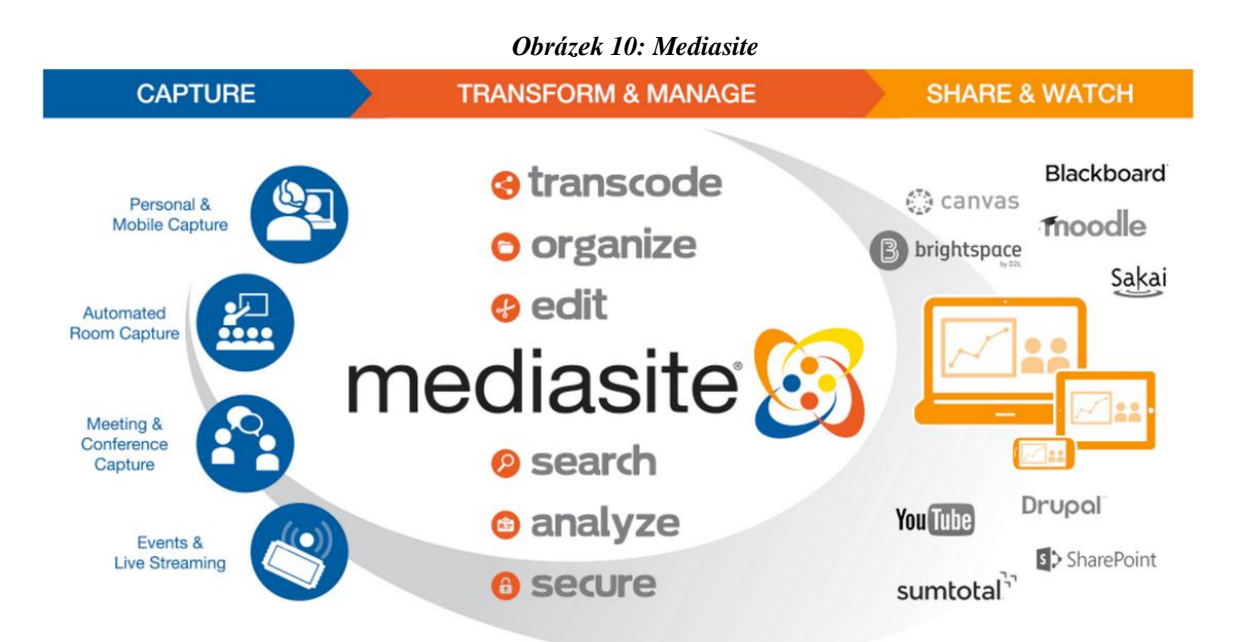

*Zdroj: www.webcastcloud.com*

#### <span id="page-29-0"></span>**7.1.1 Capture**

#### **Desktop Recorder**

Záznam přednášky probíhá pomocí programu Desktop Recorder, který propojením několika vstupů, vytváří finální, spojený výstup. Tento program umožňuje použít až 6 různých kombinací vstupů, pro vytvoření finálního výstupu (obrázek 11). Jedná se o velmi jednoduchý způsob vytváření e-contentu při nutnosti minimální technické vybavenosti. Pro nahrávání tak stačí pouze notebook a jeho integrovaný mikrofon a webkamera.

Minimální požadavky:

- Procesor: 2.4 GHz Intel® Core™2 Duo CPU nebo ekvivalent.
- RAM: 4 GB nebo více.
- Volná kapacita hard disku: 1 GB nebo více.
- Zabudovaný nebo externí mikrofon a kamera.
- Windows 10, 8 nebo  $7^*$ .
- Apple mac OS X 10.8, 10.9, 10.10.

*\*Pro verze Windows N a NK je nutné doinstalovat "Media FeaturePack", který je volně ke stažení na oficiálních stránkách Microsoft.* (13)

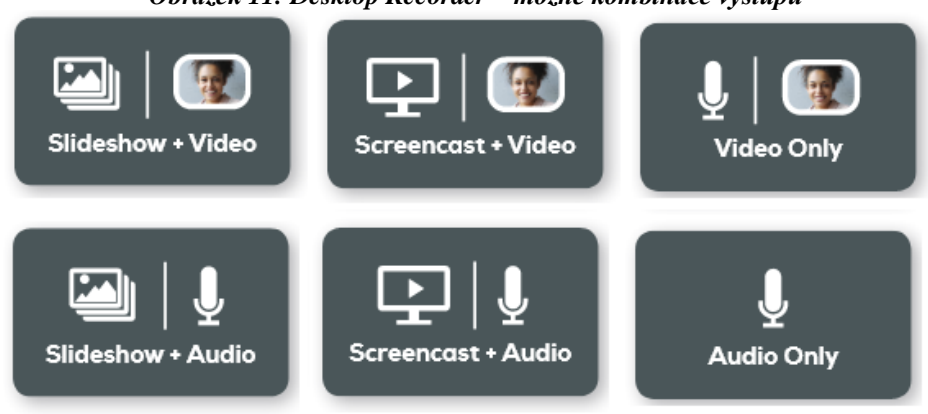

#### *Obrázek 11: Desktop Recorder – možné kombinace výstupů*

*Zdroj: [www.mediasite.com](http://www.mediasite.com/)*

#### **Mediasite rekordéry**

Podobně jako program Desktop recorder, tak i rekordéry propojují několik vstupů ve finální výstup, avšak jejich možnosti jsou mnohem rozsáhlejší a počet možných vstupů vyšší. V závislosti na zvoleném modelu dokáže Mediasite rekordér zpracovat a propojit až 4 video vstupy a audio. Všechny rekordéry shodně dokážou zpracovat video ve full HD rozlišení a jejich vstupy jsou popsány v tabulce 3. Mediasite svým stávajícím zákazníkům nabízí u některých modelů rekordérů tzv. Refresh price, tedy při nákupu nového za účelem nahrazení starého rekordéru je cena nižší. Na rozdíl od jiných dodavatelů hardwarových rekordérů je u finální ceny potřeba počítat i s tzv. MCC (Mediasite Costumer Care), tedy ročním povinným poplatkem za uživatelskou podporu ze strany Mediasite. Podporou jsou míněny aktualizace, pomoc při nastavení, přístup k video tutoriálům atd. (14)

Mediasite momentálně nabízí 3 typy rekordérů a několik modelů:

- Pevné
	- o RL 220 recorder
	- o RL 900 series
- Mobilní
	- o ML 900series
- Mini
	- o RL mini

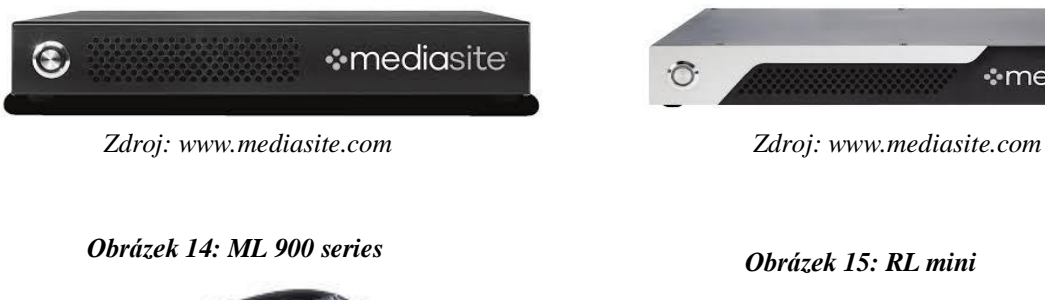

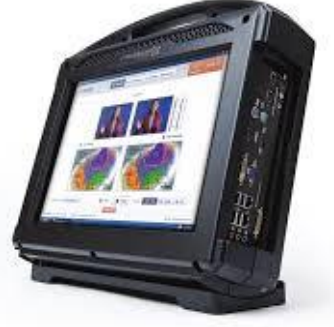

*Obrázek 12: Mediasite RL 220 Obrázek 13: Mediasite RL 900 series*

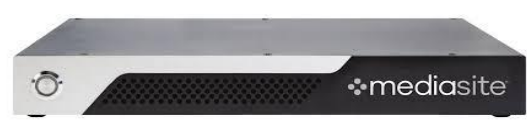

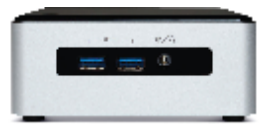

 *Zdroj[: www.mediasite.com](http://www.mediasite.com/) Zdroj: [www.mediasite.com](http://www.mediasite.com/)*

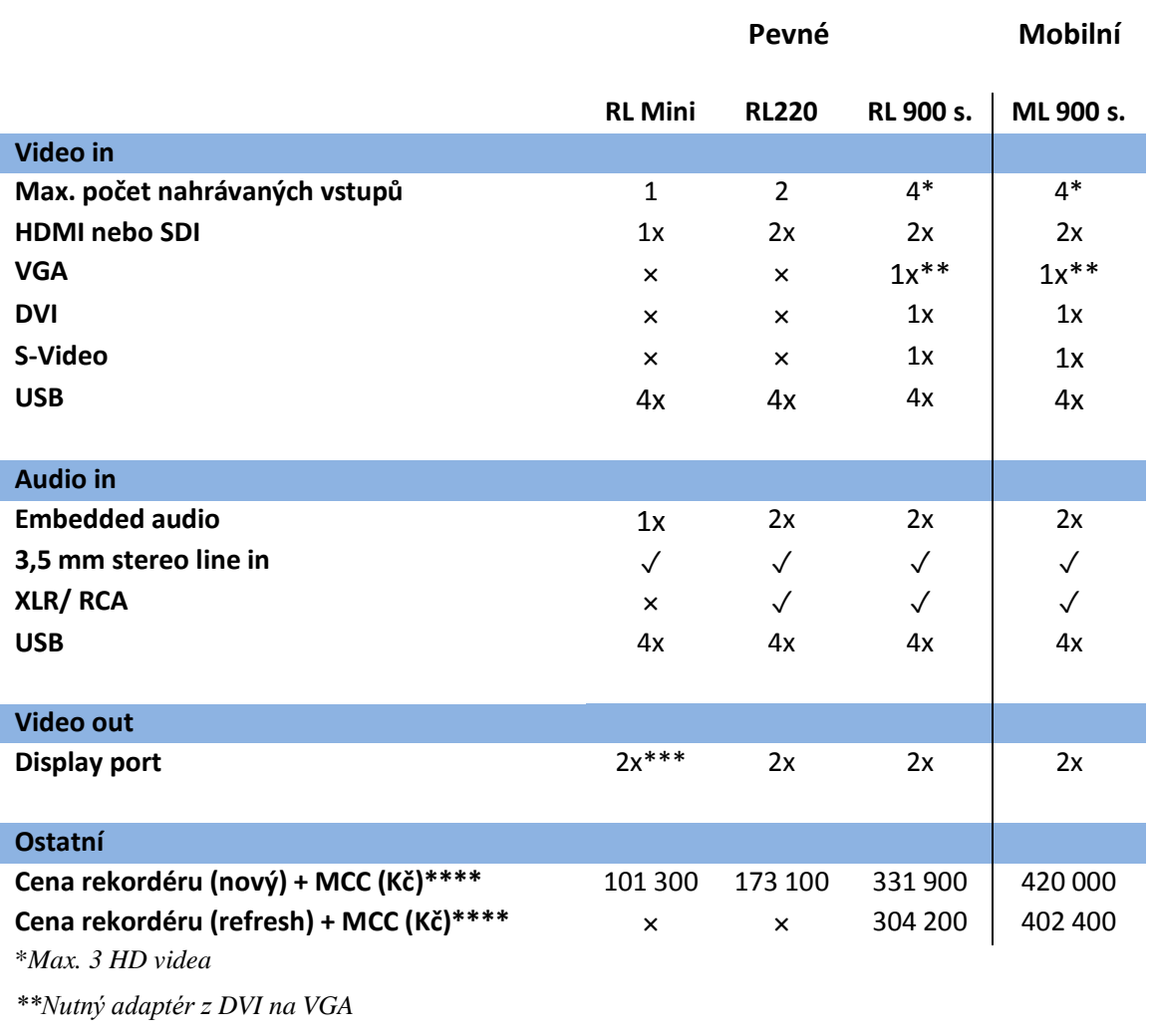

#### *Tabulka 3: Mediasite rekordéry*

*\*\*\* Mini display port*

*\*\*\*\*Výrobcem doporučená maloobchodní cena s přepočtem na Kč (1EUR = 25,2 Kč)*

*Zdroj: Autor*

#### <span id="page-32-0"></span>**7.1.2 Transform and manage**

Tento krok v sobě zahrnuje veškeré procesy, které následují po pořízení záznamu a předchází samotnému nasdílení koncovým uživatelům. Mediasite disponuje vlastním serverem, který využívá i ČZU. Po ukončení nahrávání je záznam na tento server uložen a probíhají zde další úpravy, jakými například jsou:

- Editace obecných informací o nahrávce.
- Nastavení práv k přednášce.
- Nastavení pravidel k zhlédnutí přednášky.
- Doplnění grafiky.
- Zabezpečení nahrávky.
- Střih záznamu pomocí nástroje "Mediasite editor".
- Přístup ke statistikám konkrétní prezentace (počet zhlédnutí atd.). (15)

Detailní možnosti úprav popisoval autor ve své Bakalářské práci "Mediasite jako nástroj pro univerzitní vzdělávání".

#### <span id="page-32-1"></span>**7.1.3 Share & watch**

Share & watch je posledním krokem, ve kterém je finální úprava prezentace sdílena neboli distribuována. Pro distribuci může sloužit platforma, jakou je známý YouTube nebo HR systém SumTotal, ale ve vysokoškolském vzdělávání se nejčastěji využívají LMS systémy (Moodle, Blackboard atd.).

Mediasite také vyvinul vlastní přehrávač prezentací "Mediasite Player", který nabízí mnoho funkcí jak pro studenty, tak pro přednášející, zvyšující interaktivitu nahrávek. Umožňují například:

- Pokládat otázky přednášejícím.
- Odpovídat na předpřipravené otázky od přednášejícího.
- Vyhledávat v prezentaci (contentu). (16)

Detailními možnostmi přehrávače "Mediasite Player" se autor také zabýval ve své Bakalářské práci "Mediasite jako nástroj pro univerzitní vzdělávání".

#### <span id="page-33-0"></span>**7.2 AREC**

Firma AREC Inc. se sídlem na Taiwanu je mezinárodní společnost zabývající se vlastním vývojem a designem tzv. AV-over-IP řešeních. Jedná se o vývoj hardwarových rekordérů schopných přijímat audio/video signály, které následně zpracovává a ukládá. Rekordéry mohou nahrávat do své vnitřní paměti, na server, nebo na USB. Vstup pro nahrávání na USB je umístěný v přední části přístroje, vyučující tak jen vloží vlastní USB flash disk, zapne nahrávání a po skončení odchází se záznamem uloženým na disku. Integrovaná paměť rekordéru je rozšiřitelná pomocí USB portu nacházejícího se v zadní části přístroje. (17)

Společně s rekordérem je získán i přístup do online nástrojů "Online Director" a "Video Manager". Online Director slouží k dálkovému ovládání rekordéru přes webové rozhraní. Video Manager spravuje nahrané přednášky opět přes webové rozhraní.

K rekordérům je možné přikoupit i další originální audio/video příslušenství:

- Kamery (pevné, PTZ).
- Ovládací panely.
- Bezdrátový mikrofon.

Firma AREC také nabízí tzv. Auto-Tracking systém, který bezdrátově propojí autotrakovací PTZ kameru a sledovací zařízení, které má přednášející u sebe, kamera tak dokáže sledovat každý jeho krok, bez nutnosti další osoby ovládat kameru. (18)

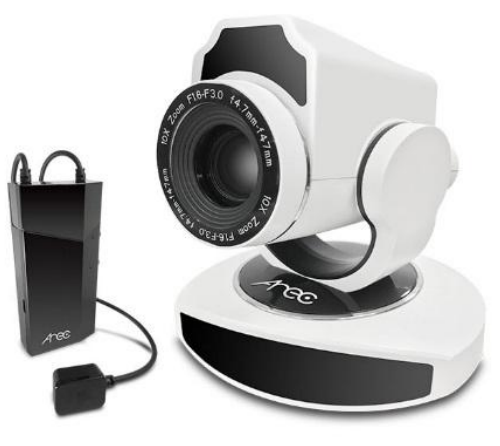

#### *Obrázek 16: Auto-tracking set*

*Zdroj: [www.arec.com](http://www.arec.com/)*

#### <span id="page-34-0"></span>**7.2.1 AREC rekordéry**

Rekordéry AREC se dělí na 2 základní typy a následně na jednotlivé modely.

- Pevné
	- o LS-400
	- o LS-300
	- o LS-200
	- o LS-2
- Mobilní
	- o KL-3W
	- o KL-3WT

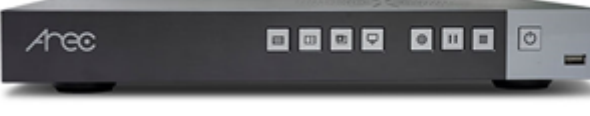

 *Obrázek 17: Rekordér AREC LS-300 Obrázek 18: Rekordér AREC KL-3W*

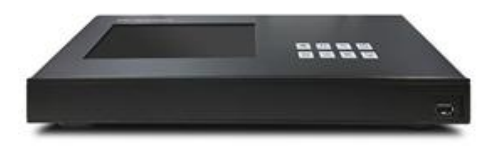

*Tabulka 4: AREC rekordéry*

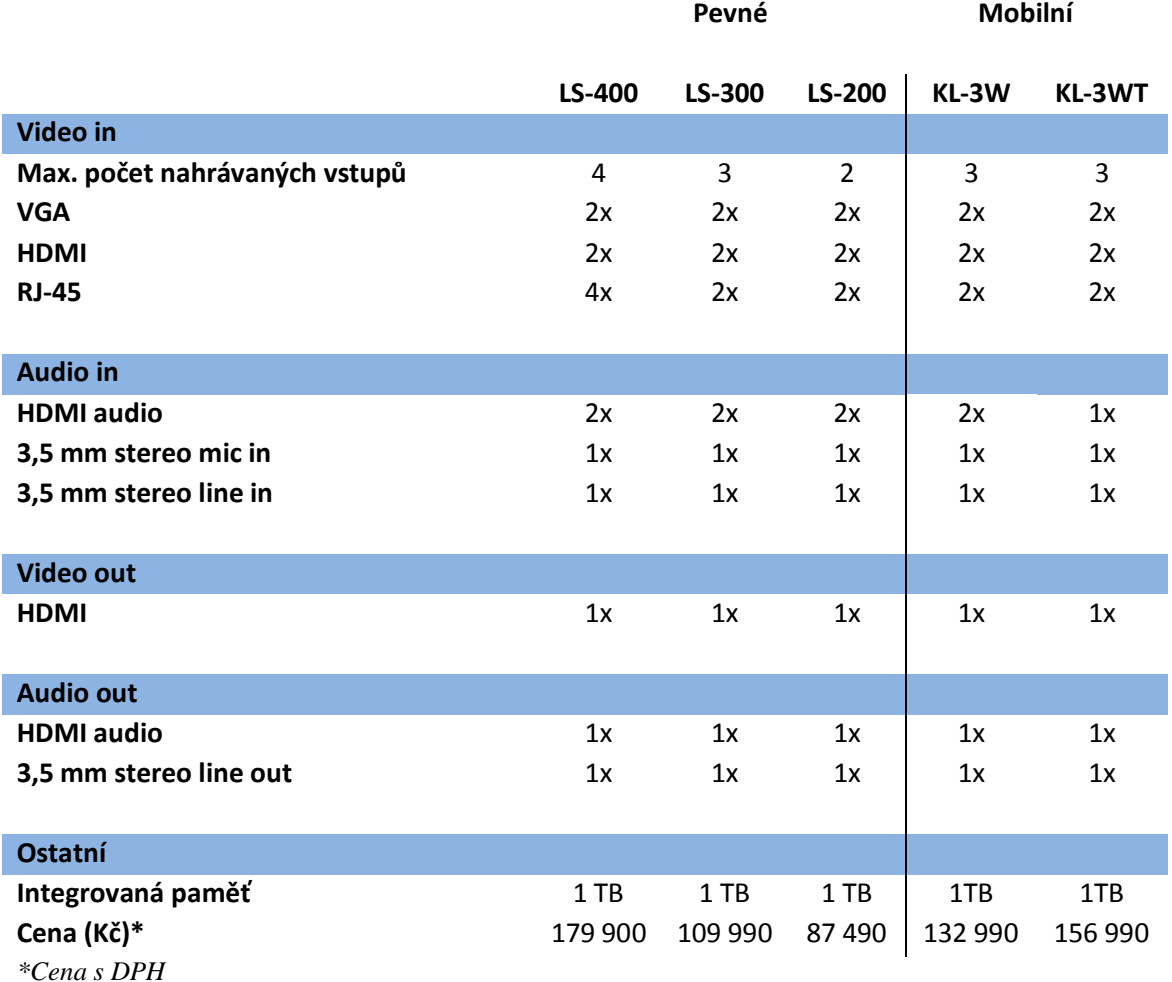

*Zdroj: Autor*

*Zdroj[: www.arec.com](http://www.arec.com/) Zdroj: [www.arec.com](http://www.arec.com/)*

#### <span id="page-35-0"></span>**8 Technické předpoklady propojení, návrh schémat zapojení**

Na základě doporučení bylo rozhodnuto o nákupu media setu od společnosti AREC, který obsahuje mobilní rekordér KL-3W. Tento set bude instalován do přednáškové místnosti MI Technické fakulty ČZU. Pro zpracování a uložení nahraných přednášek bude využit stávající systém Mediasite a pro následnou distribuci LMS systém Moodle.

Rekordér AREC KL-3W je schopen zaznamenat a zpracovat až 3 vstupy pomocí různých rozhraní. Předpokladem pro dobře zaznamenanou přednášku je kvalitní zvuk, záznam prezentace, nebo dění na PC a záznam tabule či přednášejícího. To, jaké záznamy jsou stěžejní, se do značné míry odvíjí od stylu přednášejícího, tedy zda při přednášce využívá tabuli, nebo se výhradně drží připravených prezentací. Vhodným doplňkem nahrávek může být tzv. přehledový záběr, díky kterému se student při sledování snadno zorientuje.

Přednáškové místnosti na Technické fakultě nedávno prošly kompletní rekonstrukcí a to včetně elektro-instalace, u které však nebylo dopředu uvažováno o systému pro nahrávání přednášek, což si vyžádá dodatečnou instalaci, částečně nezávislou, ale propojenou do stávající. Dodatečná instalace by měla být naprosto spolehlivá, co nejvíce využívat již používané trasy rozvodů a nenarušovat celkovou estetiku učebny. Samotné umístění rekordéru by mělo být zvoleno tak, aby jeho ovládací panel byl dobře přístupný pro přednášející a jeho propojení do systému nevyžadovalo velké dodatečné úpravy okolí. Rekordér by měl být také spolehlivě zabezpečen proti krádeži.
#### **8.1 Ovládání, nastavení a možnosti propojení rekordéru AREC KL-3W**

V této kapitole je co nejstručněji a nejvěcněji vysvětleno uživatelské ovládání rekordéru. Je ukázáno podrobnější nastavení s krátkými popisy toho, co vše rekordér umožňuje a jsou nastíněny možnosti, které tento rekordér poskytuje pro jeho integraci do systému nahrávání přednášek.

Jednotlivé oddíly nastavení rekordéru jsou ve skutečnosti mnohem obsáhlejší a jeho správné nastavení vyžaduje komplexnější znalosti systému. Rekordér bude při instalaci přednastaven a běžní uživatelé nebudou mít do tohoto nastavení přístup.

#### **8.1.1 Ovládání rekordéru**

Na panelu v přední části rekordéru se nachází 8 tlačítek a LCD obrazovka pro základní ovládání a nastavení rekordéru. Horní řádek slouží k zapínání/vypínání přístroje a k ovládání samotného nahrávání (Pause, Stop, Record). Spodní tlačítka pak tvoří jednoduchá přednastavení toho, jak bude nahrávka vypadat (Background, Layout, Overlay, Display).

- Background mění pozadí nahrávky.
- Layout mění poměry zobrazení jednotlivých vstupů.
- Overlay je překrytí nahrávky například nápisy nebo logy.
- Display přepíná mezi jednotlivými zdroji video signálu. (19)

<span id="page-36-0"></span>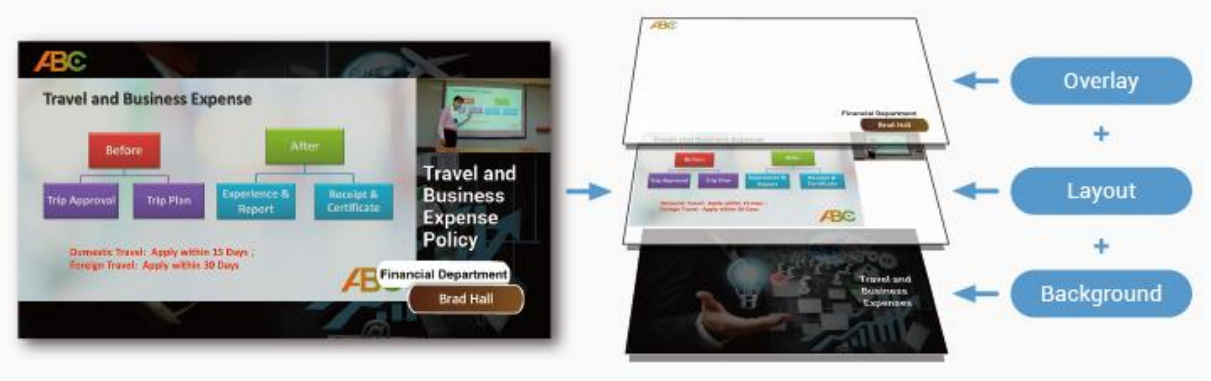

#### *Obrázek 19: Background, Layout, Overlay*

*Zdroj: [www.arec.com](http://www.arec.com/)*

<span id="page-37-0"></span>*Obrázek 20: Přední panel AREC KL-3W* and the company's company's 0 4 5 3  $\bullet$   $\Box$   $\Box$   $\circ$  $\boxed{\mathbf{z}}$   $\boxed{\mathbf{H}}$   $\boxed{\mathbf{e}}$   $\boxed{\mathbf{e}}$  $\overline{\mathbf{c}}$  $\overline{6}$ 

| Číslo                   | <b>Název</b>                    | <b>Funkce</b>                               |  |  |
|-------------------------|---------------------------------|---------------------------------------------|--|--|
|                         | 7" LCD Display                  | Zobrazuje náhled nahrávky                   |  |  |
|                         | Tlačítko background             | Mění přednastavená pozadí nahrávky          |  |  |
| $\mathbf{3}$            | Tlačítka přednastavených funkcí | Background, Layout, Overlay, Display        |  |  |
| $\overline{\mathbf{4}}$ | Tlačítka ovládající nahrávání   | Pause, Stop, Record                         |  |  |
| 5                       | Zapnutí/ vypnutí                | Zapínání/vypínání rekordéru                 |  |  |
| 6                       | Přední USB port                 | Po vložení USB na něj bude nahrávka uložena |  |  |
| 711                     |                                 |                                             |  |  |

*Zdroj: [www.arec.com](http://www.arec.com/) (upraveno autorem)*

#### **8.1.2 Nastavení rekordéru**

<span id="page-37-1"></span>Detailně se rekordér nastavuje po připojení k počítači pomocí síťového kabelu a vložením IP adresy (192.168.11.254) do webového prohlížeče. Po přihlášení jako Administrátor se zobrazí hlavní nastavení s jednotlivými oddíly. (20)

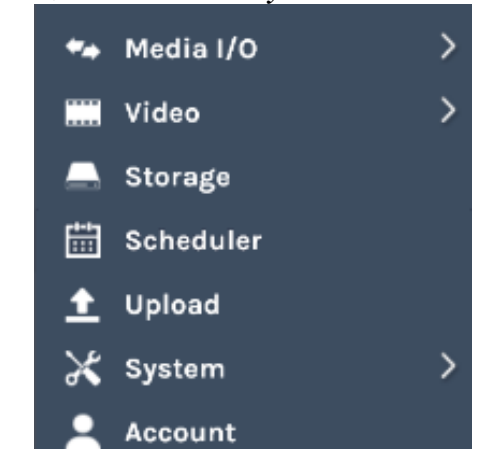

*Obrázek 21: Hlavní oddíly nastavení rekordéru*

*Zdroj: [www.arec.com](http://www.arec.com/)*

## **Media I/O**

<span id="page-38-0"></span>Po rozkliknutí se zobrazí jednotlivé složky oddílu.

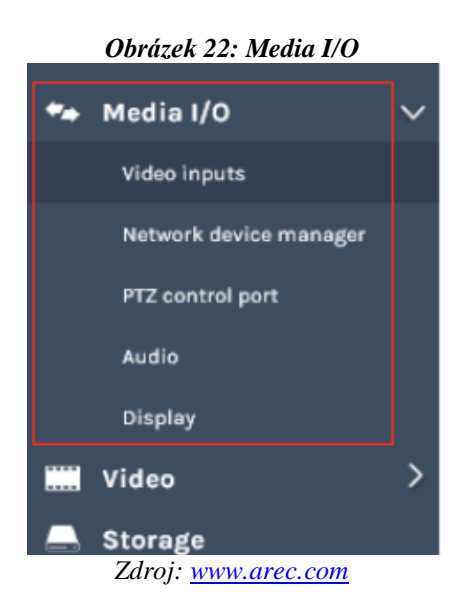

- Video inputs slouží k nastavení jednotlivých video vstupů a k nastavení ovládání PTZ kamer.
- Network device manager zobrazuje všechny připojené síťové kamery a auto-trackovací zařízení.
- PTZ control port slouží k nastavení RS-232 portu pro ovládání PTZ kamer.
- Audio slouží k výběru audio vstupů a k ovládání hlasitosti.
- Display nastavuje jazyk obrazovky zařízení. (20)

## **Video**

<span id="page-39-0"></span>Po rozkliknutí se zobrazí jednotlivé složky oddílu.

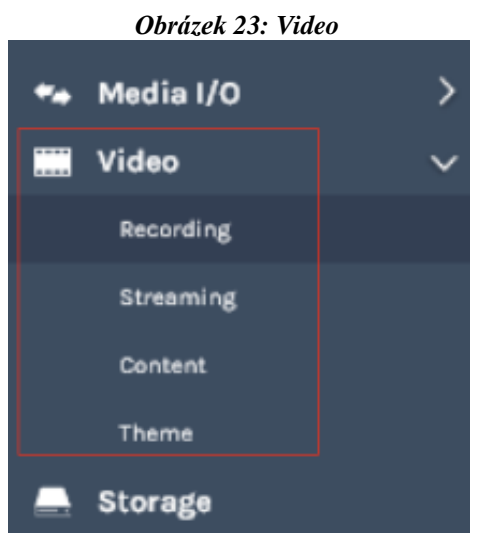

*Zdroj: [www.arec.com](http://www.arec.com/)*

- Recording obsahuje nastavení formátů nahrávek a Bookmarks.
- Streaming upravuje nastavení pro streamování.
- Content edituje informace o nahrávaném obsahu (signál z PC).
- Theme slouží k před-nastavení funkcí Background, Layout a Overlay. (20)

## **Storage**

Umožňuje nastavit místo, kam se bude nahrávka ukládat (interní paměť rekordéru nebo USB).

## **Scheduler**

Administrátorovi poskytuje možnost automaticky spustit nahrávání v přednastavené dny a časy. Pro vložení časových údajů slouží Opencast server, nebo manuální/automatický import kalendáře ve formátu iCalender.

## **Upload**

Pomocí Upload je možné nastavit rekordér tak, aby automaticky zálohoval nahrávky ze své interní paměti na server.

## **System**

Po rozkliknutí se zobrazí jednotlivé složky oddílu. (20)

<span id="page-40-0"></span>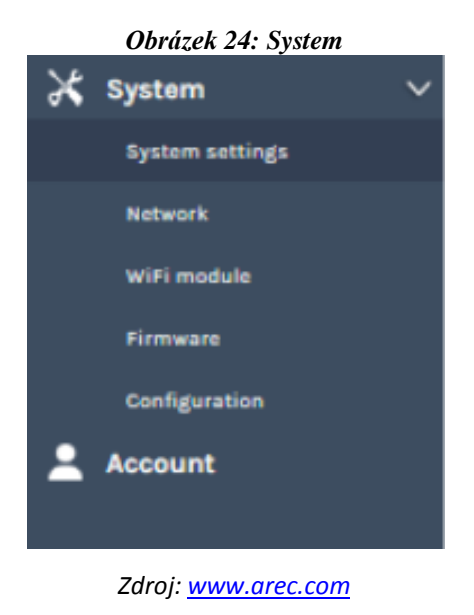

- Systém settings obsahuje nastavení identifikace zařízení, čas, datum a bootovací nastavení.
- Network přiřazuje IP adresu zařízení.
- · WiFi module slouží k nastavení a připojení zařízení s WiFi konenktivitou jako jsou například kamery.
- Firmware zobrazuje aktuální verzi firmwaru a umožňuje aktualizovat firmware přes web.
- Configuration slouží k exportu/importu nastavení.

## **Account**

Pomocí account se nastavují přístupová jména a hesla pro Administrátora a pro nástroje "Online Director" a "Video Manager". (20)

#### **8.1.3 Možnosti propojení rekordéru**

Možnosti propojení, které tento rekordér poskytuje, jsou velice široké. K přímému připojení zařízení může sloužit až 6 vstupů (obrázek 25). Pro vstup obrazu z počítače můžeme použít HDMI nebo VGA umístěné pod číslem 8. K připojení kamer mohou sloužit HDMI nebo VGA umístěné pod číslem 9 a připojení přes UTP kabel s koncovkou RJ-45 umístěné pod číslem 16. Zařízení dokáže také přijímat obraz z kamer, které jsou připojené na síť, ke které je připojen i rekordér.

Pro zvuk slouží připojení 11 a 12, ke kterým můžeme připojit mikrofon, zesilovač a další zvuková zařízení. Rekordér také dokáže přijímat signál bezdrátového mikrofonu bez nutnosti přídavného zařízení.

<span id="page-41-0"></span>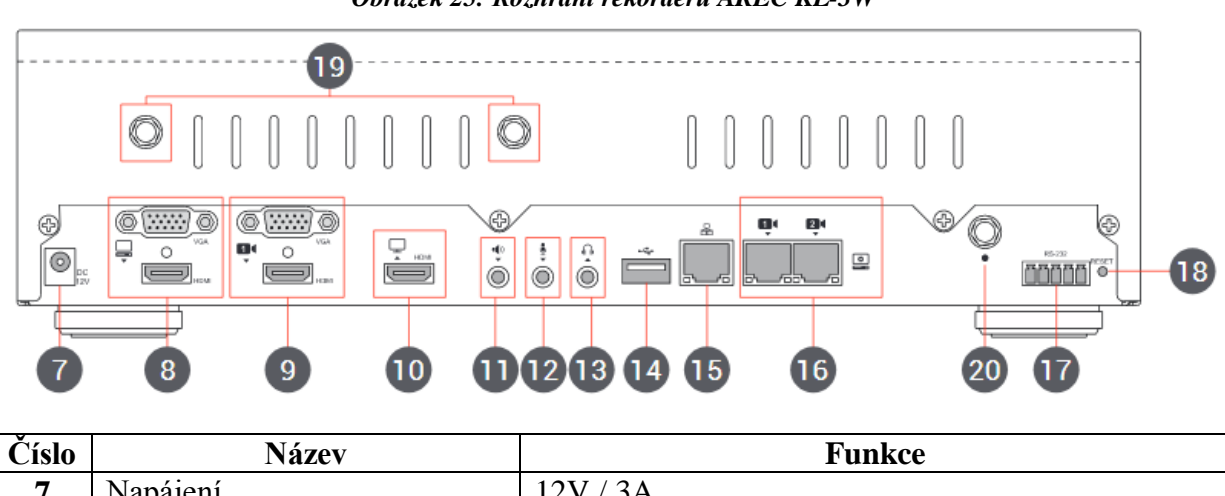

*Obrázek 25: Rozhraní rekordéru AREC KL-3W*

| Císlo | <b>Název</b>                 | Funkce                                         |  |
|-------|------------------------------|------------------------------------------------|--|
| 7     | Napájení                     | 12V/3A                                         |  |
| 8     | Video vstup                  | VGA/HDMI vstup pro PC                          |  |
| 9     | Video vstup                  | VGA/HDMI vstup pro kameru                      |  |
| 10    | Video výstup                 | HDMI smyčka vstupu pro PC                      |  |
| 11    | Audio vstup                  | Linka vstup                                    |  |
| 12    | Audio vstup                  | Mikrofon vstup                                 |  |
| 13    | Audio výstup                 | Linka výstup                                   |  |
| 14    | Zadní USB port               | Rozšíření paměti / ovládání kamery přes RS-232 |  |
| 15    | Síťové připojení             | RJ-45 pro připojení k síti                     |  |
| 16    | Kamera vstupy                | RJ-45 pro video vstupy kamer                   |  |
| 17    | RS-232                       | Konektor pro ovládání přes RS-232              |  |
| 18    | Tlačítko reset               | Resetuje zařízení do továrního nastavení       |  |
| 19    | Anténa pro bezdrátové kamery | Připojení antény pro bezdrátový přenos obrazu  |  |
| 20    | Anténa pro mikrofon          | Připojení antény pro bezdrátový přenos zvuku   |  |
| 71.   |                              |                                                |  |

*Zdroj: [www.arec.com](http://www.arec.com/) (upraveno autorem)*

#### **8.2 Stávající instalace v přednáškovém sálu MI**

V sálu se nyní nacházejí dvě simultánně, elektronicky ovládaná promítací plátna a dva projektory (Panasonic PT- FW530EJ), které jsou napojeny na PC instalovaný v prostřední části katedry. Oba projektory promítají stejný obraz na plátna, která jsou uchycena napravo a nalevo od tabule. Vedle pláten jsou umístěny reproduktory Toa SR-S4S. V levé části stolu (bod 1 na obrázku 26) se nachází uzly stávající instalace (maticový přepínač, zesilovač, připojení ke školní síti, zásuvky 220 V atd.).

<span id="page-42-0"></span>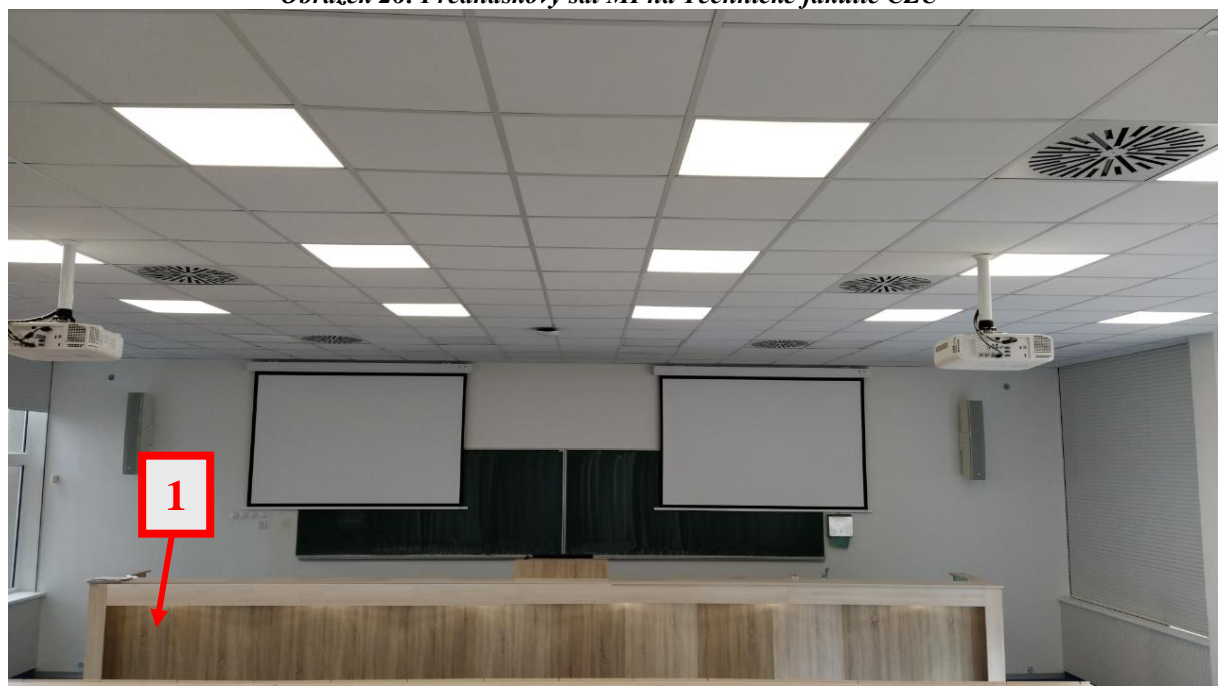

*Obrázek 26: Přednáškový sál MI na Technické fakultě ČZU*

*Zdroj: Autor*

<span id="page-42-1"></span>K ovládání projektorů, promítacích pláten a osvětlení v místnosti slouží ovládací panel Crestron TSW-760 instalovaný na desce v levé části stolu pohledově dle obrázku 26.

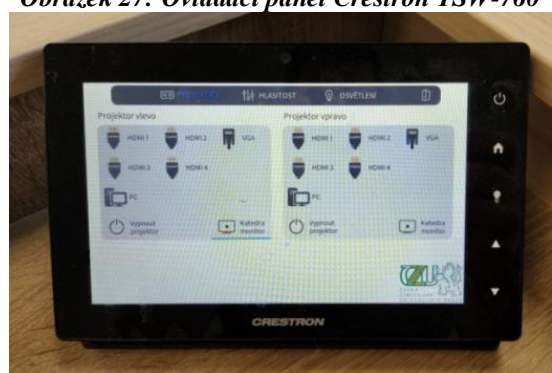

*Obrázek 27: Ovládací panel Crestron TSW-760*

*Zdroj: Autor*

Nad pravými vstupními dveřmi směrem od katedry se nachází bezpečnostní IP kamera Dahua připojená na síť. Tato kamera díky svému širokému záběru pokrývá prakticky celý přednáškový sál.

<span id="page-43-0"></span>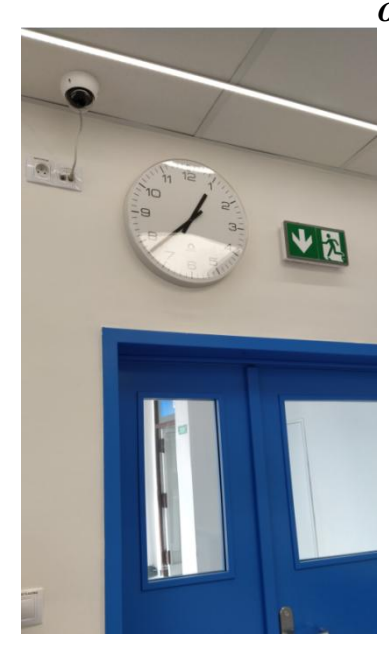

*Obrázek 28: Bezpečnostní IP kamera Dahua*

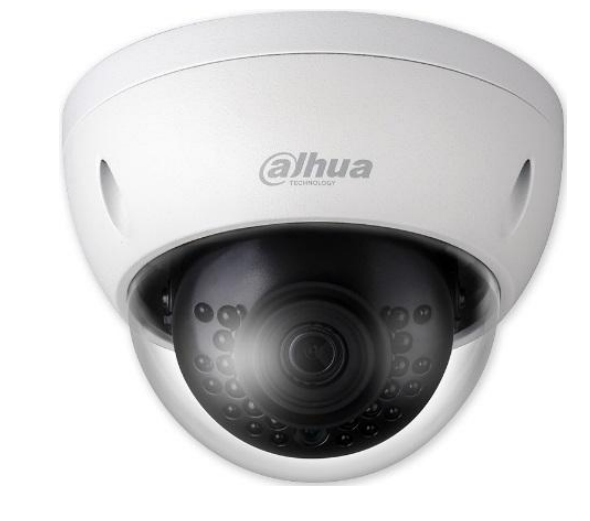

*Zdroj: Autor a www.varnet.cz*

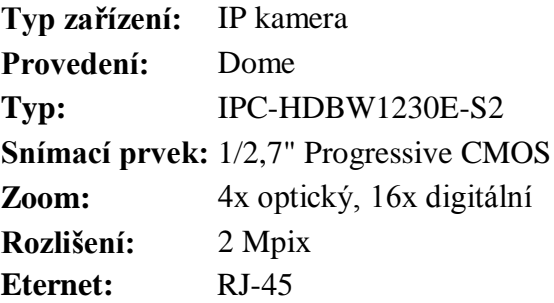

Všechny prvky stávající instalace v přednáškovém sálu MI jsou propojeny ve funkční celek dle schématu na obrázku 29.

<span id="page-44-0"></span>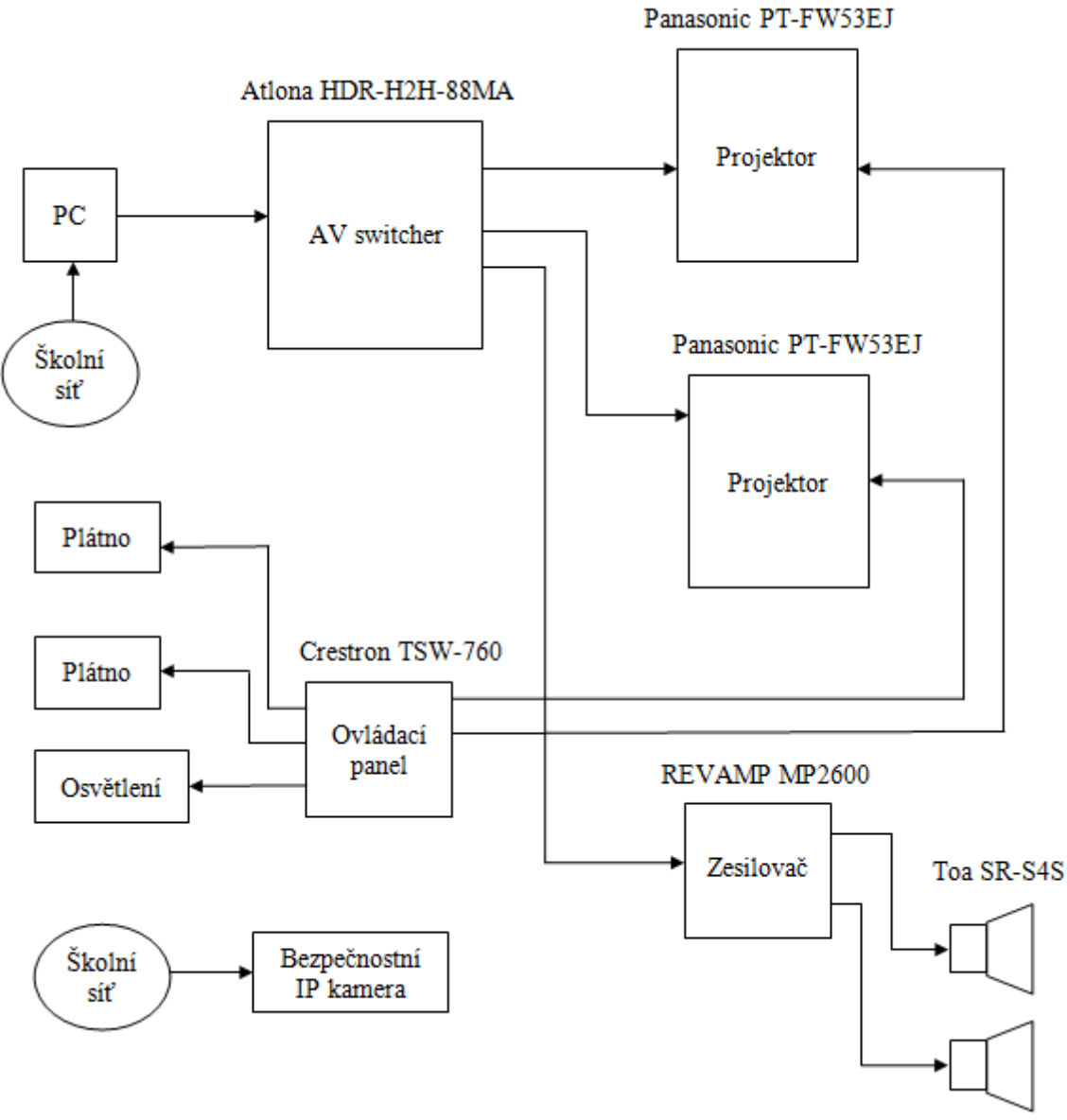

*Obrázek 29: Zjednodušené schéma zapojení stávající instalace v sále MI*

*Zdroj: Autor na základě schématu od společnosti AV MEDIA*

#### **8.3 Návrh integrace rekordéru AREC do přednáškového sálu MI**

Při návrhu integrace rekordéru byl kladen důraz na co největší využití stávající instalace tak, aby byla zajištěna naprostá funkčnost systému při nízkých nákladech. Důležitým faktorem bylo splnění podmínek pro ideální záznam přednášky tedy kvalita záznamu a ideální pokrytí využívaných prostředků přednášejícími (tabule, prezentace). Neméně důležitým parametrem bylo zvolení takové varianty, která bude jednoduchá na používání a případný návod k použití se vejde na jeden papír o velikosti A4. Při návrhu bylo také uvažováno o tom, aby nebyla narušena estetika sálu nevzhledným vedením, nebo nešetrnou instalací některého z dodatečných prvků.

#### **8.3.1 Návrh instalace kamer**

Pro splnění podmínek ideálního záznamu přednášky a zároveň minimálních nákladů na instalaci bude pro přehledový záběr využita už integrovaná bezpečností IP kamera umístěná nad vstupními dveřmi. Pro záznam tabule bylo nakonec rozhodnuto o nevyužití kamer, které byly zakoupeny v setu společně s rekordérem, ale o instalaci PTZ kamery, která je vhodnější k jejímu snímání tak, aby například text a čísla byla na nahrávce dobře čitelná. Toto je obzvlášť důležité u předmětů, jako je matematika, kde je téměř výhradně využívána tradiční tabule. Pro tento účel byla vybrána DAHUA PTZ kamera řady Starlight. Tato kamera bude nainstalována zhruba v jedné třetině přednáškového sálu směrem ode dveří do jednoho z podhledů, kterými je tvořen strop. Síť bude vedena pomocí UTP kabelu pod podhledy a kabel bude připojen pomocí RJ-45 konektoru do zdířky nacházející se vedle bezpečnostní kamery, která kameru připojí ke školní síti. Toto provedení je snadno realizovatelné, nevyžaduje velkou dodatečnou instalaci a vedení nebude narušovat estetiku sálu.

Obraz z kamer bude do rekordéru přiveden jejich propojením skrze školní síť, odpadne tak potřeba jejich fyzického propojení kabelem a instalace se výrazně zjednoduší a zlevní. Po připojení rekordéru na síť a přihlášení se jako Administrátor stačí v oddílu "Media I/O" složka "Video inputs" vyhledat námi zvolené kamery a při každém zapnutí rekordéru se opětovně automaticky propojí.

#### <span id="page-46-0"></span> *Obrázek 30: DAHUA PTZ kamera*

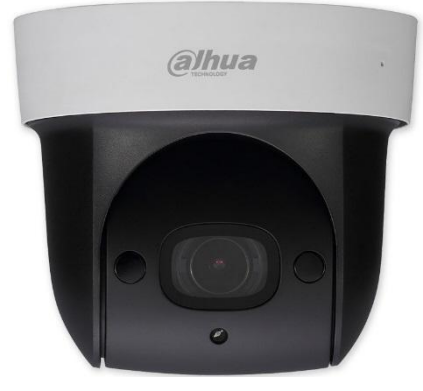

 *Zdroj:www.varnet.cz*

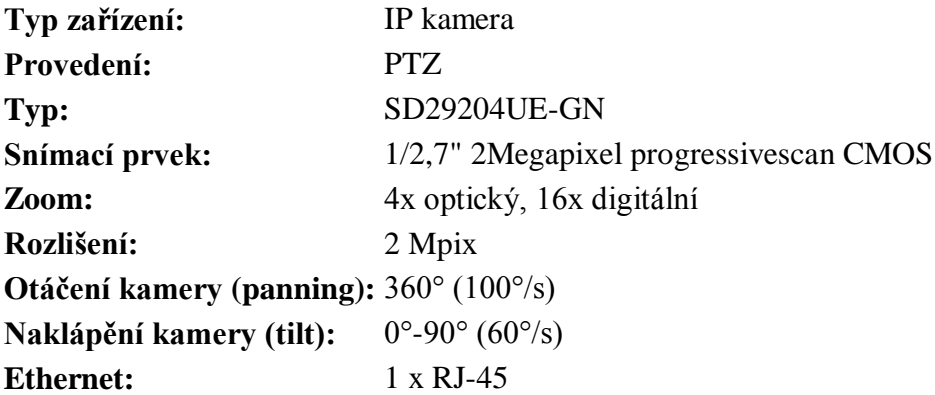

#### **8.3.2 Návrh na pořizování zvukového záznamu**

<span id="page-46-1"></span>Zakoupený media set od společnosti AREC v sobě obsahuje i bezdrátový mikrofon. Tento mikrofon se v nastavení rekordéru v oddílu "Media I/O" složka "Audio" spáruje s rekordérem a při každém zapnutí se obě zařízení automaticky propojí. Bezdrátový mikrofon kromě vestavěného mikrofonu obsahuje i 3,5mm Jack vstup pro zapojení externího mikrofonu. Mikrofon je napájen vestavěnou dobíjecí baterií.

#### *Obrázek 31: Bezdrátový mikrofon AREC*

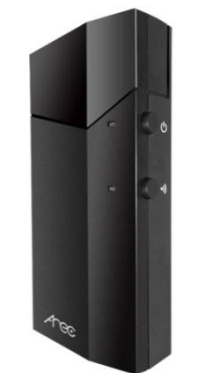

*Zdroj: http://shop.diskysystem.cz*

#### **8.3.3 Návrh umístění rekordéru**

Rekordér bude umístěn na pravé straně od počítače přednáškového sálu směrem od katedry. Toto místo by mělo být dobře dostupné pro přednášející a vhodné k zabezpečení a zapojení rekordéru. Vzhledem k absenci rozvodů v blízkosti zvoleného místa, bude muset být video signál, napájení a síť přivedena z levé strany stolu (obrázek 26).

#### **8.3.4 Návrh zapojení rekordéru**

Do rekordéru bude na vstup č. 8 (obrázek 25) pomocí HDMI přiveden výstup z počítače, respektive z AV přepínače. Tím bude zajištěno, že vše, co bude probíhat na počítači, bude zaznamenáno. Společně s HDMI kabelem bude vedena i síť pomocí UTP kabelu na vstup č. 15 (obrázek 25), ten bude sloužit pro připojení rekordéru na školní síť. Síť bude sloužit k propojení kamer a rekordéru a k případnému zálohování na server. Posledním kabelem bude napájení připojené do č. 7 (obrázek 25).

Výchozí bod instalace je umístěn na levé straně stolu, zde se nachází AV přepínač zásuvka na 220 V a připojení ke školní síti. Bude využito prostupu mezi výchozím bodem a přední dutou částí katedry, kudy je vedena původní instalace. Cesta dále kopíruje zmíněné vedení a ústí do prostupu, kde je umístěn počítač. Z technických a estetických důvodů se jako nejpřijatelnější řešení jeví vytvořit prostup mezi boční stranou stolu počítače tak, aby díra byla pod úrovní katedry, ale aby byla vhodně umístěna vzhledem ke zvolené pozici rekordéru.

K fyzickému zabezpečení zařízení bude použito pogumované ocelové lanko a zarážka. Oba tyto bezpečnostní prvky budou napevno upevněny ke stolu, aby nemohlo dojít k odcizení rekordéru.

40

<span id="page-48-0"></span>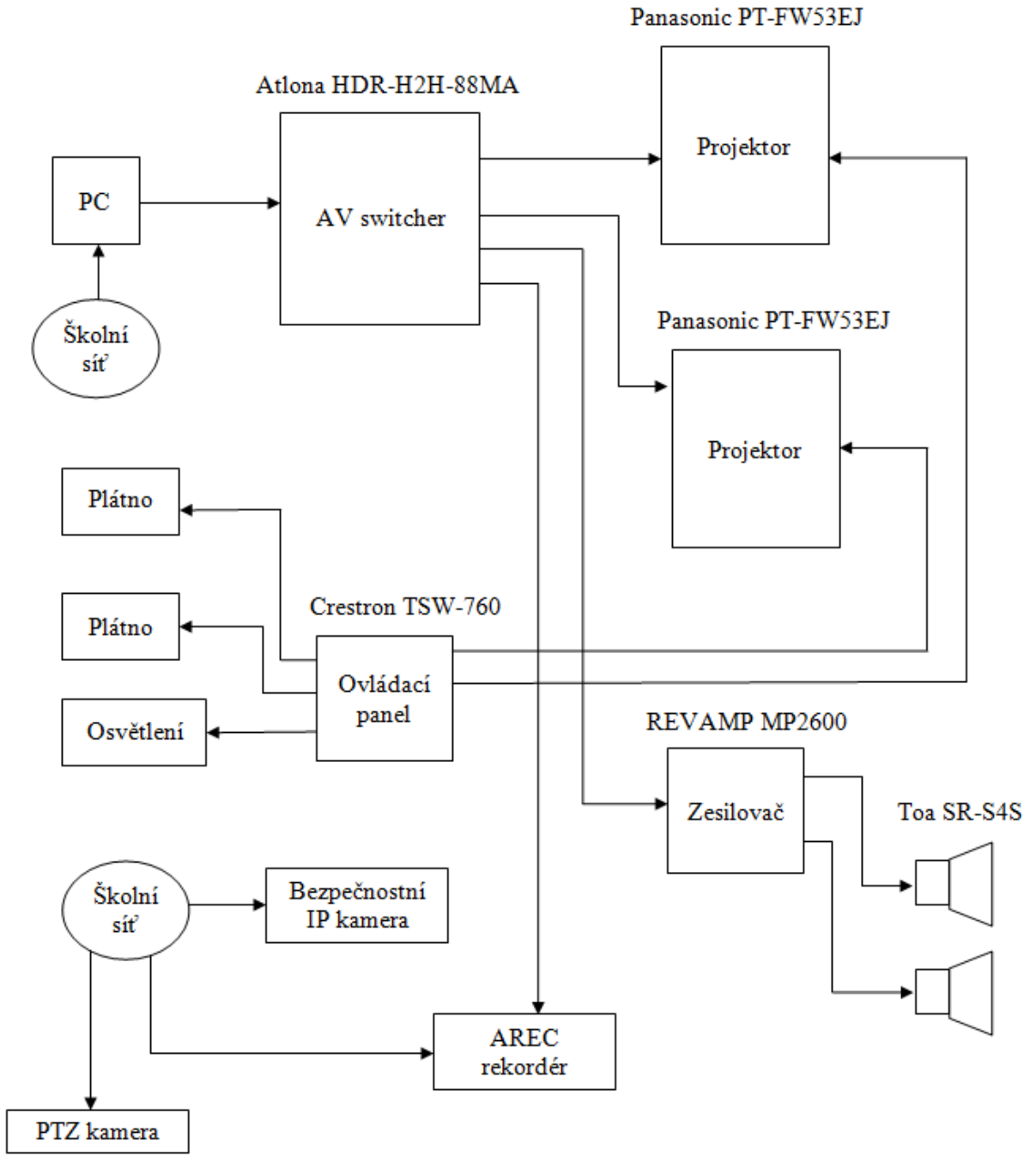

*Obrázek 32: Schéma integrace kamery a rekordéru do stávající instalace v sále MI*

*Zdroj: Autor na základě schématu od AV MEDIA*

# **9 Realizace a ověření**

Při realizaci bylo postupováno systematicky podle návrhu integrace tak, aby na sebe jednotlivé úkony navazovaly:

- 1. Volba finálního místa rekordéru.
- 2. Vyvrtání prostupů a děr pro jeho zapojení a zabezpečení.
- 3. Instalace jednotlivých kabelů pro připojení rekordéru do systému.
- 4. Instalace PTZ kamery.
- 5. Nastavení rekordéru a jeho propojení s kamerami a bezdrátovým mikrofonem.
- 6. Ověření funkce a vytvoření návodu pro nahrávání prezentací pomocí rekordéru AREC.

## **9.1 Umístění rekordéru**

Finální pozice rekordéru je na pravé straně od počítače, blíže ke vzdálenějšímu okraji katedry. Tato pozice by měla zajistit dobrou dostupnost zařízení pro vyučující a ideální podmínky pro jeho zabezpečení a připojení.

<span id="page-49-0"></span>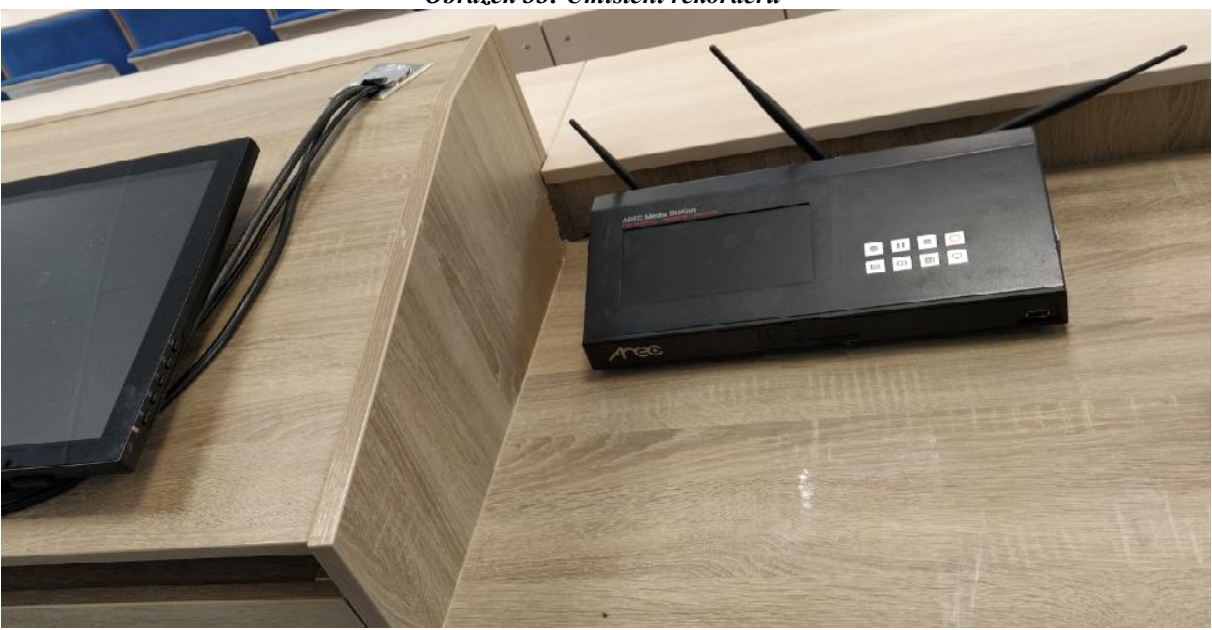

*Obrázek 33: Umístění rekordéru*

*Zdroj: Autor*

#### **9.2 Připojení a zabezpečení rekordéru**

K rekordéru bylo dle návrhu potřeba přivést 3 kabely pro jeho připojení. HDMI pro obraz dění na počítači (content), napájení a síť. Všechny tyto kabely jsou vedeny v přední duté části katedry a vychází z uzlu původní instalace prostup č. 1 (obrázek 34, 35) a ústí prostupem č. 2 (obr 34, 35) do prostoru pod počítačem. Z místa uložení rekordéru na katedře je vyvrtán prostup skrz boční stranu stolu počítače (obrázek 36). Pro vedení HDMI byl zakoupen prodlužovací HDMI kabel o délce 5 m. Pro vedení sítě byl použit běžný UTP kabel s RJ-45 koncovkou v délce zhruba 5 m. Pro napájení byla použita prodlužovací dvojlinka o délce zhruba 5 m.

<span id="page-50-0"></span>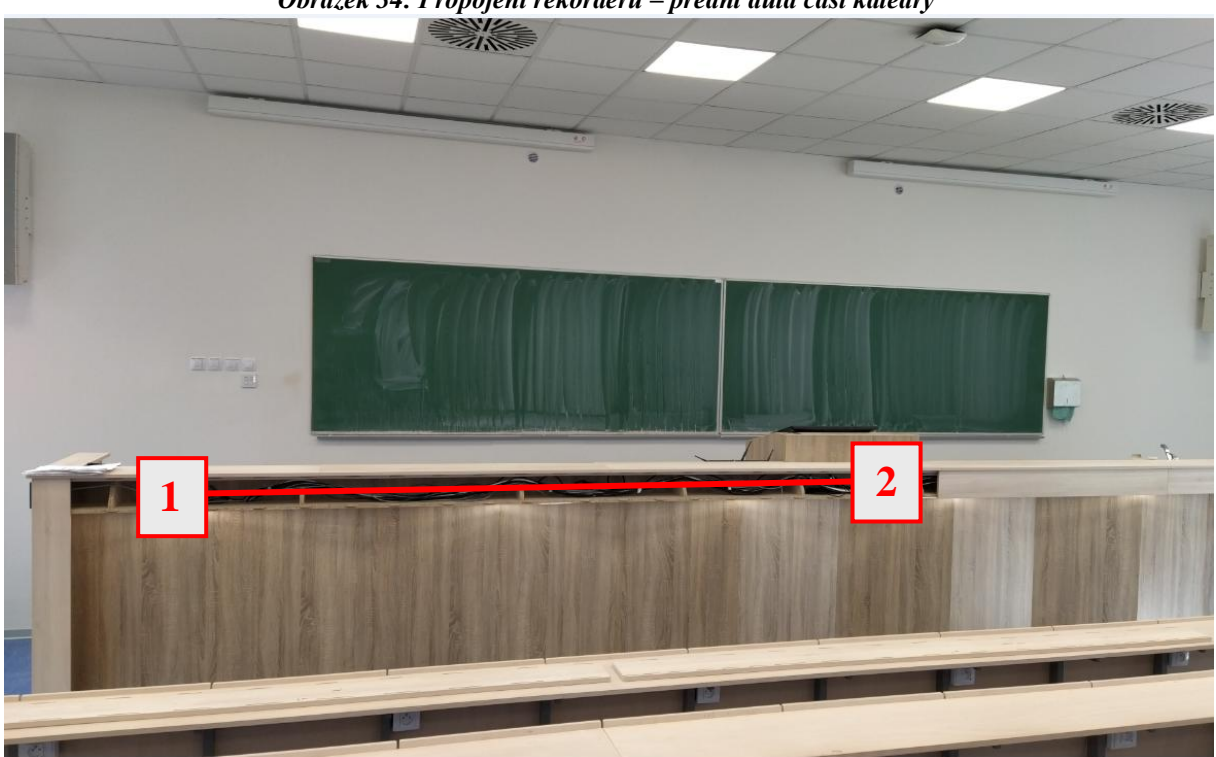

*Obrázek 34: Propojení rekordéru – přední dutá část katedry*

*Zdroj: Autor*

<span id="page-50-1"></span>*Obrázek 35: Detaily prostupů 1 a* **2**

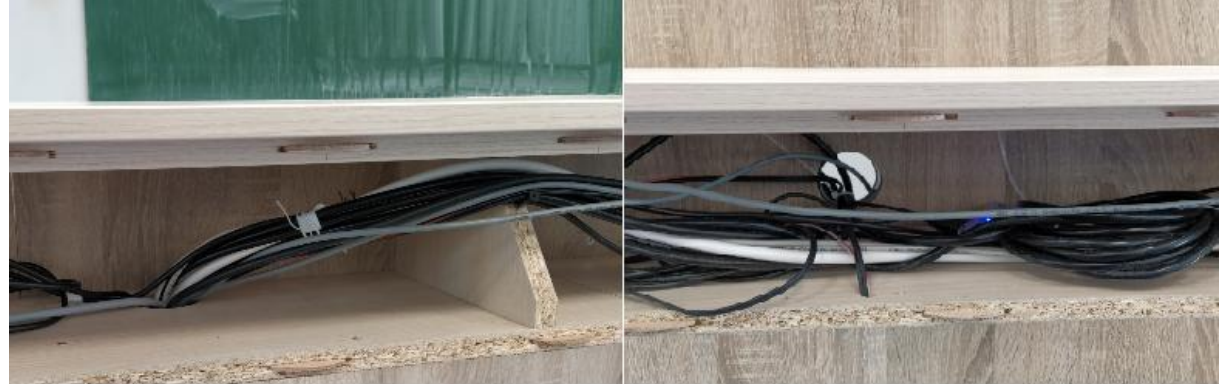

*Zdroj: Autor*

Při vrtání prostupu mezi katedrou a stranou stolu počítače nesměl být poškozen šuplík jeho klávesnice, ale zároveň musel být otvor dostatečně velký pro průchod všech potřebných kabelů (obrázek 36). Ze strany katedry je otvor větší, aby na něj bylo možné umístit krytku.

<span id="page-51-0"></span>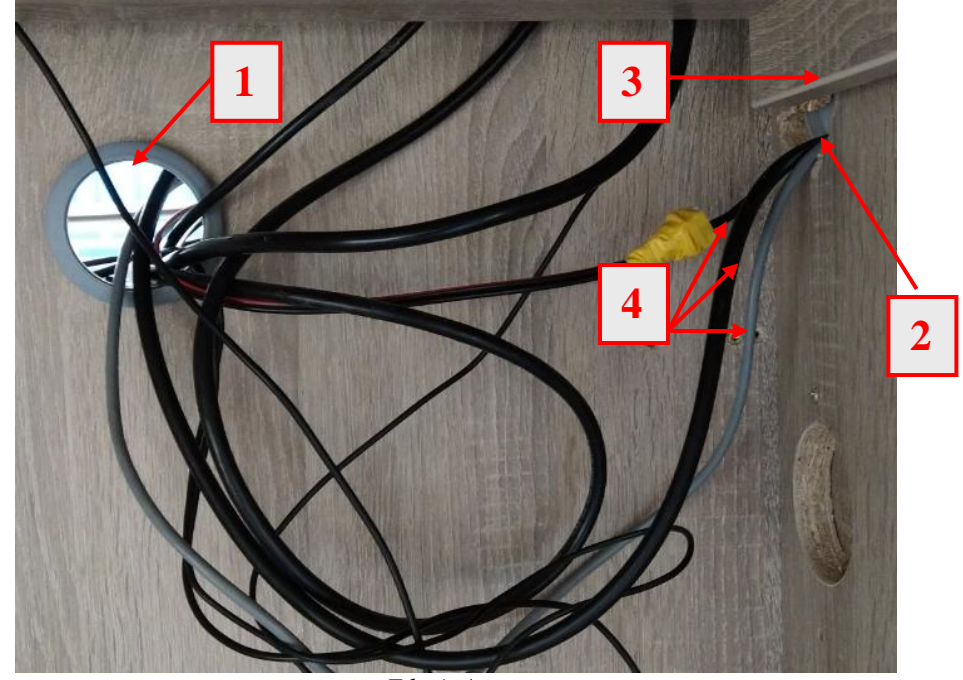

*Obrázek 36: Prostor pod počítačem*

*Zdroj: Autor*

- 1. Prostup mezi dutou částí katedry a prostorem pod počítačem.
- 2. Prostup mezi prostorem pod počítačem a katedrou, kde je umístěn rekordér.
- 3. Šuplík klávesnice počítače.
- 4. Instalované kabely (napájení, HDMI, UTP).

<span id="page-51-1"></span>Zabezpečení rekordéru bylo docíleno pomocí přivrtané zarážky a pogumovaného ocelového lanka, které bylo nataženo přes exteriér rekordéru a vyvrtanými otvory provlečeno pod stůl, kde bylo pevně spojeno svorkami (obrázek 37).

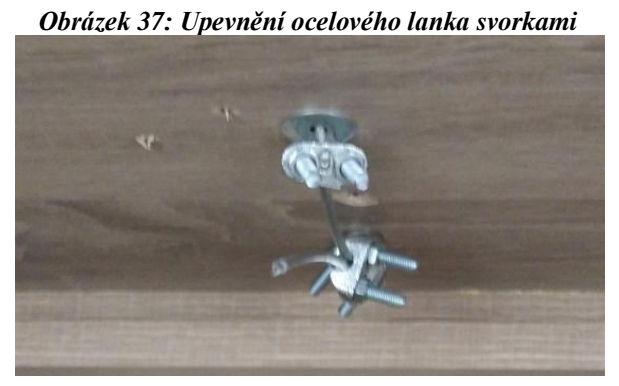

*Zdroj: Autor*

Finální podoba instalace rekordéru s kompletním zapojením (napájení, HDMI, UTP) a zabezpečením pomocí zarážky a lanka. Za levým horním rohem rekordéru se nachází prostup z prostoru pod počítačem opatřený z vnější strany krytkou.

<span id="page-52-0"></span>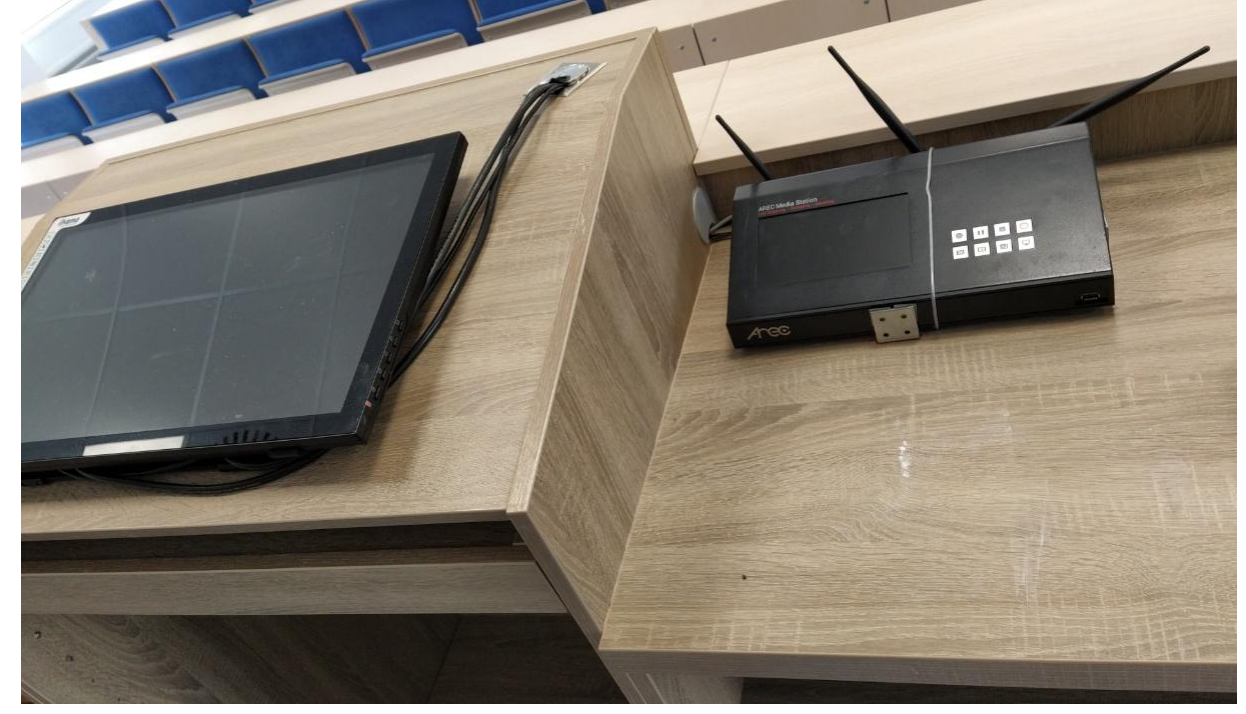

*Obrázek 38: Finální podoba instalace rekordéru AREC*

*Zdroj: Autor*

## **9.3 Instalace PTZ kamery**

Při hledání ideální polohy kamery pro záběr na tabuli bylo nakonec zvoleno místo blíže ke dveřím, než jak bylo původně navrhováno. Kamera je přišroubována ke kraji podhledu, aby nedocházelo k přílišnému namáhání jeho materiálu (obrázek 39). Připojení kamery je vedeno pod podhledy a ústí u posledního podhledu učebny, kde je kamera připojena do druhé zdířky pro připojení ke školní síti, hned vedle připojení bezpečnostní IP kamery (obrázek 40). Nastavení záběru se provádí přes webové rozhraní, ale pro účely nahrávání bude pevně nastaven na blízký záběr tabule.

<span id="page-53-0"></span>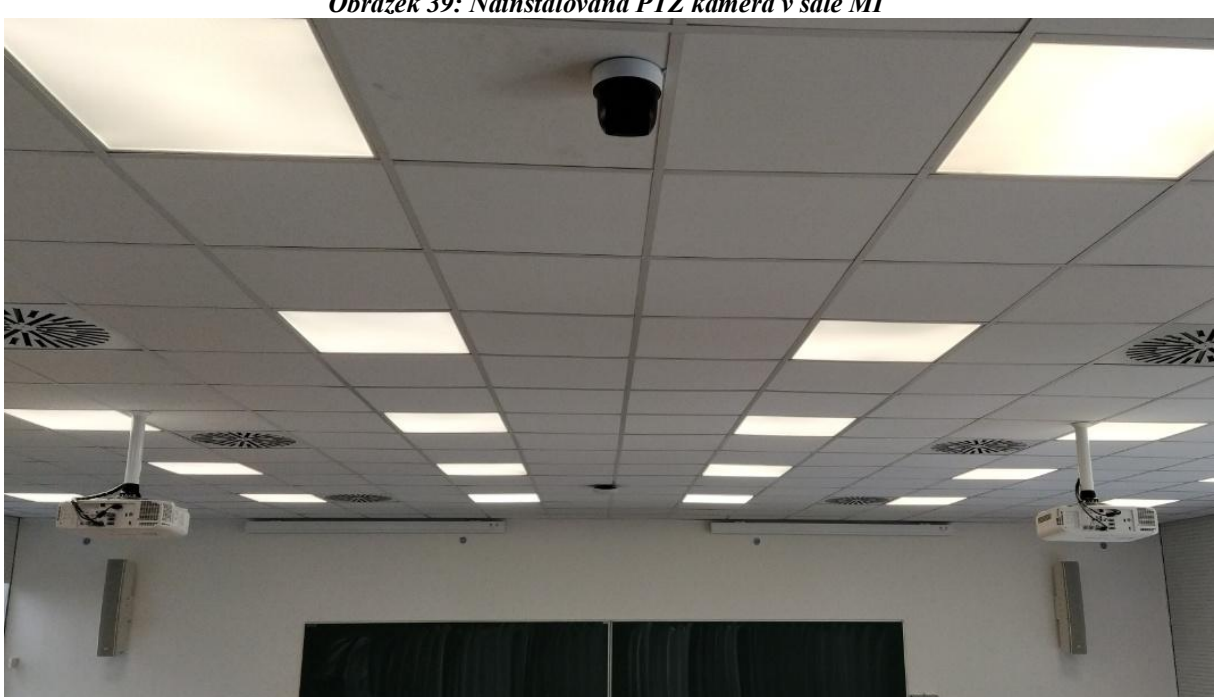

*Obrázek 39: Nainstalovaná PTZ kamera v sále MI*

<span id="page-53-1"></span>*Zdroj: Autor*

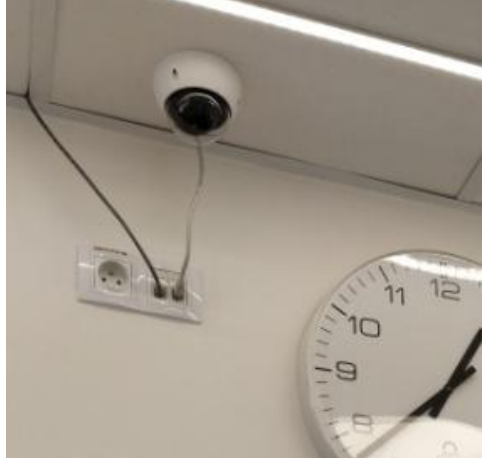

*Obrázek 40: Připojení PTZ kamery ke školní síti*

*Zdroj: Autor*

#### **9.4 Nastavení rekordéru a jeho propojení s ostatními prvky instalace**

Možnosti nastavení rekordéru jsou velmi široké, obsahují 7 oddílů s dohromady více jak 20 složkami. Každá složka pak detailně upravuje určitý úsek rekordéru například kvalitu záznamu, video vstupy, audio vstupy, zálohování na server atd. Většina nastavení může být ponechána v tzv. defaultním nastavení, tedy nastavení od výrobce. Pro účely nahrávání přednášek na ČZU je potřeba nastavit kvalitu záznamu, umožnit ukládání nahrávek na USB a propojit rekordér s kamerami, bezdrátovým mikrofonem a s PC (content). (20)

#### **9.4.1 Nastavení kvality záznamu a jeho ukládání na USB**

Pro nastavení kvality záznamu slouží oddíl "Video" a složka "Recording". V tomto oddílu je možné nastavit dva různé nahrávací módy, kompresy tedy kvalitu záznamu a zda povolit nahrávání na USB vložené do předního panelu. V našem případě bylo nastaveno ukládání celkového spojeného záznamu i jednotlivých zdrojů a nahrávání na USB bylo povoleno. Nahrávaný záznam je vždy uložen v paměti rekordéru (spojený i jednotlivé zdroje). Při nahrávání na USB je na něj uložen pouze spojený záznam. Video komprese byla nastavena na full HD. Po stisknutí tlačítka "Apply" je nastavení uloženo. (20)

<span id="page-54-0"></span>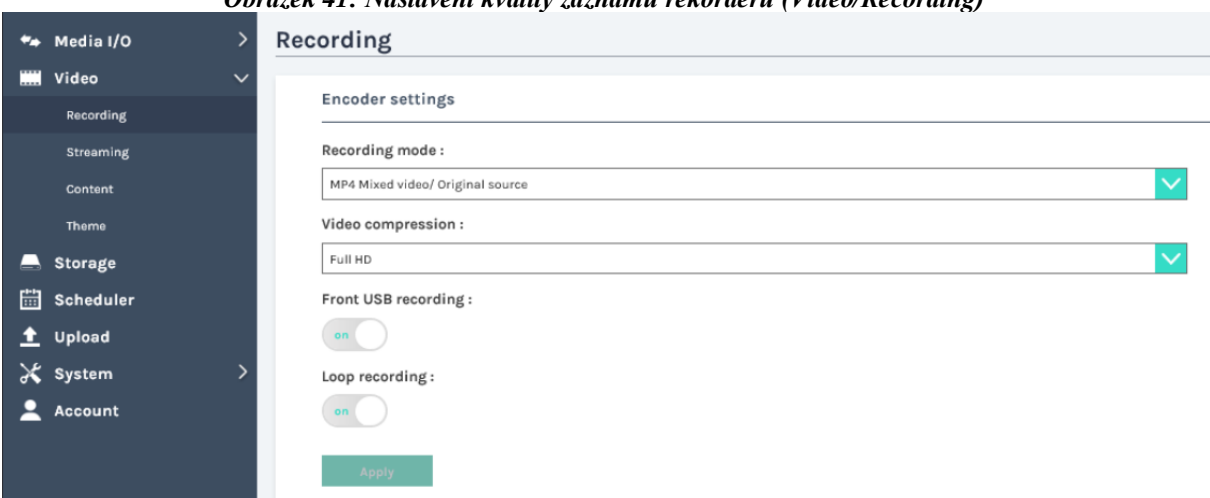

*Obrázek 41: Nastavení kvality záznamu rekordéru (Video/Recording)*

*Zdroj: www.arec.com*

#### **9.4.2 Propojení rekordéru s kamerami a PC**

Propojení kamer s rekordérem se provádí v oddílu "Media I/O" složka "Video inputs". Zde se nastaví název (defaultně je nastaveno Content, Cam 1, Cam 2) typ signálu, a pak se nastavení dělí podle toho, zda jde o kameru nebo signál z PC (content). Při signálu z PC si rekordér automaticky zvolí použité rozhraní, pokud jsou připojena obě, je nutné ho nastavit ručně. V našem případě je nastaveno HDMI. V případě kamer je potřeba znát jejich IP adresu a tu nastavit do kolonky "IP address". Po stisknutí tlačítek "Apply" jsou nastavení uložena. (20)

<span id="page-55-0"></span>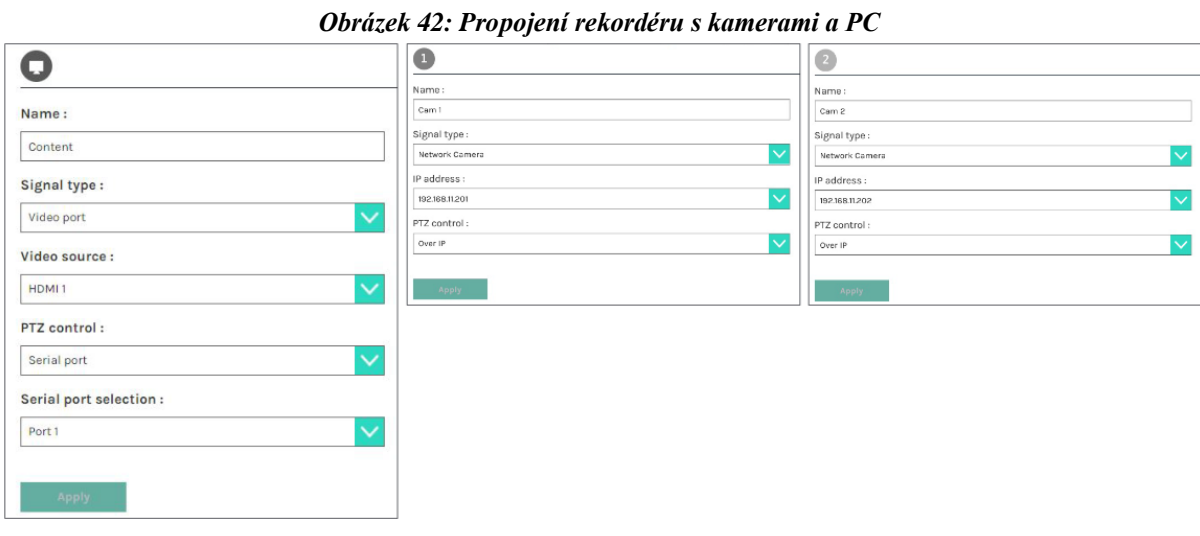

*Zdroj: [www.arec.com](http://www.arec.com/)*

#### **9.4.3 Propojení rekordéru s bezdrátovým mikrofonem**

Propojení bezdrátového mikrofonu s rekordérem se provádí v oddílu "Media I/O" složka "Audio". Zde je na výběr ze dvou audio vstupů, kde každý má upravitelnou hlasitost. V našem případě bude používán pouze bezdrátový mikrofon a zvuk z počítače (HDMI). (20)

<span id="page-55-1"></span>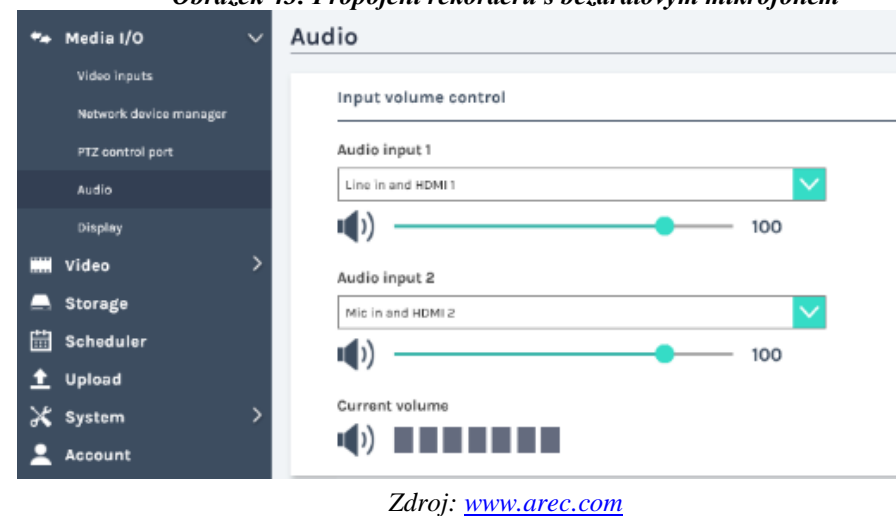

*Obrázek 43: Propojení rekordéru s bezdrátovým mikrofonem*

#### **9.5 Ověření funkce**

Funkce celého sytému byla ověřena pomocí vytvoření několika krátkých testovacích nahrávek uložených na USB připojeného do předního panelu rekordéru. Nahrávky byly vytvářeny s různými kombinacemi video vstupů a různými kombinacemi Overlay a Background funkcí. Ověřeno bylo také bezchybné fungování a automatické párování bezdrátového mikrofonu AREC.

Na obrázku 44 je vidět spojený záznam content + PTZ kamera. Zde byl nastaven Layout, při kterém je dominantní zdroj PC a je použit pouze záznam z PTZ kamery, který je umístěný v rámečku na pravé straně. Jako Background bylo zvoleno černé pozadí. Funkce Overlay byla vypnuta.

<span id="page-56-0"></span>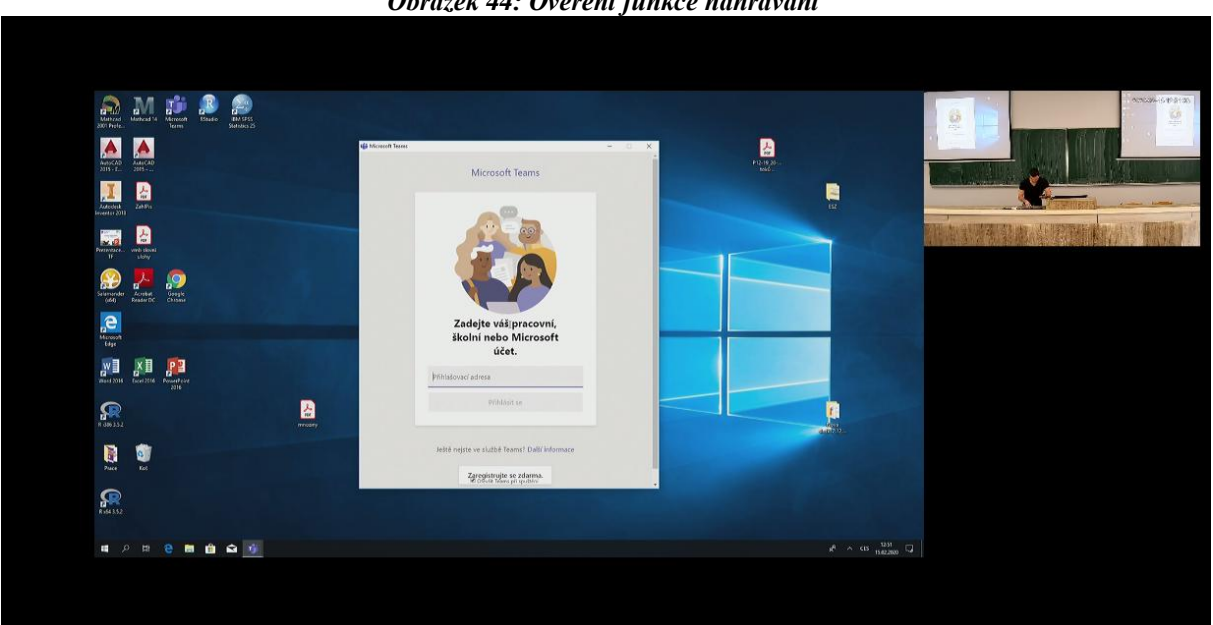

*Obrázek 44: Ověření funkce nahrávání*

*Zdroj: Autor*

#### **9.6 Návrh technologického postupu nahrávání prezentací přednášejícími**

Přednášející si vyzvedne ve "Skleníku" prezentér a bezdrátový modul AREC s vybraným mikrofonem (klopový, nebo ruční). Dále pokračuje sám dle postupu, nebo požádá obsluhu o pomoc.

Po příchodu do učebny se přihlásí na PC, zapne projektory a spustí promítací plátna. Do předního panelu rekordéru AREC (1) připojí svůj přinesený USB disk (doporučená volná kapacita je cca 4 GB) a rekordér tlačítkem (2) zapne.

Po plném naběhnutí rekordéru (na displeji rekordéru se zobrazí obraz z PC) zapne bezdrátový modul AREC stisknutím a podržením tlačítka na jeho boku. Modul se následně automaticky spáruje s rekordérem a v pravém horním rohu displeje rekordéru se zobrazí piktogram mikrofonu (obrázek 45). Vstupy a vzhled nahrávky je volitelný pomocí tlačítek popsaných v návodu "Návod na nahrávání prezentací v přednáškovém sálu MI", který je přílohou č. 4. Ve většině případů se nedoporučuje nic měnit. Nahrávání spustíme tlačítkem  $RECORD^{\prime\prime}(3)$ .

Pro ukončení nahrávání stiskne tlačítko "STOP" (4) vyčká cca 10 sekund, poté lze USB disk bezpečně vyjmout. Na USB disk se ukládá spojený záznam všech předvolených zdrojů (PC + přehledová kamera + PTZ kamera + zvuk) se zvoleným vzhledem nahrávky. V případě, že by přednášející požadoval pouze některé vstupy např. záznam tabule a zvuk, informuje o tom službu ve "Skleníku" a záznam mu bude poskytnut.

<span id="page-57-0"></span>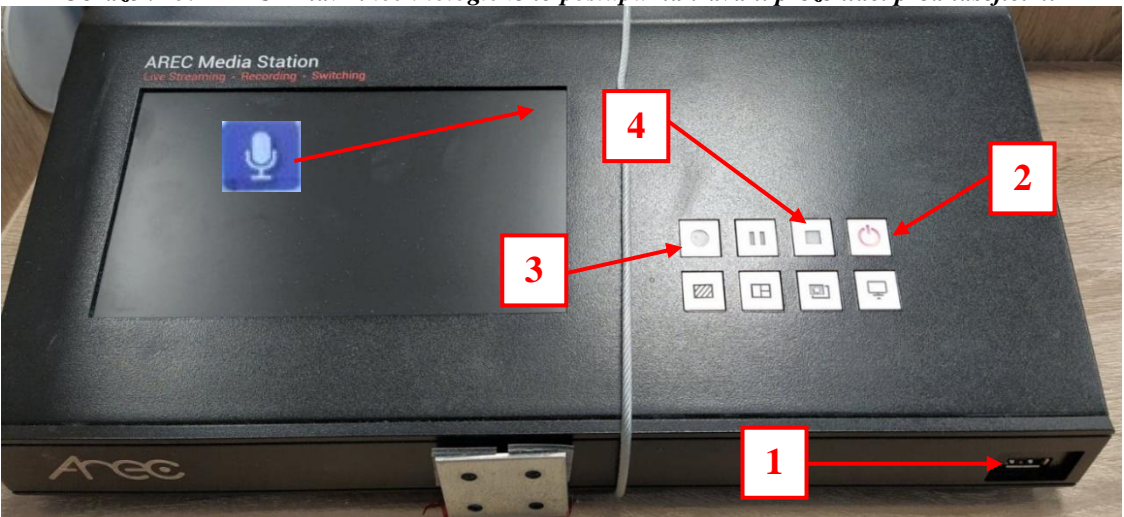

*Obrázek 45: AREC – návrh technologického postupu nahrávaní prezentací přednášejícími*

*Zdroj: Autor*

# **10 Didaktické využití integrovaného systému nahrávání prezentací přednášejícími**

Didaktické využití systému pro nahrávání prezentací, který byl instalovaný v přednáškovém sálu MI Technické fakulty, je velmi široké. Nahrávky mohou sloužit například jako materiál k samostudiu. Kombinovaná forma studia je především na samostudiu postavena a multimediální nahrávky prezentací mohou umožnit absolvovat studentům stejný počet přednášek jako na denním studiu, pouze s tím rozdílem, že student může sám rozhodovat, kdy nahrávku zhlédne.

Nahrávky také mohou fungovat jako materiál pro pochopení jednodušší látky tak, aby se vyučující mohl v hodinách zaměřit na tu složitější a problematickou. Stejného principu může být využito pro hrubé srovnání znalostní základny jednotlivých studentů. Obzvláště studenti bakalářských programů mají rozdílné znalosti v různých oblastech, které se odvíjí od typu a úrovně střední školy, kterou navštěvovali.

Celý systém pořizování nahrávek může být také využit jako dočasná náhrada vyučování, a to jak z důvodu absence přednášejícího, tak z důvodu absence studenta či studentů. Nahrávky by ale neměly sloužit jako kompletní náhrada tradičního vyučování, pokud to není nezbytně nutné. Ve výukovém procesu je důležitým faktorem i vztah a tedy kontakt mezi studentem a vyučujícím, který videonahrávky nejsou schopny zprostředkovat nebo vybudovat.

Pořizování multimediálních záznamů prezentací je možné provádět v několika režimech:

- Studenti jsou při nahrávání prezentací fyzicky přítomni.
	- o Nahrávka je živě vysílána přes internet.
	- o Nahrávka není živě vysílána přes internet.
- Studenti nejsou při nahrávání přednášky fyzicky přítomni.
	- o Nahrávka je živě vysílána přes internet.
	- o Nahrávka není živě vysílána přes internet.

Každý z výše uvedených režimů vyžaduje trochu odlišný přístup přípravy ze strany přednášejícího a klade na něj odlišné nároky. Zvolený režim by měl odpovídat účelu nahrávání, ale finální rozhodnutí by mělo být vždy ponecháno na úvaze přednášejícího.

#### **10.1 Studenti jsou při nahrávání prezentací fyzicky přítomni**

Tento režim nahrávání prezentací je pro přednášející nejpřirozenější, protože běžné přednášky probíhají vždy za fyzické přítomnosti studentů. Přednášející svou interakcí se studenty může nahrávku ozvláštnit tak, že i při složitějším výkladu zůstane pozornost diváků vysoká. Příprava na tento režim nahrávání prezentací se nijak zvlášť neliší od přípravy na běžnou prezentaci, je pouze nutné si předem promyslet, které výukové pomůcky (prezentace, tabule, modely strojů atd.) budou během prezentace využívány a podle nich vhodně volit nahrávané vstupy a podobu nahrávky. Mezi pouhým záznamem a vysíláním živě není z pohledu přednášejících žádný rozdíl. Živého vysílání by mohlo být využito jako náhrady povinné přítomnosti studenta, pokud by se přednášky nemohl z nějakého důvodu zúčastnit.

#### Výhody

- Přítomnost studentů může působit interaktivně, což zlepšuje pozornost diváka.
- Nahrávání probíhá během konané přednášky, takže vyučující není dodatečně časově vytížen.
- Z pohledu vyučujícího se jedná o běžnou přednášku před studenty, a je tak nižší tendence k nervozitě.
- Živé vysílání, či záznam může sloužit jako nahrazení výuky v okolnostech, kdy se nemůže student fyzicky zúčastnit výuky.

Nevýhody

- Přednášející musí používat pomůcky kompatibilní se systémem a zároveň se musí pohybovat v prostorách, které snímá kamera.
- V případě klopového mikrofonu je potřeba zabezpečit jeho správné uchycení na oděv. Špatné uchycení může mít za následek nekvalitní zvuk, nebo rušivé zvuky v nahrávce.
- Pokud by byli nahráváni i studenti, kteří jsou fyzicky přítomni, například při vyvolání k tabuli, vyžadovalo by zveřejnění nahrávky jejich souhlas.
- V krajních případech může přítomnost studentů a jejich nevhodné chování působit v nahrávce rušivě.

#### **10.2 Studenti nejsou při nahrávání prezentací fyzicky přítomni**

Tento režim opět neklade žádné speciální nároky na přípravu, pouze je nutné si opět rozmyslet, které výukové pomůcky (prezentace, tabule, modely strojů atd.) budou během prezentace vyuţívány a podle nich vhodně volit nahrávané vstupy a podobu nahrávky. Při režimu nahrávání bez studentů je ale vhodné mluvit směrem na kameru, aby měl divák pocit, že přednášející mluví k němu. Mluvení na kameru společně s otázkami kladenými jejím směrem může v nahrávce působit jako element pro udržení pozornosti diváka. Živého vysílání by mohlo být využito jako náhrady povinné přítomnosti studentů, pokud by se přednášky nemohli z nějakého důvodu zúčastnit.

#### Výhody

- Přednášející během přednášky nemůže být rušen nebo rozptylován studenty a může se plně soustředit na výklad.
- Živé vysílání, či záznam může sloužit jako nahrazení výuky v okolnostech, kdy se nemohou studenti fyzicky zúčastnit výuky.
- Přednáška může být výrazně delší, nebo kratší, přednášející není vázán běžnou dobou přednášky se studenty.
- Nahrávání může být realizováno kdykoliv, tedy podle časových možností přednášejícího a vytíženosti přednáškového sálu.

## Nevýhody

- Přednášející musí používat pomůcky kompatibilní se systémem a zároveň se musí pohybovat v prostorách, které snímá kamera.
- V případě klopového mikrofonu je potřeba zabezpečit jeho správné uchycení na oděv. Špatné uchycení může mít za následek nekvalitní zvuk, nebo rušivé zvuky v nahrávce.
- Přednáškový sál bývá v semestru hodně vytížen a prostoru pro nahrávání tak není v běžných dnech a časech mnoho.

# **11 Kalkulace nákladů**

V kalkulaci jsou započítány náklady na materiál a ceny jednotlivých prvků instalace. V kalkulaci není započítána práce vzhledem k tomu, že instalace byla prováděna autorem, Ing. Zdeňkem.Votrubou, Ph.D. a dalšími zaměstnanci univerzity.

<span id="page-61-0"></span>

| Tubulka 5. Celkove hukuuf insulute         |                            |                     |  |  |  |
|--------------------------------------------|----------------------------|---------------------|--|--|--|
| <b>Prvky instalace</b>                     | Prodejce                   | <b>Cena bez DPH</b> |  |  |  |
| <b>AREC KL-3W Portable Media Set</b>       | http://shop.disksystems.cz | 199 909 Kč          |  |  |  |
| DAHUA IP PTZ kamera Starlight<br>SD29204UE | www.varnet.cz              | 7 042 Kč            |  |  |  |
| Klopový mikrofon                           | www.wish.com               | $200,00$ Kč         |  |  |  |

*Tabulka 5: Celkové náklady instalace*

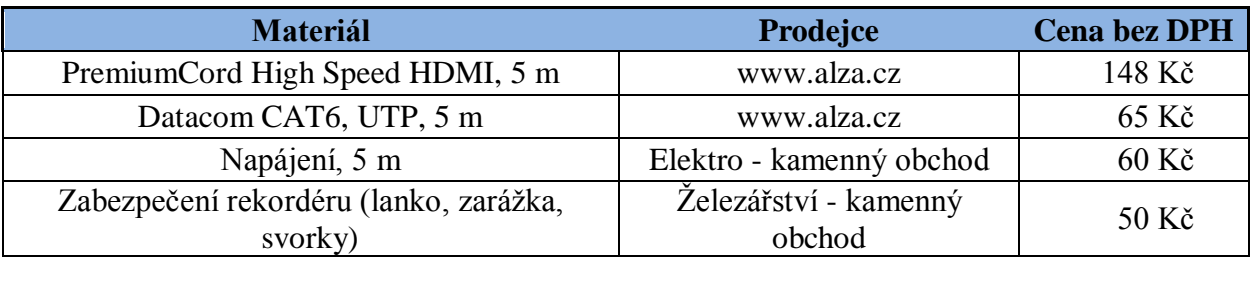

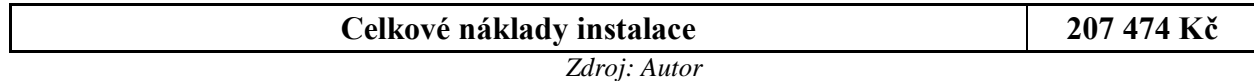

Celková částka vynaložená na integraci rekordéru AREC do systému Mediasite pro záznam prezentací byla v přednáškovém sálu MI Technické fakulty ČZU relativně nízká a oproti řešení s pomocí Medasite rekordéru více jak poloviční. Tato částka by se dala teoreticky ještě snížit zakoupením pouze samotného rekordéru s bezdrátovým mikrofonem, protože kamery obsažené v zakoupeném setu nebyly při této instalaci využity. Celkové náklady na tuto instalaci by se tak snížily ještě o cca 80 000 Kč.

# **12 Uživatelské hodnocení a statistiky**

Celý systém, tak jak byl navrhnut a nainstalován, je uživatelsky maximálně přívětivý. Nahrávání samotnými přednášejícími je jednoduché, intuitivní a využívá obecných principů moderních technologií. Pokud tedy přednášející zvládá základní ovládání počítače, případně chytrého telefonu, nebude pro něj obsluha rekordéru problém.

Ukládání nahrávek na přinesené USB je uživatelsky opět velmi jednoduché, spolehlivé a odpadá potřeba zapojení dalších osob. Jejich následné přenesení na server Mediasite a nasdílení do kurzu na Moodle je opět snadné a jedná se o léty osvědčený postup.

Přestože rekordéry AREC jsou dobře promyšlená a spolehlivá zařízení, která jsou výrazně levnější než Mediasite, mají oproti němu několik výrazných nevýhod:

- Jiný princip ukládání záznamu, což má za následek to, že spojený záznam má fixní velikosti zdrojů a student tak není schopný si sám volit jejich velikosti. Toto může být problém při určitých nastaveních Layout, kdy například záběr na tabuli v malém okně nebude dobře čitelný při přehrávání.
- S principem ukládání záznamu také souvisí to, že content (prezentace) nejsou ukládány jako text, ale jako videa, takže v nich není možné vyhledávat jako v textu.

Obecné slabiny rekordéru AREC:

- Přístroj neumí vytvářet Bookmarky pomocí tlačítka na rekordéru, takže společně s absencí možnosti vyhledávání v prezentaci jako v textu je orientace v nahrávce složitější.
- Na rekordéru nelze přepínat přednastavená Themes, takže přednášející si musí pokaždé nastavit vlastní kombinaci Layout, Background a Overlay funkcí.
- Přístroj lze na dálku ovládat, ale nelze ho jednoduše vypnout nebo zapnout. Při pouţití chytré zásuvky v určité kombinaci s nastavením přístroje, se celý systém sice vypnout a zapnout dá, ale vše probíhá tzv. "natvrdo", což neprospívá disku.

Celkově se však dá celý systém nahrávání prezentací hodnotit velmi kladně a je skutečně velmi dobře, že se Technická fakulta, potažmo celá ČZU pomalu, ale jistě vydává cestou poskytování těchto studijních materiálů svým studentům. Během autorova studia poskytovali nahrávky prezentací pouze Ing. Zdeněk Votruba, Ph.D. a doc. Ing. Milan Houška, Ph.D. Oba tyto předměty zvládl autor se známkou výborně a nejen on, ale i jeho spolužáci tyto materiály velice ocenili. Toto potvrzují také několikaleté průzkumy prováděné katedrou technologických zařízení staveb, kterých se za 5 let zúčastnilo více jak 1 000 studentů. Nahrávky přednášek označilo téměř 97 % studentů za přínosné (obrázek 46) a nahrávky cvičení označilo téměř 94 % studentů za přínosné (obrázek 47). (21)

<span id="page-63-0"></span>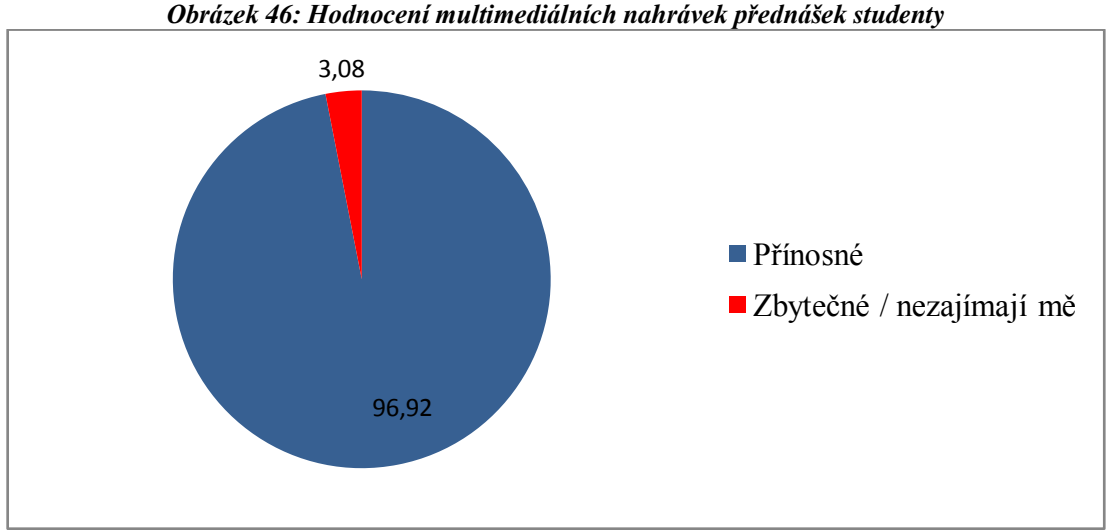

*Zdroj: Autor, na základě průzkumů katedry technologických zařízení staveb*

<span id="page-63-1"></span>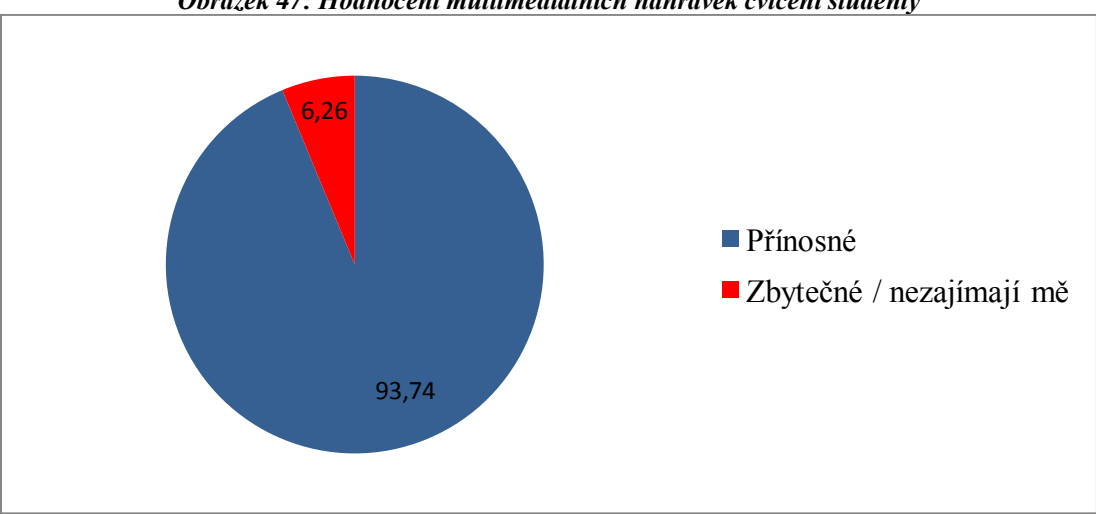

*Obrázek 47: Hodnocení multimediálních nahrávek cvičení studenty*

*Zdroj: Autor, na základě průzkumů katedry technologických zařízení staveb*

V předmětech, ve kterých stěžejní část tvoří počítání příkladů, by mohly nahrávky cvičení zásadné přispět k jejich lepšímu zvládnutí studenty. Předměty jako jsou matematika nebo základy strojnictví, tedy obávané předměty s velice nízkou úspěšností u zkoušky, by tak mohly být pro studenty lépe zvládnutelné. Především Technická fakulta ČZU se potýká s problémem, že velká část studentů svá studia zde nedokončí a odchází na jiné "lehčí" často soukromé vysoké školy, nebo studia zcela zanechají. Věřím, že tento odliv studentů by nahrávky společně s dalšími opatřeními mohly zmírnit.

<span id="page-64-0"></span>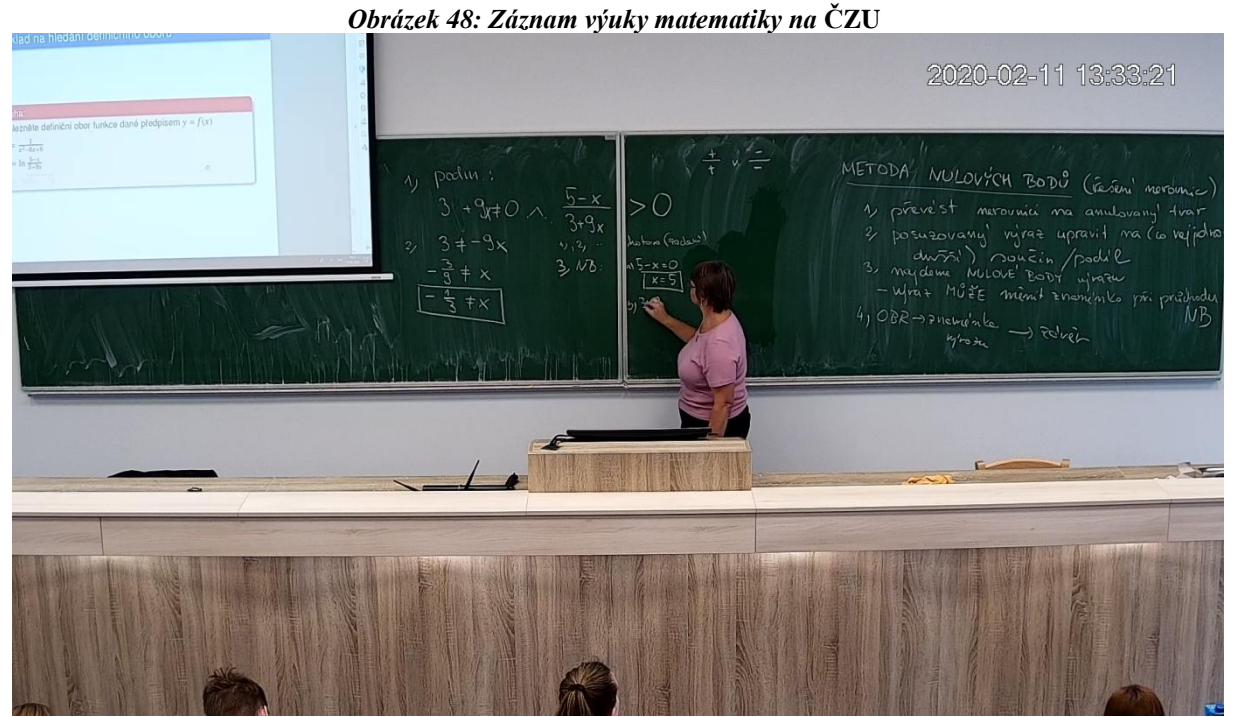

*Zdroj: Záznam z výuky pomocí rekordéru AREC*

# **13 Doporučení pro další rozvoj**

Pro budoucí rozvoj celého systému nahrávání přednášek na ČZU bude stěžejní přesvědčit přednášející o jejich přínosu pro studenty. Pokud se do programu nahrávání přednášek, či cvičení nezapojí více přednášejících, další rozvoj v podobě rozšiřování do dalších přednáškových sálů, nebude mít kýžený výsledek.

Co se týká technického rozvoje celého systému, tak možností se nabízí celá řada. Velkým technickým vylepšením by byla možnost kompletního dálkového ovládání rekordéru. Nyní je možné rekordér ovládat přes webové rozhraní, ale bohužel není možné přístroj dálkově zapnout nebo vypnout. Tento zdánlivý detail stojí v cestě kompletnímu dálkovému ovládání, které by celý systém ještě více uživatelsky zpříjemnilo.

Dalším doporučením může být případné zakoupení auto-trackovacího zařízení společně s auto-trackovací PTZ kamerou. Přednášející by tak mohl přecházet ze strany na stranu a kamera by ho záběrem sledovala. Toto by mohlo být zvláště vhodné pro přednášející, kteří více chodí a používají i jiné pomůcky než tabuli a prezentace, například různé funkční modely strojů atd.

Celý systém je schopen také živého vysílání, takže i nemocní, popřípadě handicapovaní studenti, by mohli sledovat probíhající přednášky. Stejného principu by mohlo být využito i pro vysílání akcí konaných na ČZU.

## **14 Závěr**

Diplomová práce je věnována modernímu pojetí e-learningu ve vysokoškolském vzdělávání, obzvláště pak platformám pro multimediální záznam, které jsou využívány na ČZU. Stěžejní částí práce je návrh integrace rekordéru AREC do přednáškového sálu MI a její následné provedení a zhodnocení.

Během návrhu integrace a jejího provedení vyvstalo několik problémů způsobených především novou AV instalací v přednáškovém sálu, ve které nebylo dopředu uvažováno o systému pro nahrávání prezentací. Dalším problémem byl rekordér AREC samotný, který neumožňuje využívat některé funkce, na které jsme byli zvyklí u rekordérů Mediasite. To vše bylo naštěstí vyřešeno, a systém je nyní plně funkční, spolehlivý, snadno se ovládá.

Díky promyšlenému zvolení jednotlivých prvků instalace a jejich propojení dokáže pokrýt veškeré přednášejícími běžně používané výukové pomůcky. Ukládání nahrávek na přinesené USB je uživatelsky velmi jednoduché, spolehlivé a odpadá potřeba zapojení dalších osob. Jejich následné přenesení na server Mediasite a nasdílení do kurzu na Moodle je snadné a jedná se o léty osvědčený postup. Bylo docíleno univerzálnosti celého systému, díky kterému může být didaktické využití studenty vysoké a bude záležet jen na ochotě přednášejících, zda tyto neocenitelné výukové materiály svým studentům poskytnou.

Pozitivně lze hodnotit i skutečnost, že celková částka na integraci rekordéru AREC do systému Mediasite pro záznam prezentací byla v přednáškovém sálu MI Technické fakulty ČZU relativně nízká a oproti řešení s pomocí Mediasite rekordéru více jak poloviční.

Systém je velice dobře rozšiřitelný a nabízí širokou škálu možností pro budoucí rozvoj. Instalace může být v budoucnu doplněna o další technické prvky a díky univerzálnosti celého řešení, může být vše aplikováno i na další přednáškové místnosti.

Technické řešení propojení systému Mediasite a AREC a jejich integrace do existující instalace v přednáškových sálech je žádoucí. Poskytnutí dobrých e-learningových materiálů, například právě výukových videí, by mohlo významně zvýšit úroveň studentů a naopak snížit neúspěšnost v některých obávaných předmětech. Tento systém je také neocenitelný při nenadálých situacích, kdy studenti z nějakého důvodu nesmí být fyzicky přítomni ve školách

tak, jak právě nyní zažíváme při vyhlášení nouzového stavu v ČR z důvodu rozšíření koronavirové infekce. Při systematickém nahrávání prezentací by do pár let mohla existovat kompletní video knihovna většiny vyučovaných předmětů na ČZU. Multimediální záznamy přednášek vyučujících jsou dalším krokem ke zkvalitnění výuky a využitím toho nejlepšího, co nám moderní technologie nabízejí, ať už za běžných podmínek, či jako nouzové řešení nahrazení výuky.

# **15 Bibliografie**

1. **Kopecký, K.** *E-learning (nejen) pro pedagogy.* Olomouc: Hanex, 2005. 98 s. ISBN 80- 85783-50-9.

2. **Vaněček, D.** *Elektronické vzdělávání.* Praha: ČVUT v Praze, 2011. 115-119 s., 213 s. ISBN 978-80-01-04952-5.

3. **Moodle.** www.moodle.org. [Online] GNU General Public License. [Citace: 26. 1 2020.] Dostupné z: https://docs.moodle.org/38/en/About\_Moodle.

4. **Moodle.** www.moodle.org. [Online] GNU General Public License. [Citace: 26. 1 2020.] Dostupné z: https://docs.moodle.org/38/en/Activities.

5. **Drlík M., et al.** *Moodle: Kompletní průvodce tvrobou a správou elektronických kurzů.*  Brno: Computer Press, 2013. ISBN 978-80-2513-759-8.

6. **Capterra, Inc.** https://www.capterra.com. [Online] 2020. [Citace: 15. 2 2020.] Dostupné z: https://www.capterra.com/learning-management-system-software/#infographic.

7. **Software advice.** Software Advice. *Software Advice Inc.* [Online] 2006-2019. [Citace: 25. 2 2020.] Dostupné z: https://www.softwareadvice.com/lms/moodle-profile/reviews/.

8. **Blackboard, Inc.** https://www.blackboard.com/. [Online] 2020. [Citace: 25. 1 2020.] Dostupné z: https://help.blackboard.com/Blackboard\_Open\_LMS/Teacher/ Assignments\_and\_Submissions.

9. **Software advice.** Software advice. *Software advice Inc.* [Online] 2006-2019. [Citace: 25. 1 2020.] Dostupné z: https://www.softwareadvice.com/lms/blackboard-learn-profile/reviews/.

10. **Cattura Video.** CaptureCast. [Online] 2019. [Citace: 18. 2 2020.] Dostupné z: https://catturavideo.com/.

11. **NCast.** www.ncast.com. *NCast.* [Online] 2019. [Citace: 15. 2 2020.] Dostupné z: https://www.ncast.com/ncastproducts.html.

12. **Webcast Cloud.** Webcast Cloud. [Online] 2020. [Citace: 15. 2 2020.] Dostupné z: https://webcastcloud.com.au/solutions/education.

13. **Bloomsburg University.** Bloomsburg University. [Online] 2020. [Citace: 5. 2 2020.] Dostupné z: https://mediasite.k-state.edu/Mediasite/MyMediasite/Help/en-US/MyMediasite/NetHelp/index.html#!Documents/installingmediasitedesktoprecorder.htm.

14. **Jakubec, D.** *Mediasite product price.* [Email] Praha: AV media, 2020.

15. **Sonic Foundry.** www.mediasite.com. [Online] 2020. [Citace: 2. 8 2020.] Dostupné z: https://mediasite.com/education/#transform.

16. **Sonic foundry.** www.medisasite.com. [Online] 2020. [Citace: 8. 2 2020.] Dostupné z: https://mediasite.com/wp-content/uploads/2018/10/Mediasite-Player-7.0.29.pdf.

17. **AREC Inc.** www.arec.com. [Online] 2020. [Citace: 9. 2 2020.] Dostupné z: https://arec.com/about\_arec-en.html.

18. **DISK multimedia.** http://shop.disksystems.cz. *DISK Systems, s.r.o.* [Online] 2013. [Citace: 18. 2 2020.] Dostupné z: http://shop.disksystems.cz/ci-t21h--arec-/.

19. **AREC Inc.** www.arec.com. [Online] 2020. [Citace: 9. 2 2020.] Dostupné z: https://arec.com/kl-3w-en.html.

20. **AREC Inc.** *KL-3W User Manual, version 2.5.* [PDF] Taiwan : AREC inc.,, 2018. Dostupné z: https://arec.com/images/download\_products/KL-3W/KL-3W\_UM-EN.pdf.

21. **ČZU - TF - Technologické zabezpečení staveb.** *Semestrální hodnocení výuky předmětu.*  Praha: Ing. Z. Votruba, Ph.D., 2015 - 2019.

# 16 Seznam tabulek a obrázků

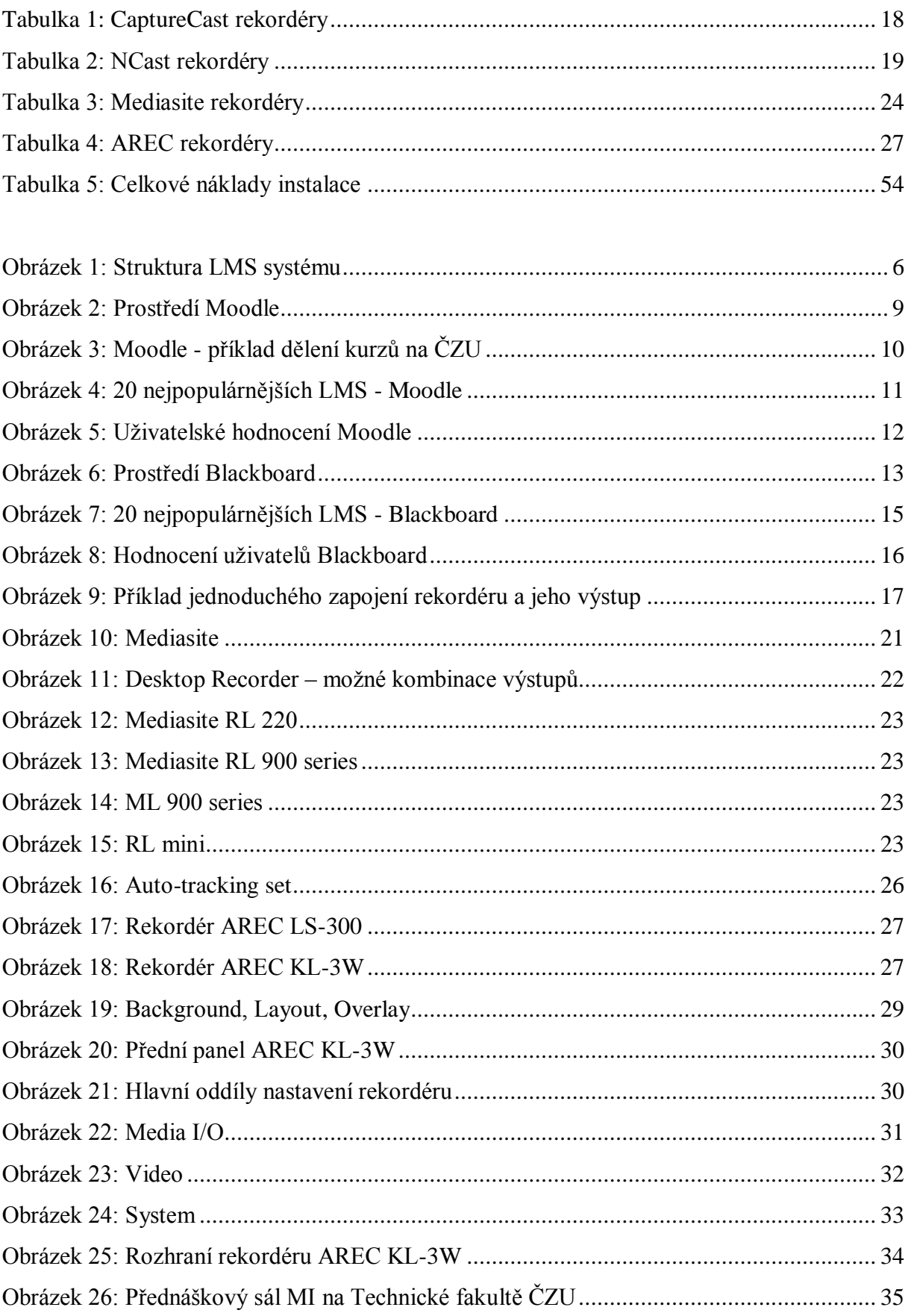

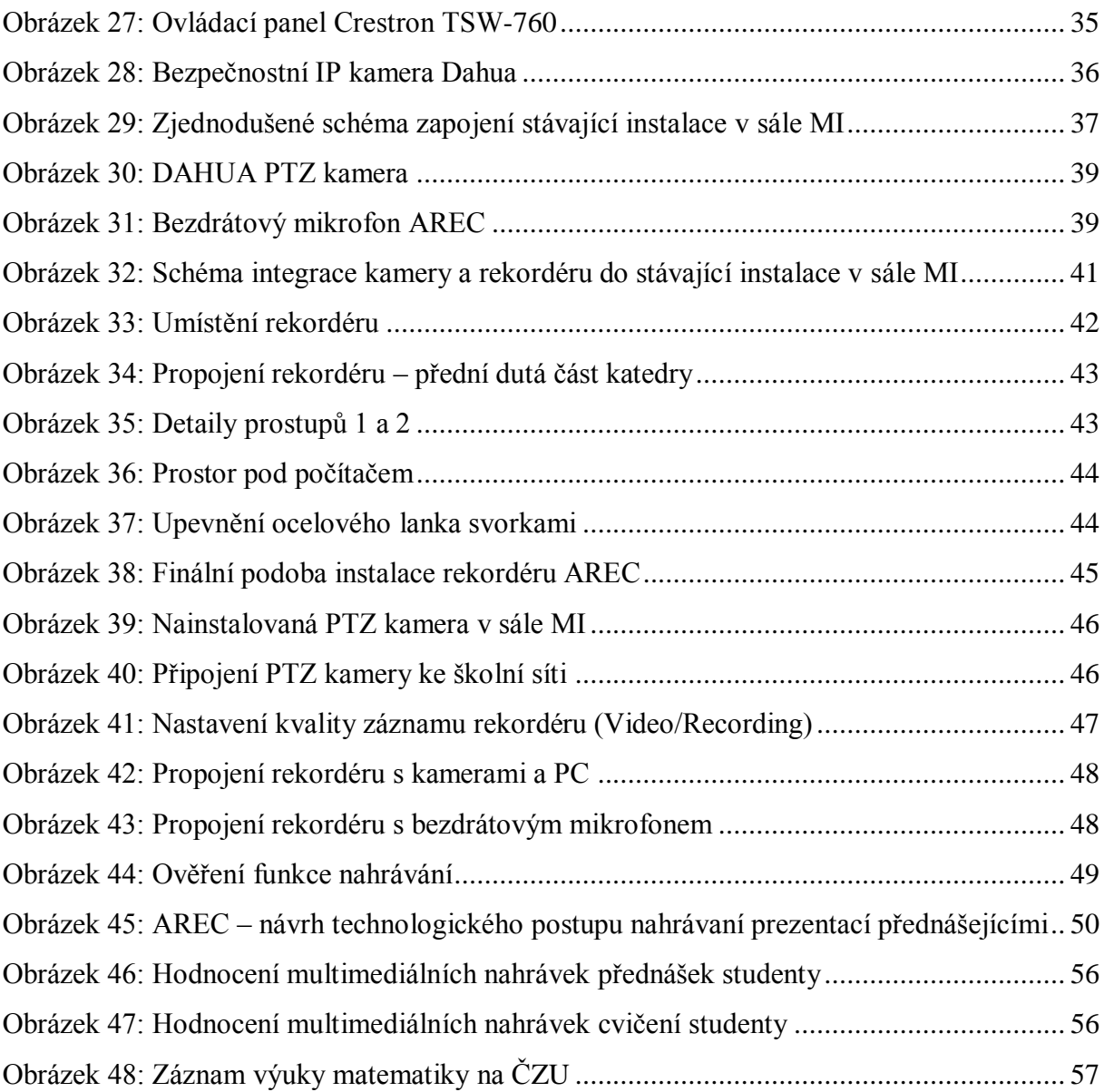

# **17 Přílohy**

- Příloha 1 The Top 20 Most Popular LMS Software
- Příloha 2 Moodle Reviews
- Příloha 3 Blackboard Learn Reviews
- Příloha 4 Návod na nahrávání prezentací v přednáškovém sále MI
- Příloha 5 Kompletní statistiky hodnocení nahrávek prezentací studenty
## Příloha 1 – The Top 20 Most Popular LMS Software

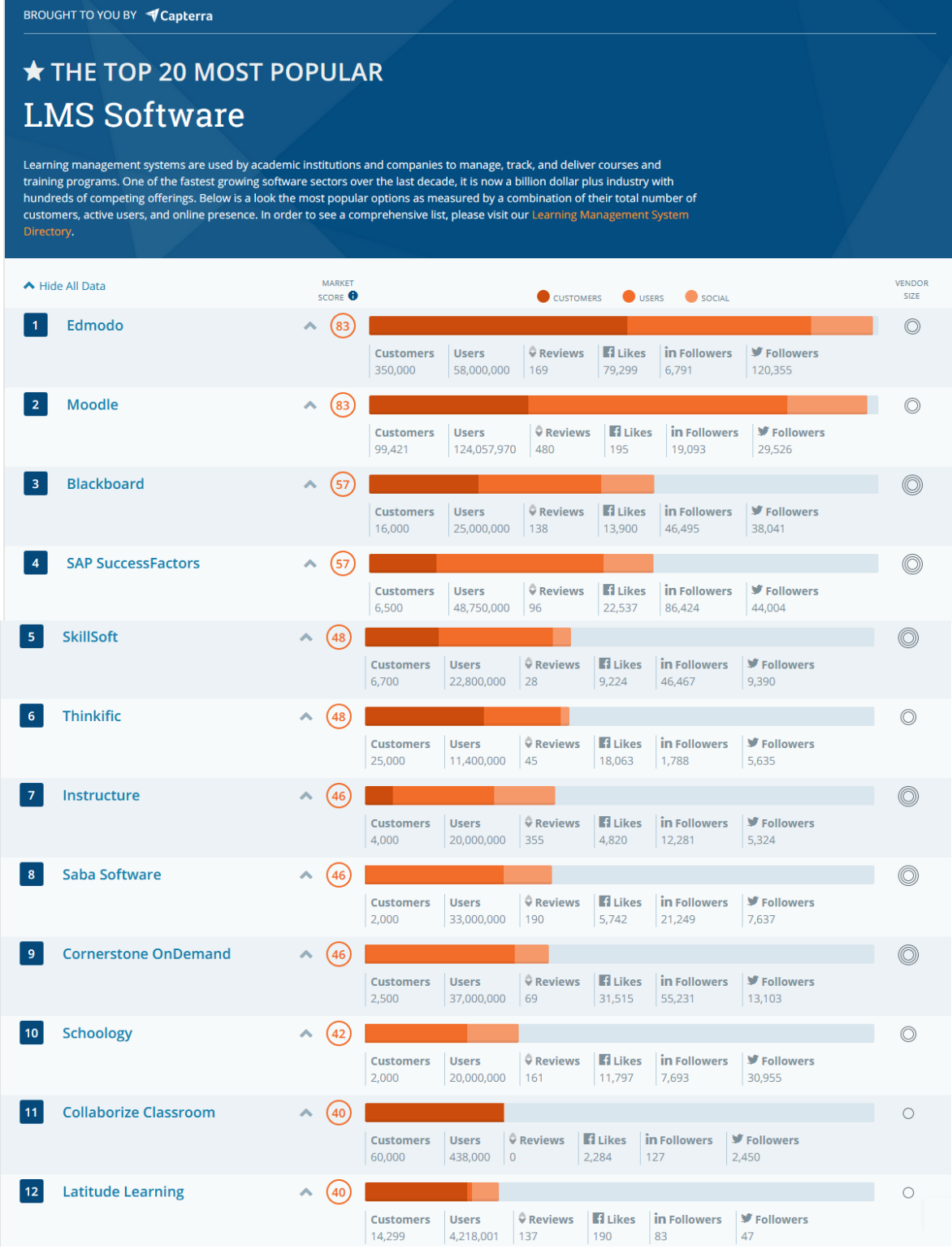

| 13 | <b>Edsby</b>                                                                                                    |                    | 37                | <b>Customers</b><br>10,900              | <b>Users</b><br>2,090,000  | C Reviews<br>92                              | <b>H</b> Likes<br>4,213                                        | in Followers<br>691       | <b>▼</b> Followers<br>4,296   | $\circ$                                                              |
|----|----------------------------------------------------------------------------------------------------|--------------------|-------------------|-----------------------------------------|----------------------------|----------------------------------------------|----------------------------------------------------------------|---------------------------|-------------------------------|----------------------------------------------------------------------|
| 14 | <b>Brightspace</b>                                                                                                    | ᄉ                  | (37)              | <b>Customers</b><br>2,000               | <b>Users</b><br>15,000,000 | C Reviews<br>69                              | <b>H</b> Likes<br>5,250                                        | in Followers<br>23,803    | <b>▼</b> Followers<br>24,587  | $\circledcirc$                                                       |
| 15 | <b>Litmos</b>                                                                                                    | ㅅ                  | 36)               | <b>Customers</b><br>3,500               | <b>Users</b><br>6,000,000  | C Reviews<br>198                             | <b>El Likes</b><br>13,804                                      | in Followers<br>5,275     | <b>▼</b> Followers<br>9,719   | $\circledcirc$                                                       |
| 16 | <b>WizIQ</b>                                                                                                    | ᄉ                  | (35)              | <b>Customers</b><br>5,000               | <b>Users</b><br>500,000    | Reviews<br>102                               | <b>El</b> Likes<br>154,670                                     | in Followers<br>7,644     | <b>■</b> Followers<br>7,921   | O                                                                    |
| 17 | <b>TalentLMS</b>                                                                                                    |                    | 35                | <b>Customers</b><br>4,100               | <b>Users</b><br>2,605,408  | C Reviews<br>246                             | <b>El Likes</b><br>36,481                                      | in Followers<br>784       | <b>▼</b> Followers<br>8,830   | $\circ$                                                              |
| 18 | <b>NEO LMS</b>                                                                                                    | ᄉ                  | (35)              | <b>Customers</b><br>8,170               | <b>Users</b><br>1,125,219  | C Reviews<br>27                              | <b>H</b> Likes<br>22,555                                       | in Followers<br>497       | <b>▼</b> Followers<br>8,766   | $\circ$                                                              |
| 19 | Educadium                                                                                                    | ㅅ                  | 34)               | <b>Customers</b><br>10,700              | <b>Users</b><br>86,300     | Reviews<br>7                                 | <b>El Likes</b><br>32                                          | in Followers<br>58        | <b>■</b> Followers<br>343     | $\circ$                                                              |
| 20 | <b>Adobe</b>                                                                                                    | $\hat{\mathbf{v}}$ | $\left(33\right)$ | <b>Customers</b><br>500                 | <b>Users</b><br>750,000    | C Reviews<br>86                              | <b>El</b> Likes<br>1,215,991                                   | in Followers<br>1,108,021 | <b>■</b> Followers<br>609,347 | $\circledcirc$                                                       |
|    |                                                                                                    |                    |                   |                                         |                            |                                              |                                                                |                           |                               |                                                                      |
|    | <b>P CHART KEY</b>                                                                                                    |                    |                   |                                         |                            |                                              |                                                                |                           |                               |                                                                      |
|    | <b>Total Customers</b><br><b>Customers Rank</b>                                                                                                    |                    |                   | <b>Total Users</b><br><b>Users Rank</b> |                            |                                              | <b>Total of Social Presence</b><br><b>Social Presence Rank</b> |                           |                               | <b>VENDOR SIZE</b><br># of Employees*                                |
|    | <b>CUSTOMERS SCORE</b><br>Rankings and bar segment lengths are determined using a weighted scoring system that awards points for total metrics (e.g. total customers)<br>and rank within a data set (e.g. ranked 1st in customers). |                    |                   | USERS SCORE                             |                            |                                              | SOCIAL SCORE                                                   |                           |                               | $200+$ (O)<br>$\circledcirc$<br>51-200<br>$1-50$ $\circlearrowright$ |
|    | <b>IN</b> THE TOP 5<br><b>By Total Customers</b>                                                                                                    |                    |                   |                                         |                            | <b>IN</b> THE TOP 5<br><b>By Total Users</b> |                                                                |                           |                               |                                                                      |
|    | © Edmodo<br>350 k                                                                                                    |                    |                   |                                         |                            | 124 m                                        |                                                                | ◯ Moodle                  |                               |                                                                      |
|    | <b>O</b> Moodle<br>99.4                                                                                                    |                    |                   |                                         |                            | 58 m                                         |                                                                | C Edmodo                  |                               |                                                                      |
|    | ○ Collaborize Classroom<br>$\left(\begin{smallmatrix}60&1\end{smallmatrix}\right)$                                                                                                    |                    |                   |                                         |                            | $48.8 \text{ m}$                             |                                                                | SAP SuccessFactors        |                               |                                                                      |
|    | (25)<br>$\circledcirc$ Thinkific<br>$\bigcirc$<br><b>Blackboard</b>                                                                                                    |                    |                   |                                         |                            | 37 m                                         |                                                                | © Cornerstone OnDemand    |                               |                                                                      |

*Zdroj: https://www.capterra.com/learning-management-system-software/#infographic*

### Příloha 2 – Moodle Reviews

| moodle                                                                       | <b>Moodle Reviews</b><br><b>★★★★☆ 4.17/5 (1.289)</b> ■ FrontRunners |                                                                                                    |                                                                                                    |  |  |  |
|------------------------------------------------------------------------------|---------------------------------------------------------------------|----------------------------------------------------------------------------------------------------|----------------------------------------------------------------------------------------------------|--|--|--|
| <b>Product Overview</b>                                                      | <b>Comparisons</b><br><b>Reviews</b>                                |                                                                                                    |                                                                                                    |  |  |  |
| <b>User Reviews Overview</b><br><b>Feature Ratings</b>                       |                                                                     | Pros                                                                                                    | Cons                                                                                                    |  |  |  |
| Ease-of-use<br>Value for Money<br><b>Customer Support</b><br>Functionality   | 4.0/5<br>4.5/5<br>4.0/5<br>4.0/5                                    | ▲ "It was easy to use and join! I was using it for<br>school and it was nice to use and easy to set up. It<br>laid out the different topics nicely and meant we<br>were able identify and post regularly. " | ▼ "Sometimes it was a bit difficult to navigate the<br>pages but overall fairly simple to use."<br>▼ "It's not the easiest to use software, canvas is much<br>easier to use, but it cost a lot of money." |  |  |  |
| <b>Ratings Breakdown</b><br>(515)<br>5 stars 6                               |                                                                     | ← "This software is so easy to use! There is so many<br>features that help you stay on track! I would<br>recommend it to anyone!"                                                                           | "There were connectivity issues occasionally, but<br>for the most part no cons."                                                                                                    |  |  |  |
| 4 stars<br>3 stars L<br>$2$ stars $\blacksquare$<br>$1$ stars $\blacksquare$ | (519)<br>(211)<br>(31)<br>(13)                                      | ← "This was very helpful when I was in college! All of<br>our online classes used this and it was great!"                                                                                                   |                                                                                                    |  |  |  |

*Zdroj:<https://www.softwareadvice.com/lms/moodle-profile/reviews/>*

## Příloha 3 – Blackboard Learn Reviews

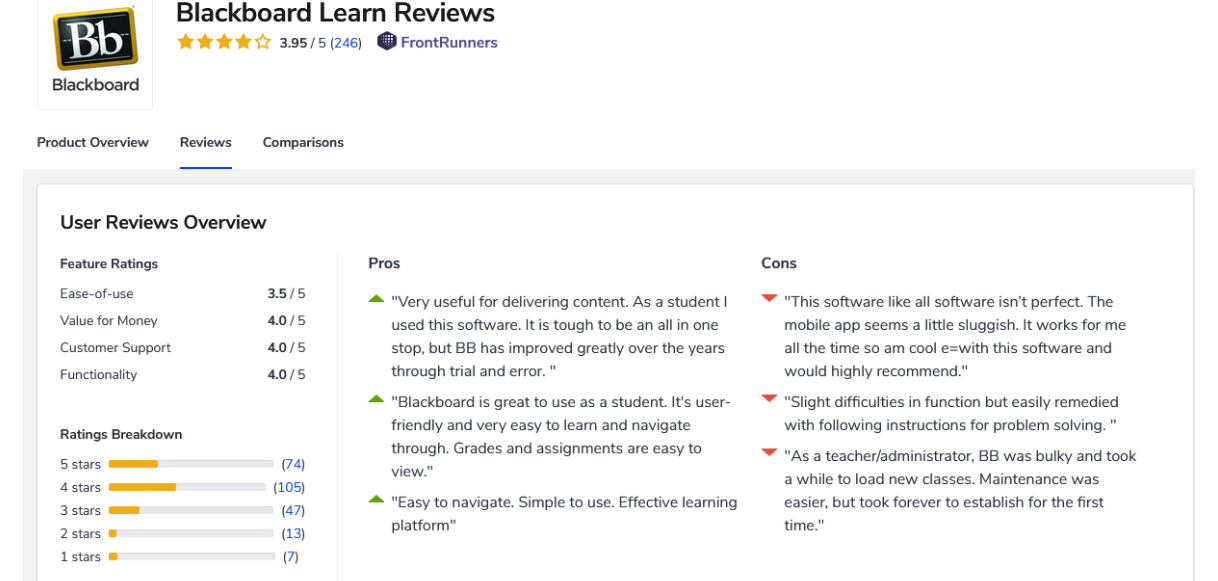

*Zdroj:<https://www.softwareadvice.com/lms/blackboard-learn-profile/reviews/>*

### Příloha 4 – Návod na nahrávání prezentací

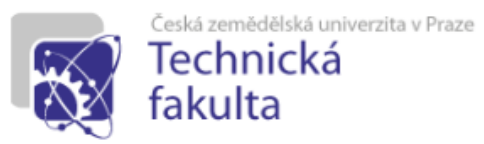

# Návod na nahrávání prezentací v přednáškovém sálu МI

Pro nahrání Vašich prezentací můžete zvolit jednu ze dvou možností, každá je popsána zvlášť na listech tohoto návodu. Nahrávání je skutečně velmi jednoduché, ale pokud si nejste jisti, doporučujeme zvolit možnost č. 1.

1. Požádáte obsluhu sedící ve "Skleníku" o nastavení a pomoc při nahrávání. Obsluha Vás provede celým nastavením a spouštěním nahrávání a vše Vám podrobně vysvětlí. Stačí si pouze přinést vlastní USB disk. Doporučená volná kapacita je 4 GB.

#### Tipy pro nahrávání:

- · Na výběr máte ze 2 mikrofonů, doporučujeme zvolit klopový mikrofon, umožní Vám mít obě ruce volné.
- · Na rekordéru lze nastavit, které vstupy (PC + přehledová kamera + PTZ kamera + zvuk) budou obsaženy v konečné podobě nahrávky, ale pro většinu využití doporučujeme použít přednastavenou podobu nahrávky.
- · Na Vámi přinesené USB Vám bude uložen spojený záznam všech předvolených vstupů. Pokud byste požadoval/a pouze některé (například záznam tabule a zvuk), sdělte toto obsluze ve "Skleníku" a záznam Vám bude poskytnut.

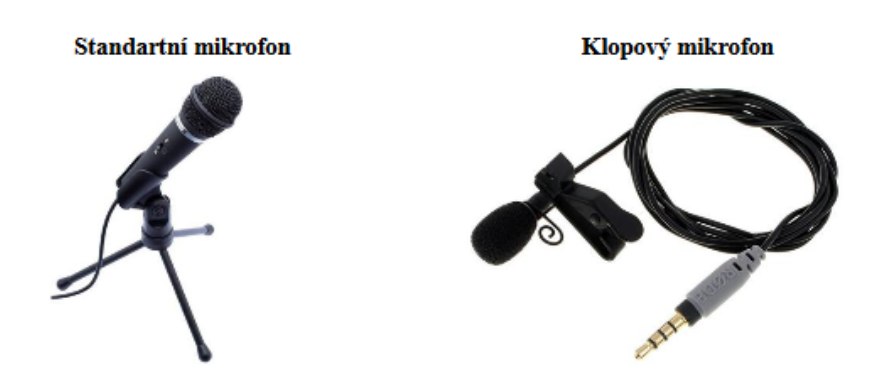

*Zdroj: Autor, [www.bscom.cz,](http://www.bscom.cz/) www.pro-youtubery.cz,*

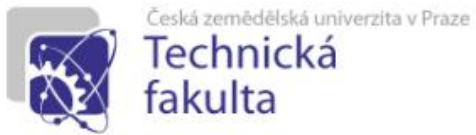

### 2. Rekordér si nastavíte a spustíte sami.

- · Ve skleníku si vyzvedněte Vámi preferovaný typ mikrofonu a propojte ho kabelem s AREC bezdrátovým modulem (7).
- · V učebně se přihlaste k PC, zapněte projektory a spusťte promítací plátna.
- · Zapněte rekordér tlačítkem (1) a vyčkejte, než se na jeho displeji zobrazí obraz z PC, následně vložte USB do zdířky (2) v předním panelu rekordéru.
- · Mikrofon zapněte stisknutím a podržením tlačítka (8). Tlačítko držite stisknuté, dokud nezačne svítit modře. Na obrazovce rekordéru by se měl následně v pravém horním rohu objevit piktogram mikrofonu.  $\bullet$
- · Pomocí tlačítek (Background (3), Layout (4)) můžete zvolit finální podobu nahrávky. Pro většinu využití doporučujeme nic neměnit.
- · Pro nahrávání stiskněte tlačítko Record (5) a pro ukončení tlačítko Stop (6).
- · Po ukončení nahrávání vyčkejte cca 5 vteřin a vyjměte USB. Na USB bude uložen spojený záznam všech předvolených vstupů (PC + přehledová kamera + PTZ kamera + zvuk). V případě, že byste požadoval/a pouze některé vstupy (například záznam tabule a zvuk), informujte o tom službu ve "Skleníku" a záznam Vám bude poskytnut.

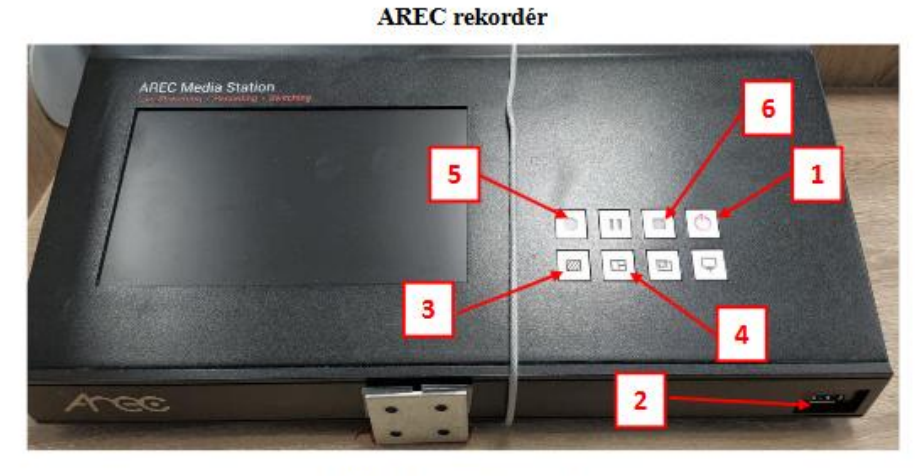

### **AREC** bezdrátový modul

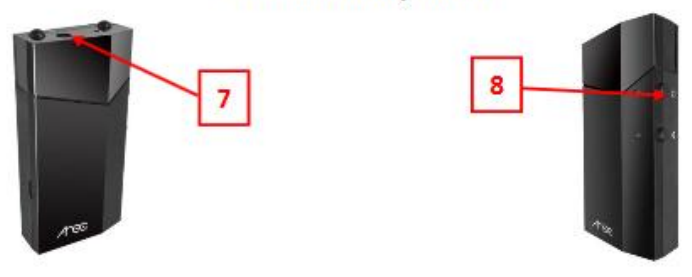

Zdroj: Autor, https://magazin.disk.cz/

Příloha 5 – Kompletní statistiky hodnocení nahrávek prezentací studenty

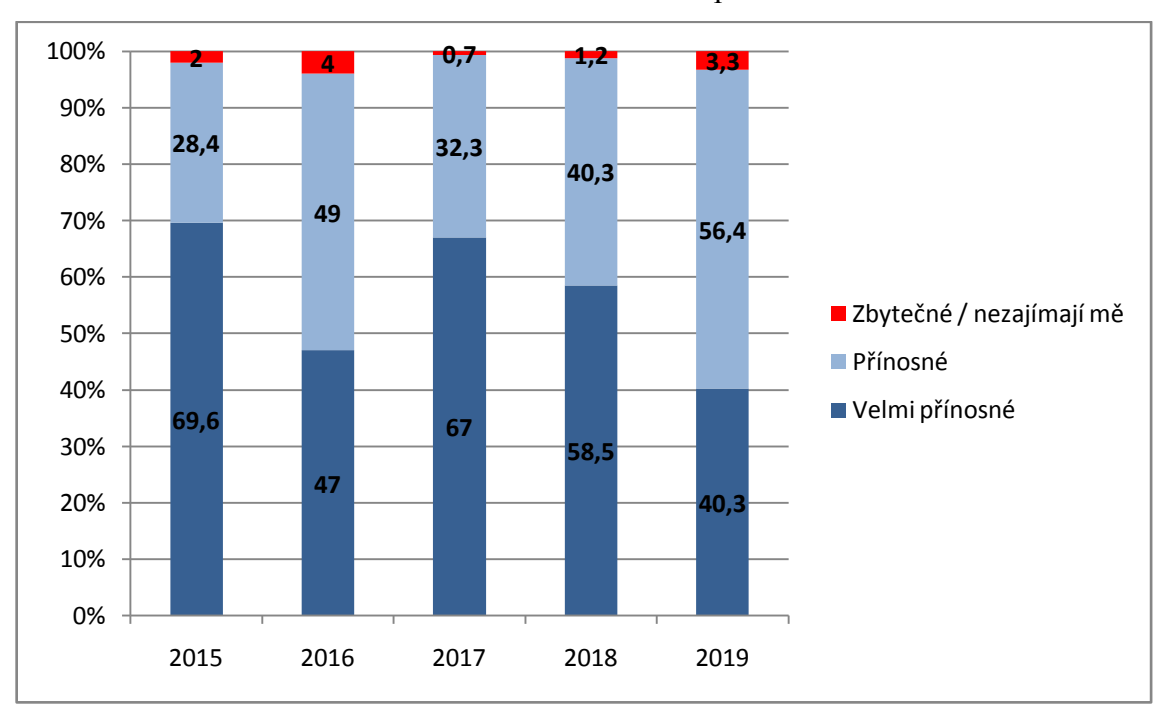

Statistika hodnocení nahrávek přednášek

*Zdroj: Semestrální hodnocení výuky předmětů 2015-2019 (ČZU- TF- Technonologické zařízení staveb)*

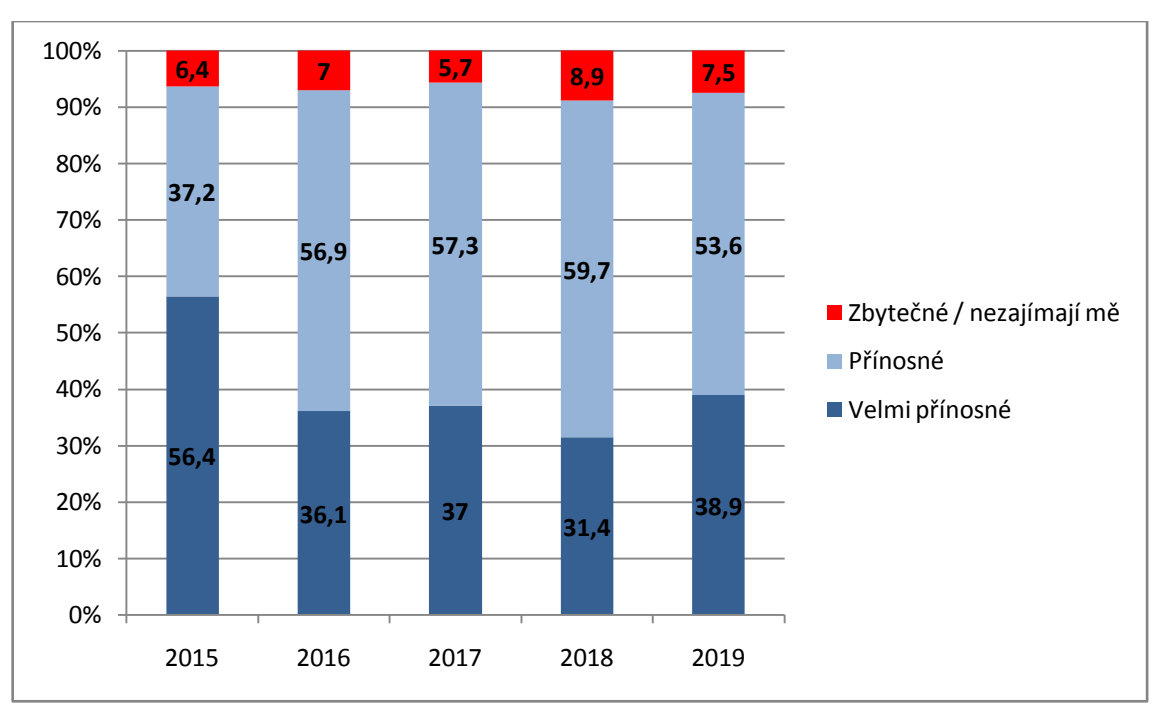

Statistika hodnocení nahrávek cvičení

*Zdroj: Semestrální hodnocení výuky předmětů 2015-2019 (ČZU- TF- Technonologické zařízení staveb)*